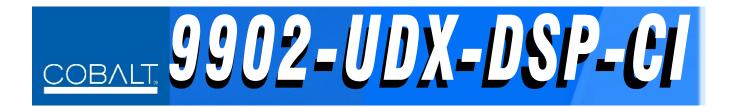

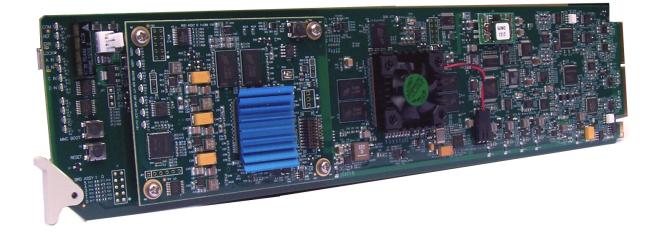

3G/HD/SD/CVBS Channel Integrator – UDX / Frame Sync with Video Optimization, Advanced Audio DSP Features, and SFP I/O Options

# **Product Manual**

|                | Cobalt Digital Inc.                                                                                       |  |
|----------------|----------------------------------------------------------------------------------------------------|--|
| <u>COBALT.</u> | 2506 Galen Drive<br>Champaign, IL 61821<br>Voice 217.344.1243 • Fax 217.344.1245<br>www.cobaltdigital.com |  |

9902-UDX-DSP-CI-OM (V1.0)

#### Copyright

#### ©Copyright 2020, Cobalt Digital Inc. All Rights Reserved.

Duplication or distribution of this manual and any information contained within is strictly prohibited without the express written permission of Cobalt Digital Inc. This manual and any information contained within, may not be reproduced, distributed, or transmitted in any form, or by any means, for any purpose, without the express written permission of Cobalt Digital Inc. Reproduction or reverse engineering of software used in this device is prohibited.

#### Disclaimer

The information in this document has been carefully examined and is believed to be entirely reliable. However, no responsibility is assumed for inaccuracies. Furthermore, Cobalt Digital Inc. reserves the right to make changes to any products herein to improve readability, function, or design. Cobalt Digital Inc. does not assume any liability arising out of the application or use of any product or circuit described herein.

#### **Trademark Information**

**Cobalt**<sup>®</sup> is a registered trademark of Cobalt Digital Inc.

openGear<sup>®</sup> is a registered trademark of Ross Video Limited. DashBoard<sup>TM</sup> is a trademark of Ross Video Limited.

**Dolby**<sup>®</sup> is a registered trademark of Dolby Laboratories, Inc. **Linear Acoustic**<sup>®</sup> and **UPMAX**<sup>®</sup> are registered trademarks of Linear Acoustic, Inc. 2.0-to-5.1 audio upmixer licensed feature uses the **AutoMAX-II**<sup>TM</sup> upmix algorithm provided under license from **Linear Acoustic Inc**. Other product names or trademarks appearing in this manual are the property of their respective owners.

Congratulations on choosing the Cobalt<sup>®</sup> 9902-UDX-DSP-CI 3G/HD/SD/CVBS Channel Integrator – UDX / Frame Sync with Video Optimization, Advanced Audio DSP Features, and SFP I/O Options. The 9902-UDX-DSP-CI is part of a full line of modular processing and conversion gear for broadcast TV environments. The Cobalt Digital Inc. line includes video decoders and encoders, audio embedders and deembedders, distribution amplifiers, format converters, remote control systems and much more. Should you have questions pertaining to the installation or operation of your 9902-UDX-DSP-CI please contact us at the contact information on the front cover.

| Manual No.:                                         | 9902-UDX-DSP-CI-OM |
|-----------------------------------------------------|--------------------|
| Document Version:                                   | V1.0               |
| Release Date:                                       | July 2, 2020       |
| Applicable for<br>Firmware Version<br>(or greater): | 2.083 or greater   |
| Description of<br>product/manual<br>changes:        | - Initial Release  |

## Table of Contents

| Chapter 1 | Introduction       1-1         Overview       1-1                                                                                                    |            |  |  |  |  |  |  |  |  |
|-----------|----------------------------------------------------------------------------------------------------|------------|--|--|--|--|--|--|--|--|
|           | Overview                                                                                                    |            |  |  |  |  |  |  |  |  |
|           |                                                                                                    |            |  |  |  |  |  |  |  |  |
|           |                                                                                                    | 1-2<br>1-3 |  |  |  |  |  |  |  |  |
|           | Manual Conventions                                                                                                    |            |  |  |  |  |  |  |  |  |
|           | Warnings, Cautions, and Notes                                                                                                    |            |  |  |  |  |  |  |  |  |
|           | Labeling Symbol Definitions<br>Safety and Regulatory Summary                                                                                                    |            |  |  |  |  |  |  |  |  |
|           | Safety and Regulatory Summary                                                                                                    |            |  |  |  |  |  |  |  |  |
|           | Warnings                                                                                                    |            |  |  |  |  |  |  |  |  |
|           |                                                                                                    | 1-5<br>1-5 |  |  |  |  |  |  |  |  |
|           | 1                                                                                                    | 1-5        |  |  |  |  |  |  |  |  |
|           | 1                                                                                                    | 1-0        |  |  |  |  |  |  |  |  |
|           | 1 1                                                                                                    | 1-0<br>1-8 |  |  |  |  |  |  |  |  |
|           | Audio Processor Description       1         Audio Processor Description       1         Control and Data Input/Output Interfaces       1         Alarm Function       1         User Control Interface       1         9902-UDX-DSP-CI Rear I/O Modules       1         Technical Specifications       1         Warranty and Service Information       1         Cobalt Digital Inc. Limited Warranty       1 |            |  |  |  |  |  |  |  |  |
|           |                                                                                                    |            |  |  |  |  |  |  |  |  |
|           |                                                                                                    |            |  |  |  |  |  |  |  |  |
|           |                                                                                                    |            |  |  |  |  |  |  |  |  |
|           |                                                                                                    |            |  |  |  |  |  |  |  |  |
|           |                                                                                                    |            |  |  |  |  |  |  |  |  |
|           |                                                                                                    |            |  |  |  |  |  |  |  |  |
|           |                                                                                                    |            |  |  |  |  |  |  |  |  |
|           |                                                                                                    | -29        |  |  |  |  |  |  |  |  |
| Chapter 2 | Installation and Setup 2-1                                                                                                    |            |  |  |  |  |  |  |  |  |
| •         | -                                                                                                    | 2-1        |  |  |  |  |  |  |  |  |
|           | Installing the 9902-UDX-DSP-CI Into a Frame Slot                                                                                                    | 2-1        |  |  |  |  |  |  |  |  |
|           | Installing a Rear I/O Module                                                                                                    |            |  |  |  |  |  |  |  |  |
|           | 9902-UDX-DSP-CI Rear I/O Modules                                                                                                    |            |  |  |  |  |  |  |  |  |
|           | GPIO, Serial (COMM), and Analog Audio Connections                                                                                                    |            |  |  |  |  |  |  |  |  |
|           |                                                                                                    | -11<br>-11 |  |  |  |  |  |  |  |  |
| Chapter 3 | Operating Instructions                                                                                                    | 3-1        |  |  |  |  |  |  |  |  |
| •         |                                                                                                    | 3-1        |  |  |  |  |  |  |  |  |
|           | Control and Display Descriptions                                                                                                    |            |  |  |  |  |  |  |  |  |
|           |                                                                                                    | 3-1<br>3-2 |  |  |  |  |  |  |  |  |
|           |                                                                                                    | 3-3        |  |  |  |  |  |  |  |  |
|           |                                                                                                    | 3-4        |  |  |  |  |  |  |  |  |
|           | Web HTML5 User Interface                                                                                                    | 3-5        |  |  |  |  |  |  |  |  |

| Accessing the 9902-UDX-DSP-CI Card via Remote Control                                                                                    | . 3-6 |
|----------------------------------------------------------------------------------------------------|-------|
| Accessing the 9902-UDX-DSP-CI Card Using DashBoard <sup>™</sup><br>Accessing the 9902-UDX-DSP-CI Card Using a Cobalt <sup>®</sup> Remote |       |
| Control Panel                                                                                                    | 3-7   |
| Checking 9902-UDX-DSP-CI Card Information                                                                                                | 3-8   |
| Ancillary Data Line Number Locations and Ranges                                                                                          | . 3-9 |
| 9902-UDX-DSP-CI Function Menu List and Descriptions                                                                                      | 3-10  |
| Audio DSP Setup Controls                                                                                                    | 3-11  |
| Input Video Controls                                                                                                    | 3-25  |
| Output Video Mode Controls                                                                                                    | 3-26  |
| Scaler                                                                                                    | 3-27  |
| Framesync                                                                                                    | 3-32  |
| Input Audio Status                                                                                                    | 3-35  |
| Input Audio Routing/Controls                                                                                                    | 3-36  |
| Output Audio Routing/Controls                                                                                                    | 3-41  |
| Timecode                                                                                                    | 3-46  |
| Reticules                                                                                                    | 3-51  |
| Video Proc/Color Correction                                                                                                    | 3-54  |
| Video Quality Events                                                                                                    | 3-57  |
| Audio Detect Events Setup Controls                                                                                                    | 3-58  |
| Closed Captioning                                                                                                    |       |
| AFD/WSS/VI Code Insertion Controls                                                                                                    | 3-60  |
| Character Burner                                                                                                    | 3-66  |
| Moving Box Insertion                                                                                                    | 3-71  |
| Wings Insertion                                                                                                    | 3-72  |
| Keyer                                                                                                    | 3-73  |
| Ancillary Data Proc Controls                                                                                                    | 3-76  |
| COMM Ports Setup Controls                                                                                                    | 3-79  |
| Presets                                                                                                    | 3-81  |
| GPO Setup Controls                                                                                                    | 3-83  |
| Event Setup Controls                                                                                                    |       |
| Admin                                                                                                    | 3-88  |
| User Log                                                                                                    | 3-91  |
| Alarms Setup Controls                                                                                                    | 3-92  |
| Troubleshooting                                                                                                    | 3-96  |
| Error and Failure Indicator Overview                                                                                                    | 3-96  |
|                                                                                                    | 3-100 |
| C                                                                                                    | 3-100 |
| c c                                                                                                    | 3-102 |
| C C                                                                                                    | 3-102 |
|                                                                                                    | 3-103 |

## Chapter 1

# Introduction

#### **Overview**

This manual provides installation and operating instructions for the 9902-UDX-DSP-CI 3G/HD/SD/CVBS Channel Integrator – UDX / Frame Sync with Video Optimization, Advanced Audio DSP Features, and SFP I/O Options card (also referred to herein as the 9902-UDX-DSP-CI).

This manual consists of the following chapters:

- Chapter 1, "Introduction" Provides information about this manual and what is covered. Also provides general information regarding the 9902-UDX-DSP-CI.
- Chapter 2, "Installation and Setup" Provides instructions for installing the 9902-UDX-DSP-CI in a frame, and optionally installing a 9902-UDX-DSP-CI Rear I/O Module.
- Chapter 3, "Operating Instructions" Provides overviews of operating controls and instructions for using the 9902-UDX-DSP-CI.

This chapter contains the following information:

- 9902-UDX-DSP-CI Card Software Versions and this Manual (p. 1-2)
- Manual Conventions (p. 1-3)
- Safety and Regulatory Summary (p. 1-5)
- 9902-UDX-DSP-CI Functional Description (p. 1-6)
- Technical Specifications (p. 1-24)
- Warranty and Service Information (p. 1-28)
- Contact Cobalt Digital Inc. (p. 1-29)

#### 9902-UDX-DSP-CI Card Software Versions and this Manual

When applicable, Cobalt Digital Inc. provides for continual product enhancements through software updates. As such, functions described in this manual may pertain specifically to cards loaded with a particular software build.

The Software Version of your card can be checked by viewing the **Card Info** menu in DashBoard<sup>TM</sup>. See Checking 9902-UDX-DSP-CI Card Information (p. 3-8) in Chapter 3, "Operating Instructions" for more information. You can then check our website for the latest software version currently released for the card as described below.

**Note:** Not all functionality described in this manual may appear on cards with initial software versions.

Check our website and proceed as follows if your card's software does not match the latest version:

| Card Software <b>earlier</b> than latest version  | Card is not loaded with the latest software. Not all<br>functions and/or specified performance described in<br>this manual may be available.                                                                                                    |
|---------------------------------------------------|----------------------------------------------------------------------------------------------------|
|                                                   | You can update your card with new Update software by going to the <b>Support&gt;Firmware Downloads</b> link at www.cobaltdigital.com. Download "Firmware Update Guide", which provides simple instructions for downloading the latest firmware for your card onto your computer, and then uploading it to your card through DashBoard <sup>TM</sup> .                                                         |
|                                                   | Software updates are field-installed without any need to remove the card from its frame.                                                                                                    |
| Card Software <b>newer</b> than version in manual | A new manual is expediently released whenever a card's software is updated <b>and specifications and/or functionality have changed</b> as compared to an earlier version (a new manual is not necessarily released if specifications and/or functionality have not changed). A manual earlier than a card's software version may not completely or accurately describe all functions available for your card. |
|                                                   | If your card shows features not described in this<br>manual, you can check for the latest manual (if<br>applicable) and download it by going to the card's web<br>page on www.cobaltdigital.com.                                                                                                    |

#### **Cobalt Reference Guides**

From the Cobalt<sup>®</sup> web home page, go to **Support>Reference Documents** for easy to use guides covering network remote control, card firmware updates, example card processing UI setups and other topics.

1

#### **Manual Conventions**

In this manual, display messages and connectors are shown using the exact name shown on the 9902-UDX-DSP-CI itself. Examples are provided below.

• Card-edge display messages are shown like this:

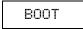

• Connector names are shown like this: SDI IN A

In this manual, the terms below are applicable as follows:

- 9902-UDX-DSP-CI refers to the 9902-UDX-DSP-CI 3G/HD/SD/ CVBS Channel Integrator – UDX / Frame Sync with Video Optimization, Advanced Audio DSP Features, and SFP I/O Options card.
- Frame refers to the HPF-9000, oGx, OG3-FR, 8321, or similar 20-slot frame that houses Cobalt<sup>®</sup> or other cards.
- Device and/or Card refers to a Cobalt<sup>®</sup> or other card.
- **System** and/or **Video System** refers to the mix of interconnected production and terminal equipment in which the 9902-UDX-DSP-CI and other cards operate.
- Functions and/or features that are available only as an option are denoted in this manual like this:

#### Option 🖻

Most options are covered in this manual. However, if your card has DashBoard tabs that are not described in this manual it indicates that the optional function/feature is covered in a separate Manual Supplement.

You can download a pdf for the option by going to the card's web page and clicking on **Product Downloads**, where you can select from any available option Manual Supplements for the card.

#### Warnings, Cautions, and Notes

Certain items in this manual are highlighted by special messages. The definitions are provided below.

#### Warnings

Warning messages indicate a possible hazard which, if not avoided, could result in personal injury or death.

#### Cautions

Caution messages indicate a problem or incorrect practice which, if not avoided, could result in improper operation or damage to the product.

#### Notes

Notes provide supplemental information to the accompanying text. Notes typically precede the text to which they apply.

#### **Labeling Symbol Definitions**

| Important note regarding product usage. Failure to observe may result in unexpected or incorrect operation.                                                                                                    |
|----------------------------------------------------------------------------------------------------|
| Electronic device or assembly is susceptible to damage from an ESD<br>event. Handle only using appropriate ESD prevention practices.<br>If ESD wrist strap is not available, handle card only by edges and avoid<br>contact with any connectors or components.                |
| <ul> <li>Symbol (WEEE 2002/96/EC)</li> <li>For product disposal, ensure the following:</li> <li>Do not dispose of this product as unsorted municipal waste.</li> <li>Collect this product separately.</li> <li>Use collection and return systems available to you.</li> </ul> |

#### Safety and Regulatory Summary

#### Warnings

| ! WARNING ! | To reduce risk of electric shock do not remove line voltage service barrier cover on frame equipment containing an AC power supply. NO USER SERVICEABLE PARTS INSIDE. REFER SERVICING TO QUALIFIED SERVICE PERSONNEL.                                                                                                    |
|-------------|----------------------------------------------------------------------------------------------------|
| Cautions    |                                                                                                    |
| CAUTION     | This device is intended for environmentally controlled use only in appropriate video terminal equipment operating environments.                                                                                                    |
| CAUTION     | This product is intended to be a component product of an openGear® frame. Refer to the openGear® frame Owner's Manual for important safety instructions regarding the proper installation and safe operation of the frame as well as its component products.                                                                                                    |
| CAUTION     | Heat and power distribution requirements within a frame may dictate specific slot<br>placement of cards. Cards with many heat-producing components should be arranged to<br>avoid areas of excess heat build-up, particularly in frames using only convection cooling.<br>The 9902-UDX-DSP-CI has a high power dissipation (>24 W at full proc capacity). As such,<br>avoiding placing the card adjacent to other cards with similar dissipation values if<br>possible. |
| CAUTION     | If required, make certain Rear I/O Module(s) is installed before installing the<br>9902-UDX-DSP-CI into the frame slot. Damage to card and/or Rear I/O Module can occur if<br>module installation is attempted with card already installed in slot.                                                                                                    |
| CAUTION     | If card resists fully engaging in rear I/O module mating connector, check for alignment and proper insertion in slot tracks. Damage to card and/or rear I/O module may occur if improper card insertion is attempted.                                                                                                    |
| CAUTION     | The 9902-UDX-DSP-CI FPGA is designed for a normal-range operating temperature around 85° C core temperature. Operation in severe conditions exceeding this limit for non-sustained usage are within device operating safe parameters, and can be allowed by setting this control to Disable. However, the disable (override) setting should be avoided under normal conditions to ensure maximum card protection.                                                       |

#### **EMC Compliance Per Market**

| Market                   | Regulatory Standard or Code                                                                                                    |
|--------------------------|----------------------------------------------------------------------------------------------------|
| United States of America | FCC "Code of Federal Regulations" Title 47 Part15, Subpart B, Class A                                                                                                    |
| Canada                   | ICES-003                                                                                                    |
| International            | CISPR 24:2010<br>IEC 61000-4-2:2008<br>IEC 61000-4-3:2006 with A1:2007 and A2:2010 IEC 61000-4-4:2004<br>IEC 61000-4-6:2008<br>IEC 61000-6-3:2006 with A1:2010<br>CISPR 22:2008 |

#### 9902-UDX-DSP-CI Functional Description

Figure 1-1 shows a functional block diagram of the 9902-UDX-DSP-CI. The 9902-UDX-DSP-CI also includes AES/analog audio support and CVBS video I/O. In addition to a basic signal presence input failover function, a Quality Check option allows failover to alternate inputs or other actions based on user-configurable criteria such as black or frozen frame. Frame sync and full up-down-cross conversion can be added as options.

The 9902-UDX-DSP-CI also provides ARC processing and timecode/ closed-captioning conversion from packet-based timecode formats and CEA608/708 HD formats to HD ATC, SD\_ATC, and SD VITC-based (waveform) timecode.

The 9902-UDX-DSP-CI provides a DSP-based platform that supports multiple audio DSP options. When optioned with various diverse audio processing options, the DSP-based processing core (which supports numerous simultaneous processing engines) uses license "credits" which allows flexible tailoring of multiple proc function instances.

**Note:** The 9902-UDX-DSP-CI DSP base adds support for various DSP audio options. Specific individual DSP user assets (such as loudness processing, upmixing, and Dolby encoders) are activated for use only when corresponding option licenses also reside on the card.

#### 9902-UDX-DSP-CI Input/Output Formats

The 9902-UDX-DSP-CI provides the following inputs and outputs:

- Inputs:
  - 3G/HD/SD SDI IN A thru SDI IN D four 3G/HD/SD-SDI inputs.
     SDI IN A or SDI IN B can be set to failover to A or B in absence of opposite channel of this pair.
  - CVBS IN CVBS coaxial analog video input.
  - AES IN BNC (AES-3id, 75 $\Omega$ ) ports as AES input (number of ports dependent on rear I/O module used; 16 max.).
  - AN-AUD IN Four balanced analog audio embed inputs.
- Outputs:
  - **3G/HD/SD-SDI OUT (1-4)** four 3G/HD/SD-SDI buffered video outputs. Each output can be independently set as processed output video or selected input video reclocked.
  - RLY BYP B –3G/HD/SD-SDI which outputs a copy of SDI OUT 1 under normal conditions, or passive outputs the SDI input on SDI IN B as a relay failover if card power is lost.
  - **AES OUT –** BNC (AES-3id, 75 $\Omega$ ) ports as AES outputs (number of ports dependent on rear I/O module used; 16 max.).
  - AN-AUD OUT Four balanced analog audio de-embed outputs.
  - **CVBS OUT** CVBS coaxial analog video usable with SD video streams.

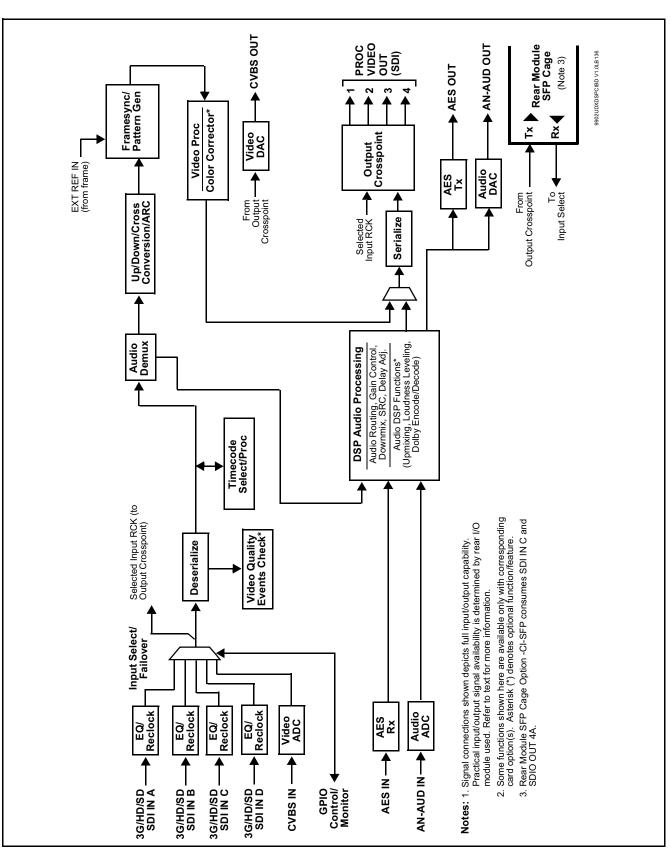

Figure 1-1 9902-UDX-DSP-CI Functional Block Diagram

9902-UDX-DSP-CI-OM (V1.0)

**Option CI-SFP** adds support for various optional plug-in SFP modules that work with one SDI input and one SDI output of the card. The rear module externally-accessible SFP cage provided by this option allows flexibly added I/O, including fiber I/O, HDMI, and 2022-6/2011 IP. When fitted with option -CI-SFP, the following SDI I/O allocation is used to support the option:

- SDI IN C is consumed by the SFP Rx port; SDI IN C becomes SFP RX IN.
- SDI OUT 4A is now routed and consumed by the SFP Tx port; SDI OUT 4 serves the SFP TX OUT port.

#### **Video Processor Description**

1

The 9902-UDX-DSP-CI video subsystem provides the functions described below.

#### Input Video Select/Quality Check Functions

A GUI-based control allows the card to select from up to four 3G/HD/ SD-SDI inputs, and a SD CVBS analog video input. For analog inputs, waveform-based ancillary data is preserved for extraction and usage later in the card processing chain.

The input can be selected using DashBoard manual control, set to failover to an alternate input upon loss of the target input, and can be externally selected via a GPIO interface. An input **Allowed Rasters** and **Allowed Frame Rates** filter allows inputs to be filtered (screened) for only user-allowed raster sizes and frame rates, with unallowed raster/rates being rejected as an input (input unlock). Reclocked copies of any SDI input can be outputted by the card when selected as a choice on the output crosspoint.

**Option**  $\supseteq$  (Option +QC). Quality Check allows criteria such as black/ frozen frame events to propagate an event alert. This alert can be used by the card Event Setup function to invoke video routing changes, GPO, and other actions.

#### **Auto-Changeover Function**

(See Figure 1-2.) This function allows the card logic assert of input select and routing to the **RLY BYP B** card processed output under normal conditions, while providing latching relays at both the input and output nodes to provide input failover to select an alternate input, and also provides output failover which can passively relay-route the currently selected input directly to the output if the card loses power or is removed from the frame. (Both relays are located on the card rear module.)

The **RLY BYP B** SDI output retains selected routing regardless of whether a selection was manually invoked or by a unit-detected failover (such as loss of power). For example, prior to a power loss event if a changeover from **SDI IN A** to **SDI IN B** was active at the time, this selection is retained by the latching relays. In a power-loss event, **SDI IN B** would be directly routed to output **RLY BYP B**, and the card automatically removed from the signal path until normal operation again commences. In normal operation, the output relay always maintains routing from the card processed output to output **RLY BYP B**.

- **Note:** The card also provides active (DA-driven) outputs **RCK/PROC 1** thru **RCK/PROC 4**. These outputs are independent of the relay failover function and will lose signal in the event of a power loss.
  - The above failover uses basic signal presence as failover criteria and is limited to inputs **A** and **B**. Failover using active assessments (Quality Check) can be set to provide failovers using frozen/black frame and other criteria. See Video Quality Events Detect Function (p. 1-16) for more information.

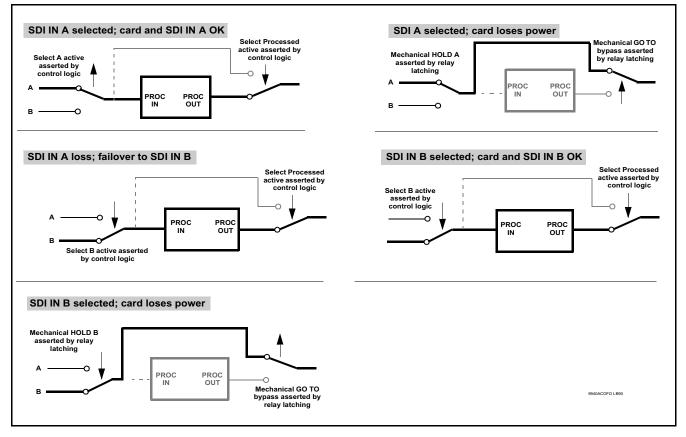

Figure 1-2 Auto-Changeover Function and Signal Flow

#### Video Output Crosspoint

A four-output video matrix crosspoint allows independently applying the card processed video output or reclocked input to any of the four card discrete coaxial outputs (**SDI OUT 1** thru **SDI OUT 4**). For an SD output, a CVBS coaxial output is available as a processed video output.

An additional output (**RLY BYP B**) provides a relay-protected output that outputs a copy of **SDI OUT 1** crosspoint selection in normal operation. In power loss failover **RLY BYP B** passive outputs the signal connected to **SDI IN B**.

#### **Scaler Function**

The scaler function provides up/down/cross-conversion to 3G/HD/SD from multiple SD and 3G/HD video formats and multiple frame rates, and cross-conversion between interlaced and progressive formats, with auto-format detect/down-conversion of SMPTE 424M/292M/259M formats.

The scaler function also provides aspect ratio conversion that provides a choice from several standard aspect ratios. User-defined settings allow custom user-defined H and V aspect ratio control.

The scaler provides special modes that allow de-interlacing to be bypassed in certain cases to reduce processing latency. Also provided are selections to optimize 3:2 pulldown conversion where timecode or other timing references can be relied upon to indicate frame transitions.

**Option E** Frame Rate Conversion. (Option +FRC) Linear Frame Rate Conversion provides conversions between most SD/HD/3G formats – 25/50, 29.97/30/59.94/60, and 23.98/24 (both film and PsF), and also provides conversions between 50, 59.94, and 60 Hz frame rates. (Figure 1-3 shows the input/output conversions available.) A user FRC Level Control allows bypassing the FRC for cases where FRC is not needed (thereby preserving lowest card processing latency), or selecting from basic frame rate conversion (where frames may be duplicated or dropped as required), and finally three levels of non-dupe/drop true conversion where a transitioning frames is blended from a preceding frame to the subsequent frame.

The aggressiveness levels provide for a subjective balance of detail accuracy and motion fluidness, where selection of the aggressiveness level can be best chosen for the type of content. **+FRC** is available as a software option for new cards and as a field upgrade.

| 1             |            |         |            | 1       | 1       | 1          |         |         |            |         |          |             |          |               |            |            |               |            |               |          |          |             |          |          |             | _        |
|---------------|------------|---------|------------|---------|---------|------------|---------|---------|------------|---------|----------|-------------|----------|---------------|------------|------------|---------------|------------|---------------|----------|----------|-------------|----------|----------|-------------|----------|
| Outputs       | 525i 59.94 | 625i 50 | 720p 23.98 | 720p 24 | 720p 25 | 720p 29.97 | 720p 30 | 720p 50 | 720p 59.94 | 720p 60 | 1080i 50 | 1080i 59.94 | 1080i 60 | 1080PsF 23.98 | 1080PsF 24 | 1080PsF 25 | 1080PsF 29.97 | 1080PsF 30 | 1080PsF 23.98 | 1080p 24 | 1080p 25 | 1080p 29.97 | 1080p 30 | 1080p 50 | 1080p 59.94 | 1080p 60 |
| 525i 59.94    | ٠          | •       | ٠          | •       | •       | •          | •       | ٠       | ٠          | •       | •        | ٠           | •        | •             | ٠          | •          | •             | ٠          | •             | ٠        | ٠        | •           | •        | ٠        | •           | •        |
| 625i 50       | ٠          | ٠       | ٠          | ٠       | ٠       | ٠          | ٠       | ٠       | ٠          | ٠       | ٠        | ٠           | ٠        | ٠             | ٠          | •          | ٠             | ٠          | ٠             | ٠        | ٠        | ٠           | ٠        | ٠        | •           | •        |
| 720p 23.98    | ٠          | ٠       | ٠          | •       | •       | •          | ٠       | ٠       | ٠          | ٠       | •        | ٠           | ٠        | •             | ٠          | •          | •             | ٠          | ٠             | ٠        | ٠        | •           | •        | ٠        | •           | •        |
| 720p 24       | ٠          | ٠       | ٠          | ٠       | ٠       | ٠          | ٠       | ٠       | ٠          | ٠       | ٠        | ٠           | ٠        | ٠             | ٠          | •          | ٠             | ٠          | ٠             | ٠        | ٠        | ٠           | ٠        | ٠        | •           | •        |
| 720p 25       | ٠          | ٠       | ٠          | •       | •       | •          | ٠       | ٠       | ٠          | ٠       | •        | ٠           | ٠        | •             | ٠          | •          | •             | ٠          | ٠             | ٠        | ٠        | •           | •        | •        | •           | •        |
| 720p 29.97    | ٠          | ٠       | ٠          | •       | •       | •          | ٠       | ٠       | ٠          | ٠       | •        | ٠           | ٠        | •             | ٠          | •          | ٠             | ٠          | ٠             | ٠        | ٠        | ٠           | •        | ٠        | •           | •        |
| 720p 30       | ٠          | •       | •          | •       | •       | •          | •       | •       | •          | •       | •        | •           | •        | •             | •          | •          | •             | •          | •             | •        | •        | •           | •        | ٠        | •           | •        |
| 720p 50       | ٠          | •       | •          | •       | •       | •          | •       | •       | •          | •       | •        | •           | •        | •             | •          | •          | •             | •          | •             | •        | •        | •           | •        | ٠        | •           | •        |
| 720p 59.94    | ٠          | •       | •          | •       | •       | •          | •       | •       | •          | •       | •        | •           | •        | •             | •          | •          | •             | •          | •             | •        | •        | •           | •        | ٠        | •           | •        |
| 720p 60       | ٠          | ٠       | •          | •       | •       | •          | ٠       | ٠       | ٠          | ٠       | •        | •           | ٠        | •             | •          | •          | •             | •          | ٠             | ٠        | ٠        | •           | •        | •        | •           | •        |
| 1080i 50      | ٠          | •       | •          | •       | •       | •          | •       | •       | •          | •       | •        | •           | •        | •             | •          | •          | •             | •          | •             | •        | •        | •           | •        | ٠        | •           | •        |
| 1080i 59.94   | •          | •       | •          | •       | •       | •          | •       | •       | •          | •       | •        | •           | •        | •             | •          | •          | •             | •          | •             | •        | •        | •           | •        | •        | •           | •        |
| 1080i 60      | ٠          | •       | •          | •       | •       | •          | •       | •       | •          | •       | •        | •           | •        | •             | •          | •          | •             | •          | •             | •        | •        | •           | •        | ٠        | •           | •        |
| 1080PsF 23.98 | ٠          | ٠       | •          | •       | •       | •          | ٠       | ٠       | ٠          | ٠       | •        | •           | ٠        | •             | •          | •          | •             | •          | ٠             | ٠        | ٠        | •           | •        | •        | •           | •        |
| 1080PsF 24    | ٠          | ٠       | •          | •       | •       | •          | ٠       | ٠       | ٠          | ٠       | •        | •           | ٠        | •             | •          | •          | ٠             | •          | ٠             | ٠        | ٠        | •           | •        | •        | •           | •        |
| 1080PsF 25    | ٠          | ٠       | •          | •       | •       | •          | ٠       | ٠       | ٠          | ٠       | •        | •           | ٠        | •             | •          | •          | •             | •          | ٠             | ٠        | ٠        | •           | •        | •        | •           | •        |
| 1080PsF 29.97 | ٠          | ٠       | •          | •       | •       | •          | ٠       | ٠       | ٠          | ٠       | •        | •           | ٠        | •             | •          | •          | ٠             | •          | ٠             | ٠        | ٠        | •           | •        | •        | •           | •        |
| 1080PsF 30    | ٠          | •       | •          | •       | •       | •          | ٠       | •       | •          | ٠       | •        | •           | ٠        | •             | •          | •          | •             | •          | ٠             | •        | •        | •           | •        | •        | •           | •        |
| 1080p 23.98   | ٠          | ٠       | •          | •       | •       | •          | ٠       | ٠       | ٠          | ٠       | •        | •           | ٠        | •             | •          | •          | ٠             | •          | ٠             | ٠        | ٠        | •           | •        | •        | •           | •        |
| 1080p 24      | ٠          | •       | •          | •       | •       | •          | ٠       | •       | •          | ٠       | •        | •           | ٠        | •             | •          | •          | •             | •          | ٠             | •        | •        | •           | •        | •        | •           | •        |
| 1080p 25      | ٠          | ٠       | ٠          | •       | •       | •          | ٠       | ٠       | ٠          | ٠       | •        | ٠           | ٠        | •             | ٠          | ٠          | ٠             | ٠          | ٠             | ٠        | ٠        | ٠           | •        | ٠        | ٠           | •        |
| 1080p 29.97   | •          | •       | •          | •       | •       | •          | •       | •       | •          | •       | •        | •           | •        | •             | •          | •          | •             | •          | •             | •        | •        | •           | •        | •        | •           | •        |
| 1080p 30      | ٠          | ٠       | ٠          | •       | •       | •          | ٠       | ٠       | ٠          | ٠       | •        | ٠           | ٠        | •             | ٠          | •          | ٠             | ٠          | ٠             | ٠        | ٠        | ٠           | •        | ٠        | •           | •        |
| 1080p 50      | •          | •       | •          | •       | •       | •          | •       | •       | •          | •       | •        | •           | •        | •             | •          | •          | •             | •          | •             | •        | •        | •           | •        | ٠        | •           | •        |
| 1080p 59.94   | ٠          | ٠       | ٠          | •       | •       | •          | ٠       | ٠       | ٠          | ٠       | •        | ٠           | ٠        | •             | ٠          | •          | ٠             | ٠          | ٠             | ٠        | ٠        | ٠           | •        | ٠        | •           | •        |
| 1080p 60      | ٠          | •       | ٠          | •       | •       | •          | •       | ٠       | •          | •       | •        | •           | •        | •             | •          | •          | •             | •          | •             | •        | •        | •           | •        | •        | •           | •        |

Figure 1-3 Option +FRC Standards Conversion Matrix

#### **Timecode Processor**

(See Figure 1-4.) This function provides for extraction of timecode data from input video source, and in turn allow individual timecode strings to be embedded into the output video. The function can monitor any of the video inputs of the card for supported timecode formats such as ATC\_LTC or ATC\_VITC for down-conversions to HD, and ATC\_VITC or VITC waveform (with selectable odd/even field line number control) for SD SDI or CVBS inputs. Waveform VITC timecode can also be extracted from a reference input and used as the output timecode value. If the preferred format is detected, the preferred format is used by the card; if the preferred format is not detected, the card uses other formats (where available) as desired. An internally-generated free-run timecode can be also be embedded on output video if desired.

The function also provides conversion between various timecode formats and provides independent insertion and line number controls for each SDI timecode output format.

**Option** Solution When licensed with option **+LTC**, this function also can receive, send and translate between audio/RS-485 LTC timecode formats and the VBI formats described above.

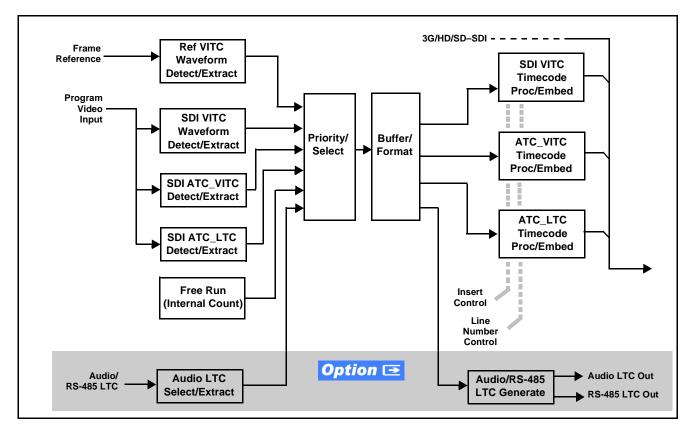

Figure 1-4 Timecode Processor

#### **Frame Sync Function**

This function provides for frame sync control using either one of two external **FRAME REF IN (1,2)** reference signals distributed with the card frame, or the input video as a frame sync reference.

This function also allows horizontal and/or vertical offset to be added between the output video and the frame sync reference.

Frame sync can select from either of two card frame reference sources, or free-run input video sync. Selectable failover allows alternate reference selection should the initial reference source become unavailable or invalid. In the event of input video loss of signal, the output can be set to disable video, go to black, go to an internal test signal generator pattern, or freeze to the last intact frame (last frame having valid SAV and EAV codes).

An internal test signal generator provides a selection of various standard patterns such as color bars, sweep patterns, and other technical patterns. The test patterns can be applied to the output video upon loss of input or manually inserted at any time.

#### **Wings Insertion**

Wings insertion allows a symmetrical L-R wings insertion to be integrated into the card program video output. Wings video is accommodated using a separate wings SDI input. The wings user interface displays wings timing relative to the card output video, allowing wings timing offset to be adjusted such that wings can be properly framed. (This function does not provide timing offset control of the wings video; offset must be provided by a external frame sync card or device controlling the wings video feed.)

The wings L/R insertion width can be manually configured, or can be set to automatically track with aspect ratio as set by the card.

#### Key/Fill Insertion Option

Option **+KEYER** provides for three of the card SDI video inputs to be used as respective program video, key, and fill inputs. Providing back-end (post scaler) keying, this function provides chroma keying using the **KEY VID IN** signal. The **FILL VID IN** signal provides the fill video that is inserted in the area "cleared out" by the key. The keying user interface displays key and fill timing relative to the card output video, allowing timing offset to be adjusted such that key and fill can be properly framed. (The option and its host card does not provide timing offset control of the key/fill video; offset must be provided by external frame sync cards or devices controlling the key and fill video feed.) The program video input; key and fill inputs are SDI only.

Alpha threshold keyer modes allow full-color key/fill from cost-effective generic sources such as a standard PC (with appropriate HDMI-to-SDI output conversion) hosting simple .bmp, .jpeg, or .png graphic files. In these modes, a common key/fill SDI input provides both the key and fill input.

**EAS Text Crawl Generation Option C** Option **+EAS** provides for automated keying Emergency Alert System (EAS) text crawls in the active program video output. The function receives its text stream via a card serial data input. The EAS crawl start can be set to trigger upon receiving the serial data message, or be set to use a GPI to trigger start of the EAS crawl.

Embedded in the received serial data are commands which set the message severity to be shown by the keyed crawl (severity is correlated to user-specified text color and background color for the crawl). User controls allow control of the crawl speed and repeat of the crawl burn-in (if desired). Refer to +EAS Manual Supplement OPT-SW-PHXEAS-MS for detailed information and installation/setup instructions.

#### **Closed Captioning Processor**

This function provides support for closed captioning setup. The function allows the selection of the ancillary data line number where the ancillary closed caption data is outputted when the output is HD. When receiving HD-SDI, both CEA 608 and CEA 708 are supported. Line 21 CEA 608 waveform-based SD closed-captioning is also supported.

#### Color Corrector **Option E**

Option **+COLOR** converts the YCbCr SDI input video to the 4:4:4 RGB color space (where the color correction is applied), and then back to YCbCr SDI on the output. Controls are available to adjust each RGB level independently for both white levels (gain) and black levels (offset). Gamma can also be independently adjusted for each RGB channels. Various controls can be ganged to provide adjustment for all three color channels simultaneously.

#### Ancillary Data Processor **Option E**

Option **+ANC** provides full VANC/HANC ancillary data de-embedding and embedding for 3G/HD/SD-SDI streams. Direct access to DID and SDID locations allows extraction or insertion of user data such as camera PTZ, SCTE 104, closed-captioning read/insert, GPI/GPO via ANC, or other specialized user payloads. Data can be extracted and inserted within the card, bypassing the scaler (Bridge mode), or inserted and/or extracted to and from the card via serial or IP interfaces connecting to external devices/systems. A rear I/O module with a dedicated IP port can be used with the ancillary data processor function for data insertion or extraction via IP.

#### Externally Accessible SFP Option Option

Hardware option **-CI-SFP** provides an externally-accessible SFP cage allowing flexibly added I/O, including fiber I/O, HDMI, and 2022-6/2011 IP. (See model web page/datasheet for more information regarding SFP types available.)

#### AFD ARC Processor **Option E**

(See Figure 1-5.) Option **+AFD** allows extracted Aspect Ratio Control (ARC) data from the input video (in either AFD, WSS, or VI formats) and provides:

- Format translation between AFD, WSS, and VI ARC formats.
- H/V cross-conversion matrix in which a received code directs a same or other user-selectable alternate H/V ratio on the output for any of several H/V ratios.
- Directs scaler automatic active ARC in response to received and/or converted ARC code (Scaler Follows ARC).

The input video is checked for ARC formats and can be set to provide a trigger upon when a selected ARC format is received, the code associated with the received format can be applied to the output as a translated format (for, example, from WSS to AFD). Received H/V codes can also be applied through an H/V conversion matrix that allows alternate H/V ratios for a given received input code. The ARC code format priority works in that AFD has highest priority, with WSS or VI selectable as the next priority. In conjunction with a user-accessible cross-matrix table, the received code then in turn directs any of several user-selectable H/V settings to be inserted on the output video as AFD, WSS, and/or VI codes. AFD, WSS and/or VI can be rejected for input consideration. On cards equipped with a scaler, the selected output H/V ratio can be set to automatically apply this aspect ratio to the program video.

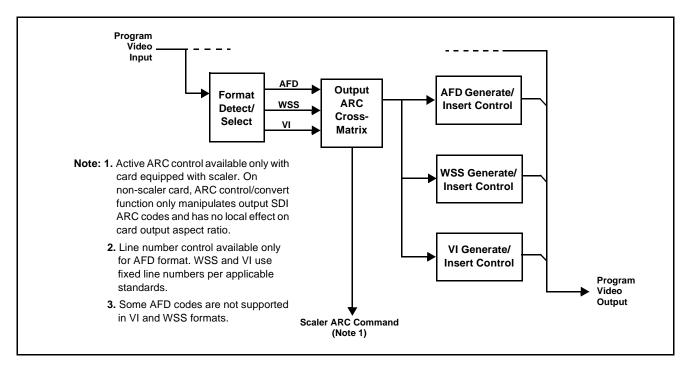

Figure 1-5 AFD ARC Processor

#### **Character/Image Burn-in Functions**

User text and timecode (as selected using the timecode function) can be burned into the output video. Burn-in attributes such as size, position, background, color, and opacity are user-configurable. Two discrete character burn strings can be inserted on output video, with each string inserted as static text and/or insert only upon LOS. A moving-box insertion can be enabled to serve as a dynamic raster confidence check even in cases where the input video image is static or lost.

#### Logo/Trouble Slate Insertion Function **Option D**

Option **+T-SLATE** and **+T-LOGO** provide for graphic insertion onto the SDI processed output raster. The function allows for uploading a .png image graphic file to the card/device memory. (png files are converted to a special format using a web tool before uploading to the host card/device; this is described in the setup/operating instructions later in this supplement.)

When the image file(s) is uploaded to the card, its insertion can be enabled via DashBoard Event Setup controls that enable the graphic insertion only under certain conditions as desired. (For example, a trouble slate graphic can be set to insert upon detected input Loss of Signal (LOS).

The trouble slate function allows for positioning the image within the active video using DashBoard controls. Refer to +LOGO / +T-SLATE Manual Supplement OPT-SW-PHXLTS-MS for detailed information and installation/ setup instructions.

#### Video Quality Events Detect Function **Option Detect**

Option +QC provides a Video Quality Events user interface and an Event Triggers user interface for setting an area of concern across the program raster which can be monitored for frozen or black video events. Threshold controls allow setting the sensitivity of the function, while engage and disengage threshold timing controls allow setting how fast the event detection engages and releases when triggered. The Event Triggers user interface allows instructing the card as to the action to take upon an event (such as go to a changed signal routing, activate a GPO, send an automated email, or go to a user-defined preset).

An **Event Triggers** user interface can detect Closed Caption Presence and Closed Caption Absence events. The **Event Triggers** user interface in turn allows instructing the card as to the action to take upon an event (such as go to a changed signal routing, activate a GPO, send an automated email, or go to a user-defined preset).

#### **Audio Processor Description**

The audio processor operates as an internal audio router. This function chooses from the following inputs:

- 16 channels of embedded audio from the SDI video input (default 1-to-1 routing to SDI output)
- Up to 16 channels (8 pairs) of discrete AES input<sup>1</sup>
- Up to 4 channels of balanced analog audio input

<sup>1.</sup> Discrete audio I/O channel count is dependent on rear I/O module used. Not all rear I/O modules may support maximum number of available discrete channels.

(See Figure 1-6.) The audio processing subsection is built around a card internal 16-channel audio bus. This 16-channel bus receives inputs from an input routing crosspoint that routes de-embedded, and discrete AES and analog audio inputs, over the 16-channel card bus. Correspondingly, at the output end of the 16-channel bus is an output routing crosspoint that in turn distributes the 16-channel bus signals to embedded, and discrete AES and analog audio outputs.

An Input Audio Status display shows the presence and peak level of each input audio channel received by the card. In addition to SDI embedded audio channel sources, analog and coaxial AES inputs are available as input audio choices. For AES audio inputs, payload is identified (PCM or data such as Dolby<sup>®</sup> Digital or E). Each AES input pair has independent sample rate converters to align each input pair with video timing to accommodate cases where AES audio is not synchronous with input video (SRC automatically bypassed for non-PCM payloads). As such, the audio subsection provides a full crosspoint between all supported audio inputs and output types.

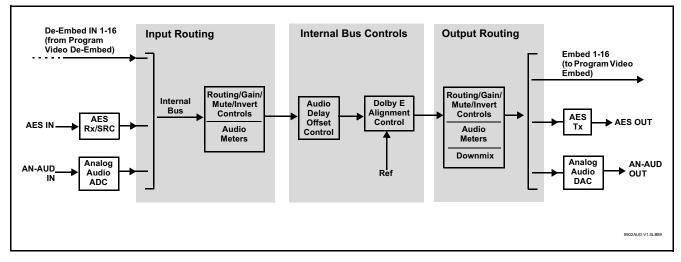

Figure 1-6 Basic Audio Processing Block Diagram

**Option Clean** and Quiet Switching option **+CQS** allows SDI input selection to be changed from one source to another while ducking audio during controlled input video switching transitions to provide silence between input switches. The cross-fade is queued for the next available RP168 switch line following the switch command.

- **Note:** Clean audio switching is assured only for intentional, controlled switches via user control. Clean audio switching cannot be assured for failover switches.
  - Clean switching requires that both SDI signals (switch from and switch to) be stable and present, and of the same SDI format and rate.
  - Clean audio switching function is designed for PCM audio. This function does not assure clean decoded audio when switching from/to Dolby or other non-PCM audio.

#### **Audio Down Mix Function**

(See Figure 1-7.) The Audio Down Mixer function provides for the selection of any five embedded channels serving as Left (L), Right (R), Center (C), Left Surround (Ls), and Right Surround (Rs) individual signals to be multiplexed into stereo pair Down Mix Left (DM-L) and Down Mix Right (DM-R). The resulting stereo pair DM-L and DM-R can in turn be routed to any embedded audio pair as desired (or de-embedded to an AES or analog audio output).

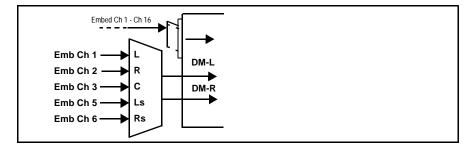

Figure 1-7 Audio Down Mix Functional Block Diagram with Example Sources

#### **Flex Buses**

For both input and output nodes before and after the card internal buses, flex buses provide flexible-structure mixer in which any of 16 summing nodes (**Flex Mix Bus A** thru **Flex Mix Bus P**) can receive any card audio input, thereby allowing several customizable mixing schemes. Similarly, any of the 16 card internal bus signals can be applied to an output flex bus mixer.

#### **Audio DSP Function**

The Audio DSP Function provides a DSP-based platform that supports multiple audio DSP options. When optioned with various diverse audio processing options, the DSP-based processing core (which supports numerous simultaneous processing engines) uses license "credits" which allows flexible tailoring of multiple proc function instances. Audio proc options include Dolby<sup>®</sup> Real-Time Loudness Leveling automatic loudness processing, Dolby<sup>®</sup> D/D+ encode/decode, and Linear Acoustic<sup>®</sup> UPMAX<sup>TM</sup> automatic upmixing.

(See Figure 1-8) The Audio DSP block is positioned between all card audio inputs (input mixer positioning) as well as audio outputs (output mixer positioning). Actual audio DSP proc functions are facilitated using licenses for these options. When any audio option is licensed (activated), the processing can be positioned at the input or output mixer as desired.

• Input Mixer path positioning locates the DSP pipeline to receive basic external inputs coming into the card, and then allows DSP processed output channels to be directed to the card internal Audio Bus channels by selecting Audio DSP channels as sources for destination Audio Bus channels via the Input Audio Routing/Controls

• **Output Mixer** path positioning locates the DSP pipeline to receive card Audio Bus channels and then place the DSP processed output channels directly at the card audio outputs as sources for destination Embedded Output or AES Output channels via the Output Audio Routing/Controls.

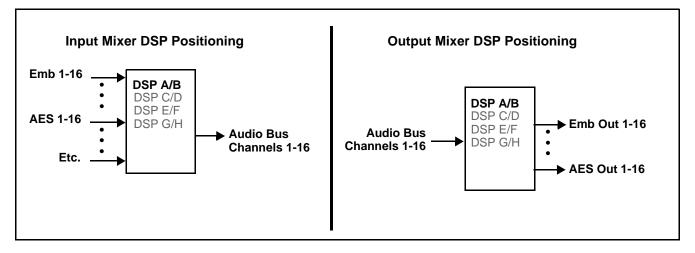

Figure 1-8 DSP Pipelines and Input/Output Mixer Positioning

**Option DSP Options**. Option licenses provide the user-exposed DSP functions. Available DSP options are as follows. Multiple licenses for the same or different options can be installed and used simultaneously.

- +DSP-RTLL-5.1 Dolby<sup>®</sup> Real-Time Loudness Leveling<sup>™</sup> 5.1-Channel Loudness Processor Option
- +DSP-RTLL-2.0 Dolby<sup>®</sup> Real-Time Loudness Leveling<sup>™</sup> 2.0-Channel Loudness Processor Option

Both **DSP-RTLL-5.1** and **DSP-RTLL-2.0** provide for specially suited Target Level (which sets the target loudness level) as desired. A Peak Limit function can be set to provide absolute peak limiting. This function is also configurable for aggressiveness. An intelligent Speech Percentage detection algorithm can help distinguish between program speech and other sounds. This can help in "fine tuning" various parameters to best suit the program material.

- +DSP-ENCD-5.1 Dolby<sup>®</sup> Digital/Digital Plus 5.1 Encoder
- +DSP-ENCD-2.0 Dolby<sup>®</sup> Digital/Digital Plus 2.0 Encoder
- +DSP-DEC Dolby<sup>®</sup> Decoder
- +DSP-UPMIX-LA Linear Acoustic<sup>®</sup> UPMAX<sup>™</sup> 2.0-to-5.1 Upmixer

Chapter 3 – Operating Instructions shows various examples of setting up and using the Audio DSP Proc functions.

#### Text-To-Speech **Option E**

Cobalt Digital **+TTS** is a complete 21CVAA digital text-to-speech generation / audio insertion solution for embedded and discrete audio systems. **+TTS** interfaces with industry standard Windows Share folder systems to receive non-proprietary text, XML, or similar plain text files, and converts and inserts realistic human-voice audio into user-configured audio channels (typically an SAP channel pair intended for this playout). **+TTS** allows for prioritization based on the organization's discretion (for example, severe weather alerts out-prioritizing school closings). Alert tones are inserted over the main program channels to alert the visually impaired that emergency content is to occur on the SAP channel. Alerts can be played a configurable number of times, and alerts with higher priority can interrupt current lists for breaking news. Once the interrupt message is broadcast, **+TTS** automatically reverts to normal audio programming. Refer to +TTS Manual Supplement OPT-TTS-MS for detailed information and installation/setup instructions.

#### Audio Events Detect Function **Option**

Option +QC provides a Audio Detect Events user interface and an Event Triggers user interface for checking user-selected channels to detect audio silence conditions. The Event Triggers user interface in turn allows instructing the card as to the action to take upon an event (such as go to a changed signal routing, activate a GPO, send an automated email, or go to a user-defined preset).

#### **Control and Data Input/Output Interfaces**

#### **GPI Interface**

Two independent ground-closure sensing GPI inputs (**GPI 1** and **GPI 2**; each sharing common ground connection as chassis potential) are available. Associated with each GPI user control is a selection of one of 32 user-defined card presets in which GPI activation invokes a card control preset. Because the GPI closure invokes a user-defined preset, the resulting setup is highly flexible and totally user-defined. Invoking a user preset to effect a change involves card setup communication limited **only** to the items being changed.

GPI triggering can be user selected to consider the activity on discrete GPI ports, or combinations of logic states considering both GPI inputs, as well as be set for level or edge triggering. This flexibility allows multistage, progressive actions to be invoked if desired. Indication is provided showing whenever a GPI input has been invoked.

#### **GPO Interface**

Two independent phototransistor non-referenced (floating) contact pairs (**GPO 1/1** and **GPO 2/2**) are available. A GPO can be invoked by setting a GPO to be enabled when a card preset is in turn applied (i.e., when a preset is invoked (either manually or via event-based loading), the GPO is correspondingly also activated.

#### Serial (COMM) Ports

The 9902-UDX-DSP-CI is equipped with two, 3-wire serial ports (**COM 1 -Serial Port 1, COM 2 - Serial Port 2**). The ports provide for SMPTE 2020 de-embedding to an output port, and provide RS-485 LTC I/O (when licensed with option **+LTC**). Either port can be configured as RS-232 Tx/Rx or RS-422 non-duplexed Tx or Rx.

#### +SCTE104 Insertion Option

Option +SCTE104 provides generation and insertion of SCTE 104 messages into baseband SDI. Message send can be triggered from automation GPI or other event action modes. The option can also execute card actions based on SCTE 104 messages received by the card, as well as send triggered SCTE 104 packets to other downstream systems.

The user interface is based on common SCTE 104 operations: Splice Start Normal, Splice Start Intermediate, Splice End Normal, Splice End Intermediate, and Splice Cancel (splice\_request\_data variants), offering full control of splice start, end, and cancel as well as pre-roll and break duration offsets. (A Manual Supplement is planned for this option. Please check product web page.)

#### **Alarm Function**

The card can be set to monitor input video/audio for input errors such as input LOS, frozen or black frame, loss of reference, closed captioning ancillary data loss, and/or per-channel audio absences. These alarms can be propagated as a card general error or warning message, and can be downloaded as basic .txt logs or via a Syslog function.

User setup tables configure the alarm severity escalation as well as trigger holdoff/release and other thresholds as applicable.

#### **User Control Interface**

Figure 1-9 shows the user control interface options for the 9902-UDX-DSP-CI. These options are individually described below.

**Note:** All user control interfaces described here are cross-compatible and can operate together as desired. Where applicable, any control setting change made using a particular user interface is reflected on any other connected interface.

• **DashBoard™ User Interface** – Using DashBoard™, the 9902-UDX-DSP-CI and other cards installed in openGear®<sup>1</sup> frames can be controlled from a computer and monitor.

1. openGear® is a registered trademark of Ross Video Limited. DashBoard<sup>TM</sup> is a trademark of Ross Video Limited.

DashBoard<sup>TM</sup> allows users to view all frames on a network with control and monitoring for all populated slots inside a frame. This simplifies the setup and use of numerous modules in a large installation and offers the ability to centralize monitoring. Cards define their controllable parameters to DashBoard<sup>TM</sup>, so the control interface is always up to date.

The DashBoard<sup>™</sup> software can be downloaded from the Cobalt Digital Inc. website: <u>www.cobaltdigital.com</u> (enter "DashBoard" in the search window). The DashBoard<sup>™</sup> user interface is described in Chapter 3,"Operating Instructions".

 Cobalt<sup>®</sup> OGCP-9000 and OGCP-9000/CC Remote Control Panels – The OGCP-9000 and OGCP-9000/CC Remote Control Panels conveniently and intuitively provide parameter monitor and control of the 9902-UDX-DSP-CI and other video and audio processing terminal equipment meeting the open-architecture Cobalt<sup>®</sup> cards for openGear<sup>TM</sup> standard.

In addition to circumventing the need for a computer to monitor and control signal processing cards, the Control Panels allow quick and intuitive access to hundreds of cards in a facility, and can monitor and allow adjustment of multiple parameters at one time.

The Remote Control Panels are totally compatible with the openGear<sup>TM</sup> control software DashBoard<sup>TM</sup>; any changes made with either system are reflected on the other. The Remote Control Panel user interface is described in Chapter 3,"Operating Instructions".

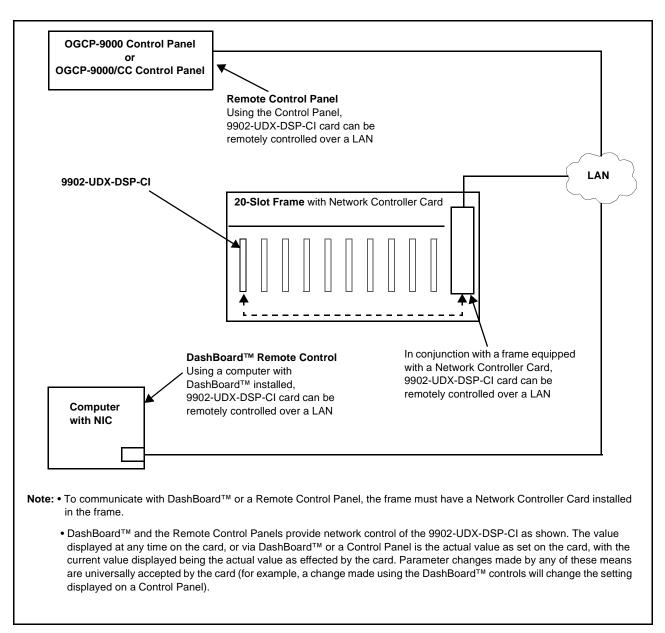

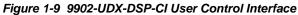

Note: If network remote control is to be used for the frame and the frame has not yet been set up for remote control, Cobalt<sup>®</sup> reference guide **Remote Control** User Guide (PN 9000RCS-RM) provides thorough information and step-by-step instructions for setting up network remote control of Cobalt<sup>®</sup> cards using DashBoard<sup>™</sup>. (Cobalt<sup>®</sup> OGCP-9000 and OGCP-9000/CC Remote Control Panel product manuals have complete instructions for setting up remote control using a Remote Control Panel.)

Download a copy of this guide by clicking on the **Support>Reference Documents** link at www.cobaltdigital.com and then select DashBoard Remote Control Setup Guide as a download, or contact Cobalt<sup>®</sup> as listed in Contact Cobalt Digital Inc. (p. 1-29).

#### 9902-UDX-DSP-CI Rear I/O Modules

The 9902-UDX-DSP-CI physically interfaces to system video connections at the rear of its frame using a Rear I/O Module.

All inputs and outputs shown in the 9902-UDX-DSP-CI Functional Block Diagram (Figure 1-1) enter and exit the card via the card edge backplane connector. The Rear I/O Module breaks out the 9902-UDX-DSP-CI card edge connections to coaxial and other connectors that interface with other components and systems in the signal chain.

The full assortment of 9902-UDX-DSP-CI Rear I/O Modules is shown and described in 9902-UDX-DSP-CI Rear I/O Modules (p. 2-4) in Chapter 2, "Installation and Setup".

#### **Technical Specifications**

Table 1-1 lists the technical specifications for the 9902-UDX-DSP-CI 33G/ HD/SD/CVBS Channel Integrator – UDX / Frame Sync with Video Optimization, Advanced Audio DSP Features, and SFP I/O Options card.

| Item                                                                                  | Characteristic                                                                                                    |
|---------------------------------------------------------------------------------------|----------------------------------------------------------------------------------------------------|
| Part number, nomenclature                                                             | 9902-UDX-DSP-CI 3G/HD/SD/CVBS Channel Integrator – UDX /<br>Frame Sync with Video Optimization, Advanced Audio DSP<br>Features, and SFP I/O Options   |
| Installation/usage environment                                                        | Intended for installation and usage in frame meeting openGear™ modular system definition                                                              |
| Power consumption                                                                     | 24 Watts (includes +DSP options). 3 Watt additional with option -CI-SFP.                                                                              |
| Installation Density                                                                  | Up to 20 cards per 20-slot frame                                                                                                    |
| Environmental:<br>Operating temperature:<br>Relative humidity (operating or storage): | 32° – 104° F (0° – 40° C)<br>< 95%, non-condensing                                                                                                    |
| Frame communication                                                                   | 10/100/1000 Mbps Ethernet with Auto-MDIX                                                                                                    |
| Indicators                                                                            | Card edge display and indicators as follows:<br>• 4-character alphanumeric display<br>• Status/Error LED indicator<br>• Input Presence LED indicators |
| Serial Digital Video Input                                                            | Number of Inputs:<br>Up to (4), with manual select or failover to alternate input.<br>Data Rates Supported:<br>SMPTE 424M, 292M, SMPTE 259M-C         |

Table 1-1 Technical Specifications

| Item                                                  | Characteristic                                                                                                    |
|-------------------------------------------------------|----------------------------------------------------------------------------------------------------|
| Serial Digital Video Input (Cont)                     | Impedance:                                                                                                    |
|                                                       | 75 $\Omega$ terminating                                                                                                    |
|                                                       | Return Loss:                                                                                                    |
|                                                       | > 15 dB up to 1.485 GHz                                                                                                    |
|                                                       | > 10 dB up to 2.970 GHz                                                                                                    |
| CVBS Video Input/Outputs                              | (1) 75Ω BNC input                                                                                                    |
|                                                       | (1) 75 $\Omega$ BNC output. CVBS can be upconverted to any supported SDI format; all inputs can be downconverted to CVBS.                                                                  |
|                                                       | CVBS ADC resolution: 10-bit                                                                                                    |
|                                                       | CVBS ADC sampling: 4x oversampling                                                                                                    |
|                                                       | CVBS DAC resolution: 10-bit                                                                                                    |
|                                                       | CVBS DAC sampling: 16x oversampling                                                                                                    |
|                                                       | Y/C separation: 4-line Adaptive Comb Filter                                                                                                    |
|                                                       | Freq. Response: ± 0.25 dB to 5.5 MHz                                                                                                    |
|                                                       | SNR: >50 dB to 5.5 MHz (unweighted)                                                                                                    |
|                                                       | Differential Phase: <1 degree                                                                                                    |
|                                                       | Differential Gain: <1%                                                                                                    |
|                                                       | Nonlinearity <1%                                                                                                    |
| AES Audio Inputs                                      | Standard:                                                                                                    |
|                                                       | SMPTE 276M                                                                                                    |
|                                                       | Number of Inputs:                                                                                                    |
|                                                       | Up to 16 unbalanced; AES-3id                                                                                                    |
|                                                       | Impedance:                                                                                                    |
|                                                       | 75 Ω                                                                                                    |
| Analog Audio Inputs                                   | Number of Inputs:                                                                                                    |
|                                                       | Up to four balanced using 3-wire removable Phoenix connectors;<br>0 dBFS => +24 dBu                                                                                                    |
| Input Select/Auto-Changeover Failover<br>(option +QC) | Failover to alternate input on loss of target input. Failover invoked upon LOS and/or (with option +QC) user configurable parametric criteria such as black/frozen frame or audio silence. |
|                                                       | - Black frame trigger configurable for black intensity threshold and persistence time.                                                                                                    |
|                                                       | <ul> <li>Frozen frame trigger configurable for frozen percentage<br/>difference and persistence time.</li> </ul>                                                                           |

| Table 1-1 | Technical Specifications — continued  |
|-----------|---------------------------------------|
|           | reclinical opecifications — continued |

| Item                                           | Characteristic                                                                                                    |
|------------------------------------------------|----------------------------------------------------------------------------------------------------|
| Post-Processor Serial Digital Video<br>Outputs | Number of Outputs:<br>Up to four 3G/HD/SD-SDI BNCImpedance:<br>$75 \Omega$ Return Loss:<br>> 15 dB at 5 MHz – 270 MHzSignal Level:<br>$800 \text{ mV} \pm 10\%$ DC Offset:<br>                                                      |
| Embedded Audio Output                          | 1080p: 361 pixels; 2.43 us<br>16-ch embedded. User crosspoint allows routing of any embedded<br>channel to any embedded channel output. Multi-frequency tone<br>generator for each audio output. Master delay control; range of -33 |
| AES Audio Outputs                              | generation of each addition output: Master delay control, range of -55 msec to +3000 msec.         Standard:         SMPTE 276M         Number of Outputs:         Up to 16 unbalanced; AES-3id         Impedance:         75 Ω     |
| Analog Audio Outputs                           | Number of Outputs:<br>Up to four balanced using 3-wire removable Phoenix connectors;<br>0 dBFS => +24 dBu                                                                                                    |
| Analog Audio Specifications                    | 4-ch inputs; 4-ch outputs<br>Input Impedance: >10kΩ<br>Reference Level: -20 dBFS<br>Nominal Level: +4 dBu                                                                                                    |

 Table 1-1
 Technical Specifications — continued

| Characteristic                                                                                                    |
|----------------------------------------------------------------------------------------------------|
| Input Clip Level: +24 dBu (0 dBFS)                                                                                                    |
| Freq. Response: ±0.2 dB (20 Hz to 20 kHz)                                                                                                    |
| SNR: 115 dB (A weighted)                                                                                                    |
| THD+N: -96 dB (20 Hz to 10 kHz)                                                                                                    |
| Crosstalk: -106 dB (20 Hz to 20 kHz)                                                                                                    |
| Output Impedance: <50Ω                                                                                                    |
| Max. Output Level: +24 dBu (0 dBFS)                                                                                                    |
| (I/O  conforms to  0  dBFS = +24  dBu)                                                                                                    |
| LC connector                                                                                                    |
| Fiber Wavelength, Tx: 1310 nm                                                                                                    |
| Tx Power: -5.0 dBm (min)                                                                                                    |
| LC connector                                                                                                    |
| Receive Sensitivity: -23 dBm; 1260 to 1620 nm (with internal power meter status display)                                                                                                    |
| (1) HDMI 1.4 Input; type D-micro connector; DVI-D compliant input (limited to SMPTE HD formats).                                                                                                    |
| (1) HDMI 1.4 Output; type D-micro connector; DVI-D compliant input (limited to SMPTE HD formats).                                                                                                    |
| Number of Inputs:<br>Two, REF 1 and REF 2 from frame with selectable failover                                                                                                    |
| Standards Supported:<br>SMPTE 170M/318M ("black burst")<br>SMPTE 274M/296M ("tri-level")                                                                                                    |
| Return Loss:<br>> 35 dB up to 5.75 MHz                                                                                                    |
| <ul> <li>(2) GPI; (2) GPO; opto-isolated</li> <li>GPO Specifications:</li> <li>Max I: 120 mA</li> <li>Max V: 30 V</li> <li>Max P: 120 mW</li> <li>GPI Specifications:</li> <li>GPI LO @ Vin &lt; 1.5 V</li> <li>GPI HI @ Vin &gt; 2.3 V</li> <li>Max Vin: 9 V</li> </ul> |
|                                                                                                    |

|  | Table 1-1 | Technical Specifications — continued |
|--|-----------|--------------------------------------|
|--|-----------|--------------------------------------|

#### Warranty and Service Information

#### **Cobalt Digital Inc. Limited Warranty**

This product is warranted to be free from defects in material and workmanship for a period of five (5) years from the date of shipment to the original purchaser, except that 4000, 5000, 6000, 8000 series power supplies, and Dolby<sup>®</sup> modules (where applicable) are warranted to be free from defects in material and workmanship for a period of one (1) year.

Cobalt Digital Inc.'s ("Cobalt") sole obligation under this warranty shall be limited to, at its option, (i) the repair or (ii) replacement of the product, and the determination of whether a defect is covered under this limited warranty shall be made at the sole discretion of Cobalt.

This limited warranty applies only to the original end-purchaser of the product, and is not assignable or transferrable therefrom. This warranty is limited to defects in material and workmanship, and shall not apply to acts of God, accidents, or negligence on behalf of the purchaser, and shall be voided upon the misuse, abuse, alteration, or modification of the product. Only Cobalt authorized factory representatives are authorized to make repairs to the product, and any unauthorized attempt to repair this product shall immediately void the warranty. Please contact Cobalt Technical Support for more information.

To facilitate the resolution of warranty related issues, Cobalt recommends registering the product by completing and returning a product registration form. In the event of a warrantable defect, the purchaser shall notify Cobalt with a description of the problem, and Cobalt shall provide the purchaser with a Return Material Authorization ("RMA"). For return, defective products should be double boxed, and sufficiently protected, in the original packaging, or equivalent, and shipped to the Cobalt Factory Service Center, postage prepaid and insured for the purchase price. The purchaser should include the RMA number, description of the problem encountered, date purchased, name of dealer purchased from, and serial number with the shipment.

#### **Cobalt Digital Inc. Factory Service Center**

| 2506 Galen Drive        | Office: (217) 344-1243        |
|-------------------------|-------------------------------|
| Champaign, IL 61821 USA | Fax: (217) 344-1245           |
| www.cobaltdigital.com   | Email: info@cobaltdigital.com |

THIS LIMITED WARRANTY IS EXPRESSLY IN LIEU OF ALL OTHER WARRANTIES EXPRESSED OR IMPLIED, INCLUDING THE WARRANTIES OF MERCHANTABILITY AND FITNESS FOR A PARTICULAR PURPOSE AND OF ALL OTHER OBLIGATIONS OR LIABILITIES ON COBALT'S PART. ANY SOFTWARE PROVIDED WITH, OR FOR USE WITH, THE PRODUCT IS PROVIDED "AS IS." THE BUYER OF THE PRODUCT ACKNOWLEDGES THAT NO OTHER REPRESENTATIONS WERE MADE OR RELIED UPON WITH RESPECT TO THE QUALITY AND FUNCTION OF THE GOODS HEREIN SOLD. COBALT PRODUCTS ARE NOT AUTHORIZED FOR USE IN LIFE SUPPORT APPLICATIONS.

COBALT'S LIABILITY, WHETHER IN CONTRACT, TORT, WARRANTY, OR OTHERWISE, IS LIMITED TO THE REPAIR OR REPLACEMENT, AT ITS OPTION, OF ANY DEFECTIVE PRODUCT, AND SHALL IN NO EVENT INCLUDE SPECIAL, INDIRECT, INCIDENTAL, OR CONSEQUENTIAL DAMAGES (INCLUDING LOST PROFITS), EVEN IF IT HAS BEEN ADVISED OF THE POSSIBILITY OF SUCH DAMAGES.

#### **Contact Cobalt Digital Inc.**

Feel free to contact our thorough and professional support representatives for any of the following:

- Name and address of your local dealer
- Product information and pricing
- Technical support
- Upcoming trade show information

| Phone:               | (217) 344-1243            |
|----------------------|---------------------------|
| Fax:                 | (217) 344-1245            |
| Web:                 | www.cobaltdigital.com     |
| General Information: | info@cobaltdigital.com    |
| Technical Support:   | support@cobaltdigital.com |

This page intentionally blank

## Chapter 2

## Installation and Setup

#### **Overview**

This chapter contains the following information:

- Installing the 9902-UDX-DSP-CI Into a Frame Slot (p. 2-1)
- Installing a Rear I/O Module (p. 2-3)
- Setting Up 9902-UDX-DSP-CI Network Remote Control (p. 2-11)

#### Installing the 9902-UDX-DSP-CI Into a Frame Slot

#### CAUTION

Heat and power distribution requirements within a frame may dictate specific slot placement of cards. Cards with many heat-producing components should be arranged to avoid areas of excess heat build-up, particularly in frames using only convection cooling. The 9902-UDX-DSP-CI has a high power dissipation (>24 W at full proc capacity). As such, avoiding placing the card adjacent to other cards with similar dissipation values if possible.

#### CAUTION

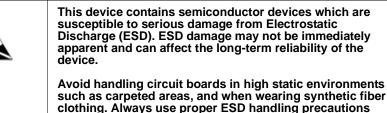

such as carpeted areas, and when wearing synthetic fiber clothing. Always use proper ESD handling precautions and equipment when working on circuit boards and related equipment.

Note: If installing the 9902-UDX-DSP-CI in a slot with no rear I/O module, a Rear I/O Module is required before cabling can be connected. Refer to Installing a Rear I/O Module (p. 2-3) for rear I/O module installation procedure.

#### CAUTION

If required, make certain Rear I/O Module(s) is installed before installing the 9902-UDX-DSP-CI into the frame slot. Damage to card and/or Rear I/O Module can occur if module installation is attempted with card already installed in slot.

**Note:** Check the packaging in which the 9902-UDX-DSP-CI was shipped for any extra items such as a Rear I/O Module connection label. In some cases, this label is shipped with the card and to be installed on the Rear I/O connector bank corresponding to the slot location of the card.

Install the 9902-UDX-DSP-CI into a frame slot as follows:

- 1. Determine the slot in which the 9902-UDX-DSP-CI is to be installed.
- **2.** Open the frame front access panel.
- **3.** While holding the card by the card edges, align the card such that the plastic ejector tab is on the bottom.
- 4. Align the card with the top and bottom guides of the slot in which the card is being installed.
- **5.** Gradually slide the card into the slot. When resistance is noticed, gently continue pushing the card until its rear printed circuit edge terminals engage fully into the rear I/O module mating connector.

#### CAUTION

If card resists fully engaging in rear I/O module mating connector, check for alignment and proper insertion in slot tracks. Damage to card and/or rear I/O module may occur if improper card insertion is attempted.

- **6.** Verify that the card is fully engaged in rear I/O module mating connector.
- 7. Close the frame front access panel.
- 8. Connect the input and output cables as shown in 9902-UDX-DSP-CI Rear I/O Modules (p. 2-4).
- 9. Repeat steps 1 through 8 for other 9902-UDX-DSP-CI cards.
- **Note:** The 9902-UDX-DSP-CI BNC inputs are internally 75-ohm terminated. It is not necessary to terminate unused BNC inputs or outputs.
  - External frame sync reference signals are received by the card over a reference bus on the card frame, and not on any card rear I/O module connectors. The frame has BNC connectors labeled **REF 1** and **REF 2** which receive the reference signal from an external source such as a house distribution.
  - To remove a card, press down on the ejector tab to unseat the card from the rear I/O module mating connector. Evenly draw the card from its slot.
  - **10.** If network remote control is to be used for the frame and the frame has not yet been set up for remote control, perform setup in accordance with Setting Up 9902-UDX-DSP-CI Network Remote Control (p. 2-11).

Note: If installing a card in a frame already equipped for, and connected to DashBoard<sup>™</sup>, no network setup is required for the card. The card will be discovered by DashBoard<sup>™</sup> and be ready for use.

## Installing a Rear I/O Module

**Note:** This procedure is applicable **only if a Rear I/O Module is not currently installed** in the slot where the 9902-UDX-DSP-CI is to be installed.

If installing the 9902-UDX-DSP-CI in a slot already equipped with a suitable I/O module, omit this procedure.

Install a Rear I/O Module as follows:

- 1. On the frame, determine the slot in which the 9902-UDX-DSP-CI is to be installed.
- 2. In the mounting area corresponding to the slot location, install Rear I/O Module as shown in Figure 2-1.

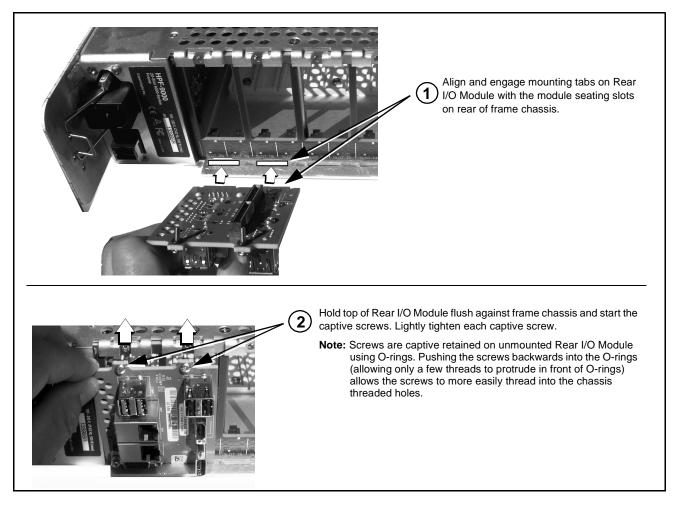

Figure 2-1 Rear I/O Module Installation

#### 9902-UDX-DSP-CI Rear I/O Modules

Table 2-1 shows and describes the full assortment of Rear I/O Modules specifically for use with the 9902-UDX-DSP-CI.

**Notes:** Rear I/O Modules equipped with 3-wire Phoenix connectors are supplied with removable screw terminal block adapters. For clarity, the adapters are omitted in the drawings below.

Table 2-1 9902-UDX-DSP-CI Rear I/O Modules

| 9902-UDX-DSP-CI Rear I/O Module                                                                                                    | Description                                                                                                    |
|----------------------------------------------------------------------------------------------------|----------------------------------------------------------------------------------------------------|
| RM20-9902-UDX-DSP-CI-B                                                                                                    | Provides the following connections:                                                                                                    |
|                                                                                                    | One 3G/HD/SD-SDI coaxial input BNC (SDI IN A)                                                                                                    |
|                                                                                                    | <ul> <li>One analog video CVBS coaxial input BNC<br/>(CVBS IN)</li> </ul>                                                                                                    |
|                                                                                                    | <ul> <li>Two analog balanced audio inputs (AN-AUD IN 1<br/>and AN-AUD IN 2)</li> </ul>                                                                                                    |
|                                                                                                    | One AES input BNC (AES IN)                                                                                                    |
|                                                                                                    | One processed coaxial output BNC (SDI OUT)                                                                                                    |
|                                                                                                    | <ul> <li>One analog video CVBS coaxial output BNC<br/>(CVBS OUT)</li> </ul>                                                                                                    |
| AES IN AES OUT                                                                                                    | <ul> <li>Two analog balanced audio outputs<br/>(AN-AUD OUT 1 and AN-AUD OUT 2)</li> </ul>                                                                                                    |
|                                                                                                    | One AES output BNC (AES OUT)                                                                                                    |
| RM20-9902-UDX-DSP-CI-C                                                                                                    | Provides the following connections:                                                                                                    |
|                                                                                                    | <ul> <li>Four 3G/HD/SD-SDI video input BNCs (SDI IN A<br/>thru SDI IN D)</li> </ul>                                                                                                    |
| Note: RCK/PROC 1 thru<br>RCK/PROC 4 are DA<br>outputs which can be                                                                            | • Four 3G/HD/SD-SDI video output BNCs<br>(RCK/PROC 1 thru RCK/PROC 4; each selectable<br>as processed out, selected-input reclocked, or<br>wings/key-fill preview where available)                                                                           |
| individually set as<br>reclocked or processed<br>outputs of the<br>currently-selected input.<br>RLY BYP B is a relay-<br>protected path which | <ul> <li>One relay-protected SDI processed output BNC (RLY BYP B; outputs a copy of SDI OUT 1 under normal conditions, or passive outputs the SDI input on SDI IN B as a relay failover if card power is lost)</li> <li>COMM/GPIO RJ-45 connector</li> </ul> |
| carries processed<br>SDI out under normal<br>conditions and passive<br>routes SDI IN B to this<br>BNC upon loss of power.                     | <b>Note:</b> Refer to GPIO, Serial (COMM), and Analog<br>Audio Connections (p. 2-11) for connector<br>pinouts and important information regarding<br>GPO electrical limits.                                                                                  |

| 9902-UDX-DSP-CI Rear I/O Module                                                 | Description                                                                                                    |
|---------------------------------------------------------------------------------|----------------------------------------------------------------------------------------------------|
| RM20-9902-UDX-DSP-CI-D                                                          | Provides the following connections:                                                                                                    |
|                                                                                 | <ul> <li>Two 3G/HD/SD-SDI video inputs (VIDEO IN A and<br/>VIDEO IN B)</li> </ul>                                                                                         |
|                                                                                 | One CVBS video input (CVBS IN)                                                                                                    |
|                                                                                 | <ul> <li>Two analog balanced audio inputs (AN-AUD IN 1<br/>and AN-AUD IN 2)</li> </ul>                                                                                    |
|                                                                                 | • Eight AES audio inputs (AES IN 1 thru AES IN 8)                                                                                                    |
|                                                                                 | Two 3G/HD/SD-SDI video outputs (VIDEO OUT 1<br>and VIDEO OUT 2)                                                                                                    |
|                                                                                 | One CVBS video output (CVBS OUT)                                                                                                    |
|                                                                                 | <ul> <li>Two analog balanced audio outputs<br/>(AN-AUD OUT 1 and AN-AUD OUT 2)</li> </ul>                                                                                 |
| $1 \odot 3 \odot_{AES} 5 \odot 7 \odot$ $2 \odot 4 \odot^{OUT} 6 \odot 8 \odot$ | <ul> <li>Eight AES audio outputs (AES OUT 1 thru<br/>AES OUT 8)</li> </ul>                                                                                                |
|                                                                                 | Note: Available equipped with High-Density BNC<br>(HDBNC) or DIN1.0/2.3 connectors as:<br>RM20-9902-UDX-DSP-CI-D-HDBNC or<br>RM20-9902-UDX-DSP-CI-D-DIN,<br>respectively. |
| RM20-9902-UDX-DSP-CI-E                                                          | Provides the following connections:                                                                                                    |
|                                                                                 | <ul> <li>Four 3G/HD/SD-SDI video inputs (SDI IN A thru<br/>SDI IN D)</li> </ul>                                                                                           |
|                                                                                 | • Eight AES audio inputs (AES IN 1 thru AES IN 8)                                                                                                    |
| SDI IN<br>C C C C C C C C C C C C C C C C C C C                                 | <ul> <li>Four 3G/HD/SD-SDI video outputs; selectable as<br/>processed or input reclocked out<br/>(SDI PROC/RCK OUT 1 thru<br/>SDI PROC/RCK OUT 4)</li> </ul>              |
|                                                                                 | <ul> <li>Eight AES audio outputs<br/>(AES OUT 1 thru AES OUT 8)</li> </ul>                                                                                                |
| $\begin{array}{c ccccccccccccccccccccccccccccccccccc$                           | Note: Available equipped with High-Density BNC<br>(HDBNC) or DIN1.0/2.3 connectors as:<br>RM20-9902-UDX-DSP-CI-E-HDBNC or<br>RM20-9902-UDX-DSP-CI-E-DIN,<br>respectively. |

#### Table 2-1 9902-UDX-DSP-CI Rear I/O Modules — continued

| 9902-UDX-DSP-CI Rear I/O Module                                                                                                    | Description                                                                                                    |
|----------------------------------------------------------------------------------------------------|----------------------------------------------------------------------------------------------------|
| RM20-9902-UDX-DSP-CI-F                                                                                                    | Provides the following connections:                                                                                                    |
| $\bigcirc$                                                                                                    | <ul> <li>Two 3G/HD/SD-SDI video input BNCs (SDI IN A<br/>and SDI IN B)</li> </ul>                                                                                           |
|                                                                                                    | <ul> <li>Three 3G/HD/SD-SDI video output BNCs<br/>(SDI OUT 1A thru SDI OUT 4B; each selectable as<br/>selected-input reclocked or processed out)</li> </ul>                 |
|                                                                                                    | <ul> <li>One relay-protected SDI processed output BNC<br/>(RLY BYP A/B OUT)</li> </ul>                                                                                      |
|                                                                                                    | <ul> <li>Two opto-isolated GPI inputs (terminals GPI 1-G<br/>and GPI 2-G)</li> </ul>                                                                                        |
|                                                                                                    | • Two opto-coupled GPO (GPO 1/G and GPO 2/G)                                                                                                    |
| SDI OUT 3A SDI OUT 4B                                                                                                    | <b>Note:</b> Refer to GPIO, Serial (COMM), and Analog<br>Audio Connections (p. 2-11) for connector<br>pinouts and important information regarding<br>GPO electrical limits. |
| RM20-9902-UDX-DSP-CI-G                                                                                                    | Provides the following connections:                                                                                                    |
|                                                                                                    | <ul> <li>Two 3G/HD/SD-SDI video input BNCs (SDI IN A<br/>and SDI IN B)</li> </ul>                                                                                           |
|                                                                                                    | One CVBS video input (VIDEO IN: CVBS)                                                                                                    |
|                                                                                                    | • Four AES inputs (AES IN 1 thru AES IN 4)                                                                                                    |
|                                                                                                    | <ul> <li>Four balanced analog audio inputs (AN-AUD IN 1<br/>thru AN-AUD IN 4)</li> </ul>                                                                                    |
|                                                                                                    | <ul> <li>Two SDI outputs (each selectable as processed<br/>out or input RCK (VIDEO OUT: 1 and 2)</li> </ul>                                                                 |
|                                                                                                    | One CVBS video output (VIDEO OUT: CVBS)                                                                                                    |
|                                                                                                    | • Four AES outputs (AES OUT 1 thru AES OUT 4)                                                                                                    |
| $1 \bigoplus_{A \in S} 2 \bigoplus_{I \in I} 1 \bigoplus_{A \in S} 2 \bigoplus_{A \in S} 0 UT$<br>$3 \bigoplus_{A \in I} 4 \bigoplus_{I \in I} 3 \bigoplus_{I \in I} 4 \bigoplus_{I \in I} 2 \bigoplus_{I \in I} 2 \bigoplus_{I \in $ | <ul> <li>Four balanced analog audio outputs<br/>(AN-AUD OUT 1 thru AN-AUD OUT 4)</li> </ul>                                                                                 |
|                                                                                                    | Note: Available equipped with High-Density BNC<br>(HDBNC) or DIN1.0/2.3 connectors as:<br>RM20-9902-UDX-DSP-CI-G-HDBNC or<br>RM20-9902-UDX-DSP-CI-G-DIN,<br>respectively.   |
|                                                                                                    | <b>Note:</b> Refer to GPIO, Serial (COMM), and Analog<br>Audio Connections (p. 2-11) for connector<br>pinouts and important information regarding<br>GPO electrical limits. |

Table 2-1 9902-UDX-DSP-CI Rear I/O Modules — continued

2

| 9902-UDX-DSP-CI Rear I/O Module                                                                                                    | Description                                                                                                    |  |  |
|----------------------------------------------------------------------------------------------------|----------------------------------------------------------------------------------------------------|--|--|
| RM20-9902-UDX-DSP-CI-H                                                                                                    | Provides the following connections:                                                                                                    |  |  |
|                                                                                                    | <ul> <li>Three 3G/HD/SD-SDI video input BNCs (SDI IN A<br/>SDI IN B, SDI IN D)</li> </ul>                                                                                         |  |  |
|                                                                                                    | <ul> <li>Four analog balanced audio inputs (AN-AUD IN 1<br/>thru AN-AUD IN 4)</li> </ul>                                                                                          |  |  |
| AN-AUD<br>OUT<br>+<br>+<br>+<br>+<br>+<br>+<br>+<br>+<br>+<br>+<br>+<br>+<br>+<br>+<br>+<br>+<br>+<br>+<br>+                                                                                                    | <ul> <li>Two AES audio inputs (AES IN 1 and AES IN 2)</li> <li>Three 3G/HD/SD-SDI video outputs, selectable as processed or reclocked input (SDI OUT 1 thru SDI OUT 3)</li> </ul> |  |  |
|                                                                                                    | <ul> <li>3G/HD/SD-SDI video output pair, selectable as<br/>processed or reclocked input as a pair (SDI OUT<br/>4a and SDI OUT 4b)</li> </ul>                                      |  |  |
| $\begin{array}{ccc} {}_{3} \bigodot & {}_{5} DI OUT & \bigcirc \begin{array}{c} {}_{6} {}_{2} & \bigcirc \\ {}_{1} \bigodot & {}_{4} \bigodot & {}_{1} \bigodot \begin{array}{c} {}_{4} \bigtriangleup & {}_{1} \oslash \end{array} \end{array}$ | <ul> <li>Four analog balanced audio outputs<br/>(AN-AUD OUT 1 thru AN-AUD OUT 4)</li> </ul>                                                                                       |  |  |
| GPI<br>GPIO<br>GPIO<br>GPIO<br>GPIO<br>CO<br>AES OUT                                                                                                    | • Two AES audio outputs (AES OUT 1 and AES OUT 2)                                                                                                    |  |  |
| Note: Refer to GPIO, Serial (COMM), and                                                                                                    | • One GPI / 6Hz coaxial input (GPI 1)                                                                                                    |  |  |
| Analog Audio Connections (p. 2-11) for                                                                                                    | • One coaxial GPO with isolated return (GPO 1)                                                                                                    |  |  |
| connector pinouts and important<br>information regarding GPO electrical<br>limits.                                                                                                    | Note: Available equipped with High-Density BNC<br>(HDBNC) or DIN1.0/2.3 connectors as:<br>RM20-9902-UDX-DSP-CI-H-HDBNC or<br>RM20-9902-UDX-DSP-CI-H-DIN,<br>respectively.         |  |  |
| RM20-9902-UDX-DSP-CI-J                                                                                                    | Provides the following connections:                                                                                                    |  |  |
| VIDEO IN CVBS                                                                                                    | <ul> <li>Two 3G/HD/SD-SDI video input BNCs (VIDEO IN<br/>SDI IN A and SDI IN B)</li> </ul>                                                                                        |  |  |
|                                                                                                    | One CVBS video input (VIDEO IN: CVBS IN)                                                                                                    |  |  |
|                                                                                                    | <ul> <li>Four analog balanced audio inputs (AN-AUD IN 1<br/>thru AN-AUD IN 4)</li> </ul>                                                                                          |  |  |
|                                                                                                    | • Two AES audio inputs (AES IN 1 and AES IN 2)                                                                                                    |  |  |
|                                                                                                    | <ul> <li>Four 3G/HD/SD-SDI video outputs, selectable as<br/>processed or reclocked input (SDI OUT 1 thru<br/>SDI OUT 4)</li> </ul>                                                |  |  |
|                                                                                                    | • One CVBS video output (CVBS OUT)                                                                                                    |  |  |
| $\begin{array}{c} \bullet \\ \bullet \\ 3 \bigcirc \\ SDI OUT \\ \bullet \\ 0 \\ \hline \\ 0 \\ \hline \\ 0 \\ \hline \\ 0 \\ 0 \\ \hline \\ 0 \\ \hline \\ 0 \\ 0$                                                                              | <ul> <li>Four analog balanced audio outputs<br/>(AN-AUD OUT 1 thru AN-AUD OUT 4)</li> </ul>                                                                                       |  |  |
|                                                                                                    | Two AES audio outputs (AES OUT 1 and AES OUT 2)                                                                                                    |  |  |
| GPIO AES OUT                                                                                                    | • One GPI / 6Hz coaxial input (GPI 1)                                                                                                    |  |  |
| Note: Refer to GPIO, Serial (COMM), and                                                                                                    | • One coaxial GPO with isolated return (GPO 1)                                                                                                    |  |  |
| Analog Audio Connections (p. 2-11) for<br>connector pinouts and important<br>information regarding GPO electrical<br>limits.                                                                                                    | Note: Available equipped with High-Density BNC<br>(HDBNC) or DIN1.0/2.3 connectors as:<br>RM20-9902-UDX-DSP-CI-J-HDBNC or<br>RM20-9902-UDX-DSP-CI-J-DIN, respectivel              |  |  |

#### Table 2-1 9902-UDX-DSP-CI Rear I/O Modules — continued

| 9902-UDX-DSP-CI Rear I/O Module                                                                                                    | Description                                                                                                    |  |  |
|----------------------------------------------------------------------------------------------------|----------------------------------------------------------------------------------------------------|--|--|
| RM20-9902-UDX-DSP-CI-K                                                                                                    | Provides the following connections:                                                                                                    |  |  |
|                                                                                                    | <ul> <li>Four 3G/HD/SD-SDI video inputs (SDI IN A thru<br/>SDI IN D; IN D-to-OUT 1 as passive RLY bypass)</li> </ul>                                                                  |  |  |
|                                                                                                    | • SIx AES audio inputs (AES IN 1 thru AES IN 6)                                                                                                    |  |  |
|                                                                                                    | <ul> <li>Two analog balanced audio inputs (AN-AUD IN 1<br/>and AN-AUD IN 2)</li> </ul>                                                                                                |  |  |
| $\bigcirc 2 \stackrel{\text{AES}}{=} 5 \bigcirc \bigcirc 3 \\ \bigcirc 3 \\ \bigcirc 3 \\ \bigcirc 0 \\ \bigcirc 0 \\ 0 \\$                                                                                                    | <ul> <li>Four processed 3G/HD/SD-SDI video outputs<br/>(SDI OUT 1 thru SDI OUT 4)</li> </ul>                                                                                          |  |  |
|                                                                                                    | <ul> <li>Four AES audio outputs (AES OUT 1 thru<br/>AES OUT 4)</li> </ul>                                                                                                    |  |  |
|                                                                                                    | COMM/GPIO RJ-45 connector                                                                                                    |  |  |
| $ \begin{array}{c} \bullet \\ \hline \bullet \\ \hline \hline \bullet \\ \hline \bullet \\ \hline \hline \bullet \\ \hline \hline \bullet \\ \hline \hline \hline \bullet \\ \hline \hline \bullet \\ \hline \hline \hline \bullet \\ \hline \hline \bullet \\ \hline \hline \hline \bullet \\ \hline \hline \bullet \\ \hline \hline \hline \bullet \\ \hline \hline \hline \hline$ | <b>Note:</b> • Refer to GPIO, Serial (COMM), and Analog<br>Audio Connections (p. 2-11) for connector<br>pinouts and important information regarding<br>GPO electrical limits.         |  |  |
|                                                                                                    | <ul> <li>Available equipped with High-Density BNC<br/>(HDBNC) or DIN1.0/2.3 connectors as:<br/>RM20-9902-UDX-DSP-CI-K-HDBNC or<br/>RM20-9902-UDX-DSP-CI-K-DIN, respectivel</li> </ul> |  |  |
| RM20-9902-UDX-DSP-CI-L                                                                                                    | Provides the following connections:                                                                                                    |  |  |
|                                                                                                    | <ul> <li>Four 3G/HD/SD-SDI video inputs (SDI IN A thru<br/>SDI IN D)</li> </ul>                                                                                                    |  |  |
|                                                                                                    | CVBS video input (CVBS IN)                                                                                                    |  |  |
| Image: Constraint of the second second sec                                                                                                    | <ul> <li>Eight 3G/HD/SD-SDI video outputs (SDI OUT 1A<br/>thru SDI OUT 4B; 1x2 DA output of each<br/>crosspoint output)</li> </ul>                                                    |  |  |
| SDI PROC/RCK/ O O<br>PREVIEW OUT 1B 2B                                                                                                    | • CVBS video output (CVBS OUT)                                                                                                    |  |  |
| 3B 4B                                                                                                    | COMM/GPIO RJ-45 connector                                                                                                    |  |  |
| OUT IN corresponding outputs                                                                                                    | ETHERNET 100/1000 BaseT Ethernet connector                                                                                                    |  |  |
|                                                                                                    | Note: Available equipped with High-Density BNC<br>(HDBNC) or DIN1.0/2.3 connectors as:<br>RM20-9902-UDX-DSP-CI-L-HDBNC or<br>RM20-9902-UDX-DSP-CI-L-DIN, respectively.                |  |  |

#### Table 2-1 9902-UDX-DSP-CI Rear I/O Modules — continued

2

| 9902-UDX-DSP-CI Rear I/O Module                        | Description                                                                                                    |
|--------------------------------------------------------|----------------------------------------------------------------------------------------------------|
| RM20-9902-UDX-DSP-CI-N                                 | Double-width rear modules provides the following connections:                                                                                                    |
|                                                        | <ul> <li>Four 3G/HD/SD-SDI video inputs (SDI IN A thru<br/>SDI IN D)</li> </ul>                                                                                        |
|                                                        | CVBS video input (CVBS IN)                                                                                                    |
|                                                        | <ul> <li>Four analog balanced audio inputs (AN-AUD IN 1<br/>thru AN-AUD IN 4)</li> </ul>                                                                               |
|                                                        | • Eight AES audio inputs (AES IN 1 thru AES IN 8)                                                                                                    |
|                                                        | <ul> <li>Four 3G/HD/SD-SDI video outputs (SDI OUT 1B<br/>thru SDI OUT 4B (OUT 1B with relay bypass<br/>protect)</li> </ul>                                             |
|                                                        | CVBS video output (CVBS OUT)                                                                                                    |
| $ \begin{array}{c ccccccccccccccccccccccccccccccccccc$ | <ul> <li>Four analog balanced audio outputs<br/>(AN-AUD OUT 1 thru AN-AUD OUT 4)</li> </ul>                                                                            |
|                                                        | <ul> <li>Eight AES audio outputs (AES OUT 1 thru<br/>AES OUT 8)</li> </ul>                                                                                             |
|                                                        | COMM/GPIO RJ-45 connector                                                                                                    |
|                                                        | ETHERNET 100/1000 BaseT Ethernet connector                                                                                                    |
|                                                        | Note: Available equipped with High-Density BNC<br>(HDBNC) or DIN1.0/2.3 connectors as:<br>RM20-9902-UDX-DSP-CI-N-HDBNC or<br>RM20-9902-UDX-DSP-CI-N-DIN, respectively. |

#### Table 2-1 9902-UDX-DSP-CI Rear I/O Modules — continued

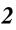

#### Table 2-1 9902-UDX-DSP-CI Rear I/O Modules — continued

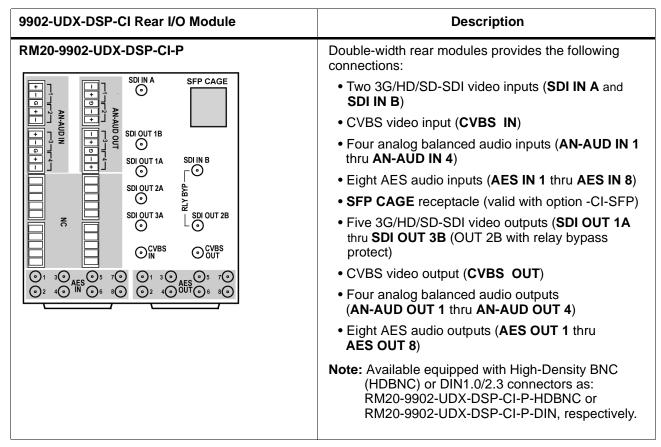

## GPIO, Serial (COMM), and Analog Audio Connections

Figure 2-2 shows connections to the card multi-pin terminal block connectors. These connectors are used for card serial comm, GPIO, and balanced analog audio connections.

**Note:** It is preferable to wire connections to plugs oriented as shown in Figure 2-2 rather than assessing orientation on rear module connectors. Note that the orientation of rear module 3-wire audio connectors is not necessarily consistent within a rear module, or between different rear modules. If wiring is first connected to plug oriented as shown here, the electrical orientation will be correct regardless of rear module connector orientation.

## Setting Up 9902-UDX-DSP-CI Network Remote Control

Perform remote control setup in accordance with Cobalt<sup>®</sup> reference guide "Remote Control User Guide" (PN 9000RCS-RM).

Note: If network remote control is to be used for the frame and the frame has not yet been set up for remote control, Cobalt<sup>®</sup> reference guide Remote Control User Guide (PN 9000RCS-RM) provides thorough information and step-by-step instructions for setting up network remote control of Cobalt<sup>®</sup> cards using DashBoard<sup>™</sup>. (Cobalt<sup>®</sup> OGCP-9000 and OGCP-9000/CC Remote Control Panel product manuals have complete instructions for setting up remote control using a Remote Control Panel.)

Download a copy of this guide by clicking on the **Support>Reference Documents** link at www.cobaltdigital.com and then select DashBoard Remote Control Setup Guide as a download, or contact Cobalt<sup>®</sup> as listed in Contact Cobalt Digital Inc. (p. 1-29).

- If installing a card in a frame already equipped for, and connected to DashBoard<sup>™</sup>, no network setup is required for the card. The card will be discovered by DashBoard<sup>™</sup> and be ready for use.
- This card requires DashBoard<sup>™</sup> version 8.0 or greater. This is due to the added user interface controls which can only be accommodated with DashBoard version 8.0 or greater. While the card will appear in the frame Basic Tree View in earlier DashBoard versions, many card controls will not be accessible. For a free download of the latest DashBoard version, please go to www.cobaltdigital.com, and select Products > Software Control > DashBoard<sup>™</sup>, and then select the version applicable to your computer.

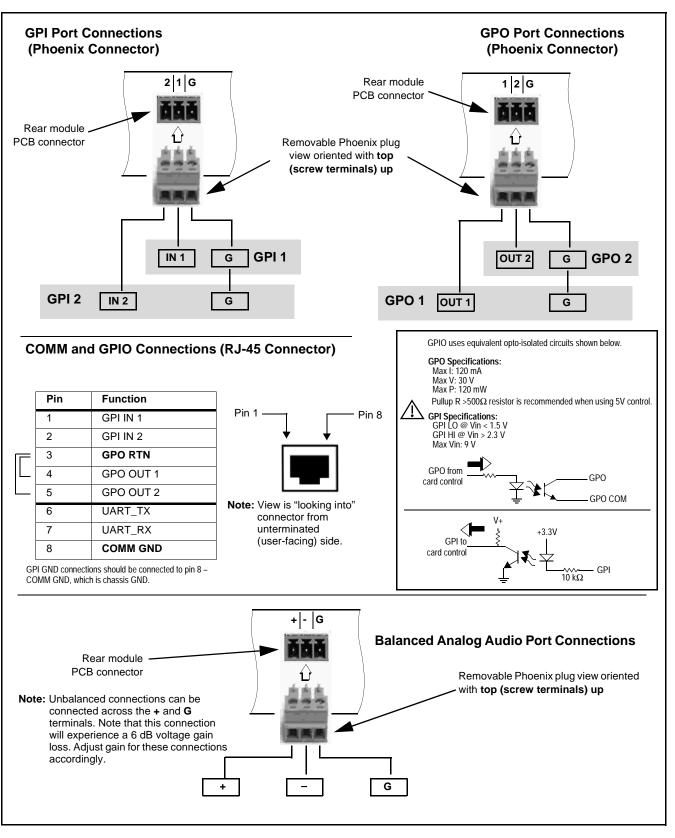

Figure 2-2 COMM, GPIO, and Analog Audio Connector Pinouts

## Chapter 3

# **Operating Instructions**

### **Overview**

This chapter contains the following information:

If you are already familiar with using DashBoard or a Cobalt Remote Control Panel to control Cobalt cards, please skip to 9902-UDX-DSP-CI Function Menu List and Descriptions (p. 3-10).

- Control and Display Descriptions (p. 3-1)
- Accessing the 9902-UDX-DSP-CI Card via Remote Control (p. 3-6)
- Checking 9902-UDX-DSP-CI Card Information (p. 3-8)
- Ancillary Data Line Number Locations and Ranges (p. 3-9)
- 9902-UDX-DSP-CI Function Menu List and Descriptions (p. 3-10)
- Troubleshooting (p. 3-96)

## **Control and Display Descriptions**

This section describes the user interface controls, indicators, and displays for using the 9902-UDX-DSP-CI card. The 9902-UDX-DSP-CI functions can be accessed and controlled using any of the user interfaces described here.

The format in which the 9902-UDX-DSP-CI functional controls, indicators, and displays appear and are used varies depending on the user interface being used. Regardless of the user interface being used, access to the 9902-UDX-DSP-CI functions (and the controls, indicators, and displays related to a particular function) follows a general arrangement of Function Menus under which related controls can be accessed (as described in Function Menu/Parameter Overview below).

Note: When a setting is changed, settings displayed on DashBoard<sup>™</sup> (or a Remote Control Panel) are the settings as effected by the card itself and reported back to the remote control; the value displayed at any time is the actual value as set on the card.

#### **Function Menu/Parameter Overview**

The functions and related parameters available on the 9902-UDX-DSP-CI card are organized into function **menus**, which consist of parameter groups as shown below.

Figure 3-1 shows how the 9902-UDX-DSP-CI card and its menus are organized, and also provides an overview of how navigation is performed between cards, function menus, and parameters.

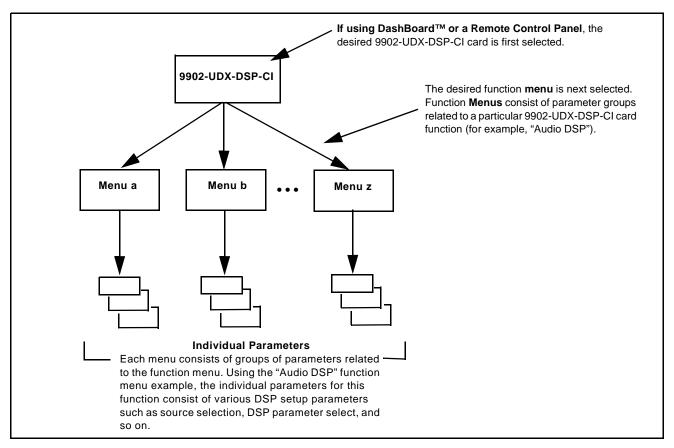

Figure 3-1 Function Menu/Parameter Overview

#### DashBoard<sup>™</sup> User Interface

(See Figure 3-2.) The card function menus are organized in DashBoard<sup>™</sup> using tabs. When a tab is selected, each parametric control or selection list item associated with the function is displayed. Scalar (numeric) parametric values can then be adjusted as desired using the GUI slider controls. Items in a list can then be selected using GUI drop-down lists.

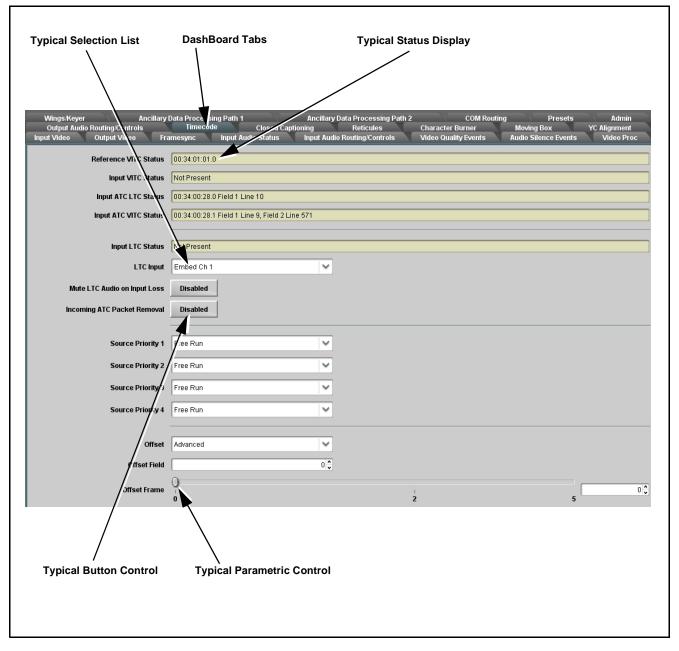

Figure 3-2 Typical DashBoard Tabs and Controls

#### **Cobalt® Remote Control Panel User Interfaces**

(See Figure 3-3.) Similar to the function menu tabs using DashBoard<sup>TM</sup>, the Remote Control Panels have a Select Submenu key that is used to display a list of function submenus. From this list, a control knob on the Control Panel is used to select a function from the list of displayed function submenu items.

When the desired function submenu is selected, each parametric control or selection list item associated with the function is displayed. Scalar (numeric) parametric values can then be adjusted as desired using the control knobs, which act like a potentiometer. Items in a list can then be selected using the control knobs which correspondingly act like a rotary switch.

Figure 3-3 shows accessing a function submenu and its parameters (in this example, "Video Proc") using the Control Panel as compared to using the card edge controls.

Note: Refer to "OGCP-9000 Remote Control Panel User Manual" (PN OGCP-9000-OM) or "OGCP-9000/CC Remote Control Panel User Manual" (PN OGCP-9000/CC-OM) for complete instructions on using the Control Panels.

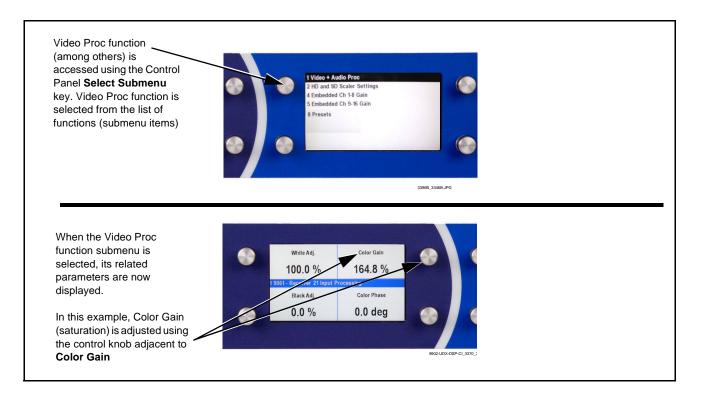

Figure 3-3 Remote Control Panel Setup of Example Video Proc Function Setup

#### Web HTML5 User Interface

(See Figure 3-4.) When equipped with a rear I/O module having an Ethernet port, the 9902-UDX-DSP-CI controls can be accessed via a web network connection with no additional remote control software needed. The web GUI shows the same tabs, controls and status displays as those accessed using DashBoard<sup>TM</sup>. This allows very convenient control access to the card, even if using a computer without DashBoard remote control or in case the frame network connection is down.

The card can be accessed in a web browser by entering the card IP address as set in the card **Admin** tab. (See Admin (p. 3-88) for more information.)

**Note:** Card must be equipped with a rear I/O module with an Ethernet port, or installed in a "smart" frame with per-slot Ethernet, to use html access. The card address is entirely independent of, and requires no association with, the frame openGear IP address.

|          | Not secure   192.168.2.20              |                                                                                                    | ☆ €      |
|----------|----------------------------------------|----------------------------------------------------------------------------------------------------|----------|
| OBVL     | 9902-UDX-DSP-C                         | Connected                                                                                                    | Settings |
| Status   | Product Info                           | Audio DSP Input Video Output Video Framesync Input Audio Status Input Audio Routing/Controls Output Audio Routing/   | Controls |
| ut Video | No Input                               | Text to Speech Text to Spee Audio Routing Timecode Reticules Video Quality Events Audio Detect Events Closed Caption | ning     |
| put      | 525i 59.94                             | Ancillary Data Processing CDM Routing GPO Setup Presets Event Setup Admin User Log Alarms                            |          |
| 20       | 3231 33.37                             | Output Routing Analog Video                                                                                          |          |
| Input A  | No Input                               | Input Video ST352 VPID Regenerate                                                                                    |          |
| Input B  | 1080i 59.94, OK Time 0:08:00, 0 Errors | SDI OUT 1 Program                                                                                                    |          |
| Input C  | No Input                               | SDI OUT 2 SDI Input B Reclock                                                                                        | ,        |
|          |                                        |                                                                                                    |          |
|          |                                        |                                                                                                    |          |

Figure 3-4 Typical Web GUI Tabs and Controls

## Accessing the 9902-UDX-DSP-CI Card via Remote Control

Access the 9902-UDX-DSP-CI card using DashBoard<sup>TM</sup> or Cobalt<sup>®</sup> Remote Control Panel as described below.

#### Accessing the 9902-UDX-DSP-CI Card Using DashBoard™

- 1. On the computer connected to the frame LAN, open DashBoard<sup>TM</sup>.
- 2. As shown below, in the left side Basic View Tree locate the Network Controller Card associated with the frame containing the 9902-UDX-DSP-CI card to be accessed (in this example, "HPF-9000\_SW-A").

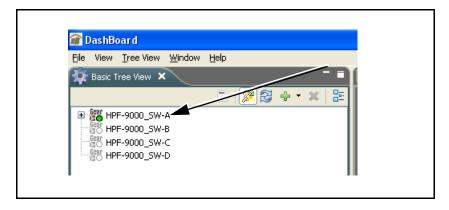

**3.** As shown below, expand the tree to access the cards within the frame. Click on the card to be accessed (in this example, "Slot 18: 9902-UDX-DSP-CI").

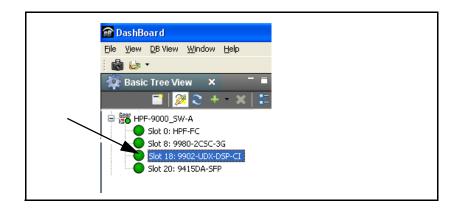

As shown on the next page, when the card is accessed in DashBoard<sup>TM</sup> its function menu screen showing tabs for each function is displayed. (The particular menu screen displayed is the previously displayed screen from the last time the card was accessed by DashBoard<sup>TM</sup>).

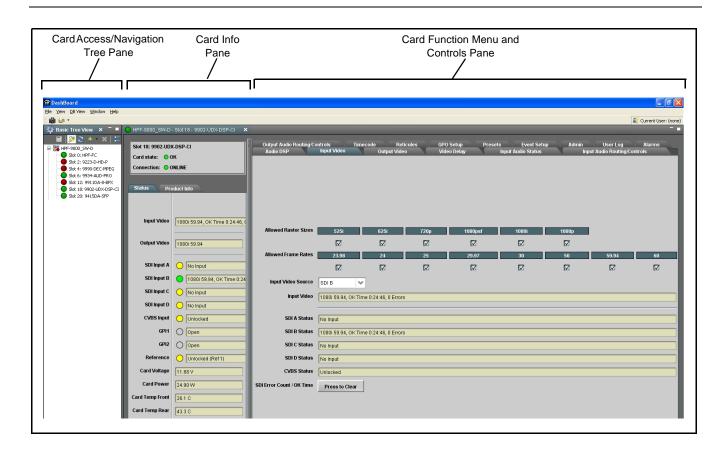

#### Accessing the 9902-UDX-DSP-CI Card Using a Cobalt<sup>®</sup> Remote Control Panel

Press the **Select Device** key and select a card as shown in the example below.

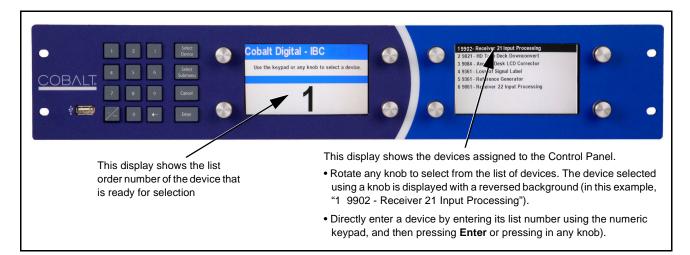

## **Checking 9902-UDX-DSP-CI Card Information**

The operating status and software version the 9902-UDX-DSP-CI card can be checked using DashBoard<sup>TM</sup> or the card edge control user interface. Figure 3-5 shows and describes the 9902-UDX-DSP-CI card information screen using DashBoard<sup>TM</sup> and accessing card information using the card edge control user interface.

Note: Proper operating status in DashBoard<sup>™</sup> is denoted by green icons for the status indicators shown in Figure 3-5. Yellow or red icons respectively indicate an alert or failure condition. Refer to Troubleshooting (p. 3-96) for corrective action.

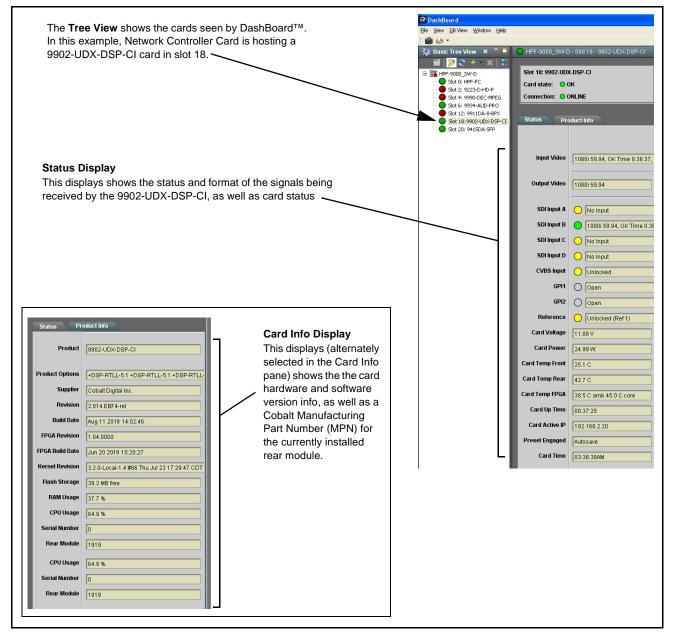

Figure 3-5 9902-UDX-DSP-CI Card Info/Status Utility

## Ancillary Data Line Number Locations and Ranges

Table 3-1 lists typical default output video VANC line number locations for various ancillary data items that may be passed or handled by the card.

| ltem                        | Default Line No. / Range |              |  |  |
|-----------------------------|--------------------------|--------------|--|--|
|                             | SD                       | HD           |  |  |
| AFD                         | 12 (Note 2)              | 9 (Note 2)   |  |  |
| ATC_VITC                    | 13 (Note 2)              | 9/8 (Note 2) |  |  |
| ATC_LTC                     | _                        | 10 (Note 2)  |  |  |
| Dolby <sup>®</sup> Metadata | 13 (Note 2)              | 13 (Note 2)  |  |  |
| SDI VITC Waveform           | 14/16 (Note 2)           |              |  |  |
| Closed Captioning           | 21 (locked)              | 10 (Note 2)  |  |  |

Table 3-1 Typical Ancillary Data Line Number Locations/Ranges

1. The card does not check for conflicts on a given line number. Make certain the selected line is available and carrying no other data.

2. While range indicated by drop-down list on GUI may allow a particular range of choices, the actual range is automatically clamped (limited) to certain ranges to prevent inadvertent conflict with active picture area depending on video format. Limiting ranges for various output formats are as follows:

| Format | Line No. Limiting | Format | Line No. Limiting | Format | Line No. Limiting |
|--------|-------------------|--------|-------------------|--------|-------------------|
| 525i   | 12-19             | 720p   | 9-25              | 1080p  | 9-41              |
| 625i   | 9-22              | 1080i  | 9-20              |        |                   |

Because line number allocation is not standardized for all ancillary items, consideration should be given to all items when performing set-ups. Figure 3-6 shows an example of improper and corrected VANC allocation within an HD-SDI stream.

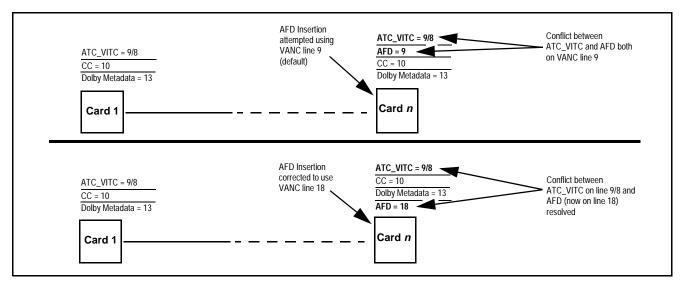

Figure 3-6 Example VANC Line Number Allocation Example

## 9902-UDX-DSP-CI Function Menu List and Descriptions

Table 3-2 individually lists and describes each 9902-UDX-DSP-CI function menu and its related list selections, controls, and parameters. Where helpful, examples showing usage of a function are also provided. Table 3-2 is primarily based upon using DashBoard<sup>TM</sup> to access each function and its corresponding menus and parameters.

Note: Option ⊡ For any DashBoard tabs on card not appearing in this manual, this indicates the function is an option and covered in a separate Manual Supplement. Please refer to card web page Product Downloads for pdf Manual Supplements covering these options.

On DashBoard<sup>TM</sup> itself and in Table 3-2, the function menu items are organized using tabs as shown below.

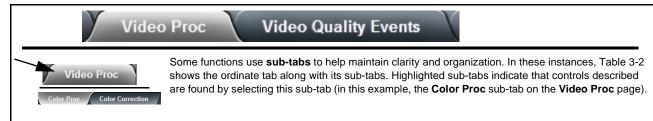

The table below provides a quick-reference to the page numbers where each function menu item can be found.

| Function Menu Item                    | Page | Function Menu Item                 | Page |
|---------------------------------------|------|------------------------------------|------|
| Audio DSP Setup Controls              | 3-11 | AFD/WSS/VI Code Insertion Controls | 3-60 |
| Input Video Controls                  | 3-25 | Character Burner                   | 3-66 |
| Output Video Mode Controls            | 3-26 | Moving Box Insertion               | 3-71 |
| Scaler                                | 3-27 | Wings Insertion                    | 3-72 |
| Framesync                             | 3-32 | Keyer                              | 3-73 |
| Input Audio Status                    | 3-35 | Ancillary Data Proc Controls       | 3-76 |
| Input Audio Routing/Controls          | 3-36 | COMM Ports Setup Controls          | 3-79 |
| Output Audio Routing/Controls         | 3-41 | Presets                            | 3-81 |
| Timecode                              | 3-46 | GPO Setup Controls                 | 3-83 |
| Reticules                             | 3-51 | Event Setup Controls               | 3-84 |
| Video Proc/Color Correction           | 3-54 | Admin                              | 3-88 |
| Video Quality Events                  | 3-57 | User Log                           | 3-91 |
| Audio Detect Events Setup<br>Controls | 3-58 | Alarms Setup Controls              |      |
| Closed Captioning                     | 3-59 |                                    |      |

#### Table 3-2 9902-UDX-DSP-CI Function Menu List

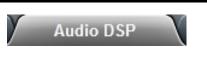

Provides controls for enabling licensed DSP functions, routing inputs and outputs to and from the DSP functions, and setting individual parametric settings for each DSP function.

Read and understand the overview shown below before proceeding to specific DSP detailed control settings. The overview shows basic setup (with examples) to select and enable various DSP functional blocks, and shows how to route inputs and outputs to and from individual DSP blocks.

#### Input Mixer and Output Mixer DSP Positioning

Each pair of the eight DSP pipelines (DSP A/B thru DSP G/H) can be independently positioned either at the card input mixer (Input Audio Routing/Controls) location or at the card output mixer (Output Audio Routing/Controls) location.

Path positioning is set for each DSP pipeline pair in the upper pane of the **Audio DSP** page by selecting **Input Miixer** or **Output Mixer** button for each DSP pair (**DSP A / DSP B** thru **DSP G / DSP H**).

In this example, **DSP A/B** pair is set to work with the **input** mixer, and **DSP E/F** pair is set to work with the **output** mixer. Any DSP process can be set to use the input or output path as desired.

In each DSP function row, the **licenses available** displays shows whether or not the DSP function is licensed for the card, and if so the number of licenses available. As DSP functions are enabled for use, the available licenses is correspondingly decremented.

|                                |               | Audio DSP   | Path Options |             |                      |
|--------------------------------|---------------|-------------|--------------|-------------|----------------------|
|                                | DSP A/DSP B   | DSP C/DSP D | DSP E/DSP F  | DSP G/DSP H |                      |
| Input Mixer                    | ۲             |             |              |             |                      |
| Output Mixer                   |               |             | 0-           |             |                      |
|                                | DSP A DSP B   | DSP C DSP D | DSP E DSP F  | DSP G DSP H |                      |
| Dolby Decoder                  |               |             |              |             | 8 licenses available |
| Upmixer                        |               |             |              |             | 7 licenses available |
| Real Time Loudness Leveler 5.1 | 1 🖌 🗌         |             |              |             | 7 licenses available |
| Real Time Loudness Leveler 2.0 |               |             |              |             | 8 licenses available |
| Dolby Digital Encoder 5.1      |               |             |              |             | 6 licenses available |
| Dolby Digital Encoder 2.0      |               |             |              |             | 5 licenses available |
| Daughter Card Status           | 🔵 Initialized |             |              |             |                      |
| Audio DSP A Audio DSP B        | 3 Audio DS    | SP C Audio  | o DSP D A    | udio DSP E  | Audio DSP F          |

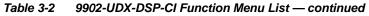

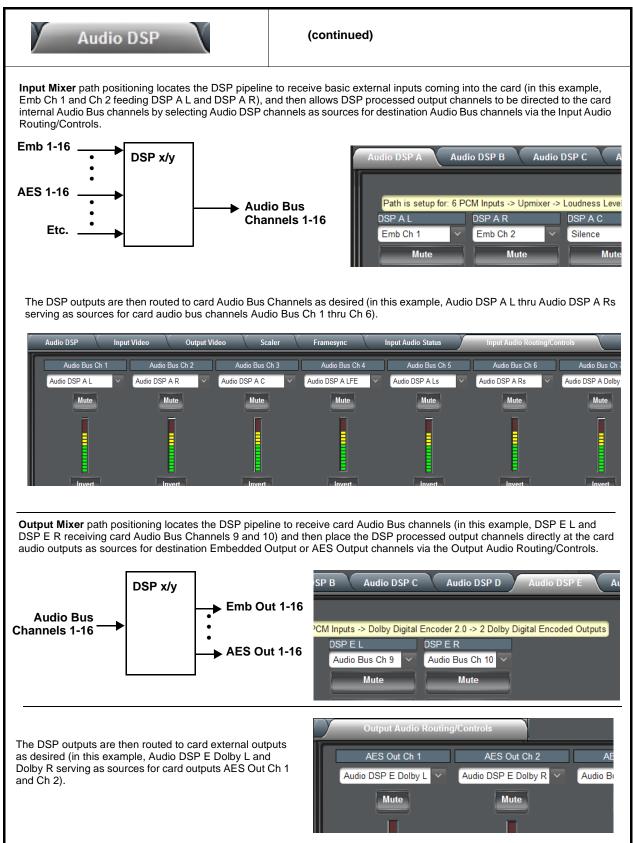

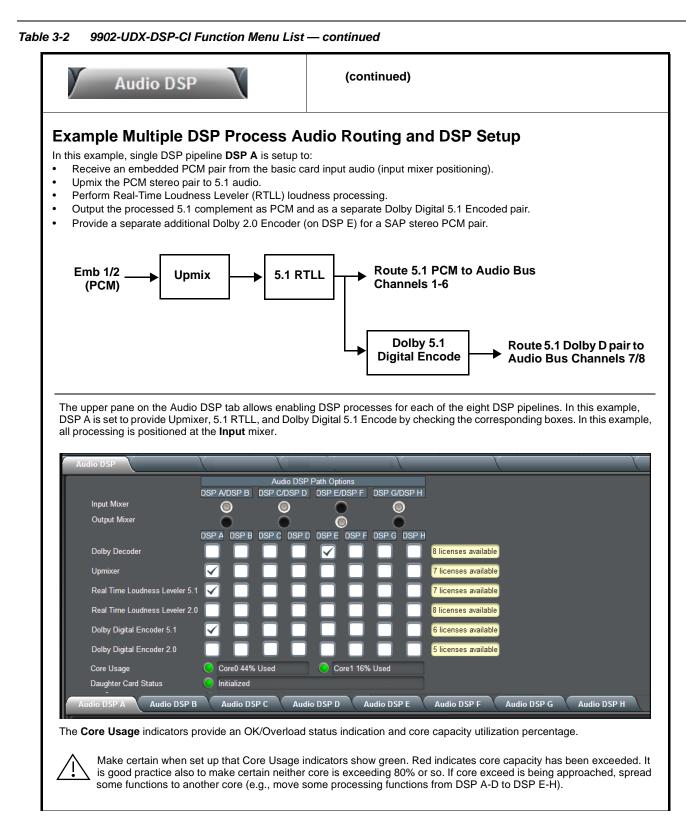

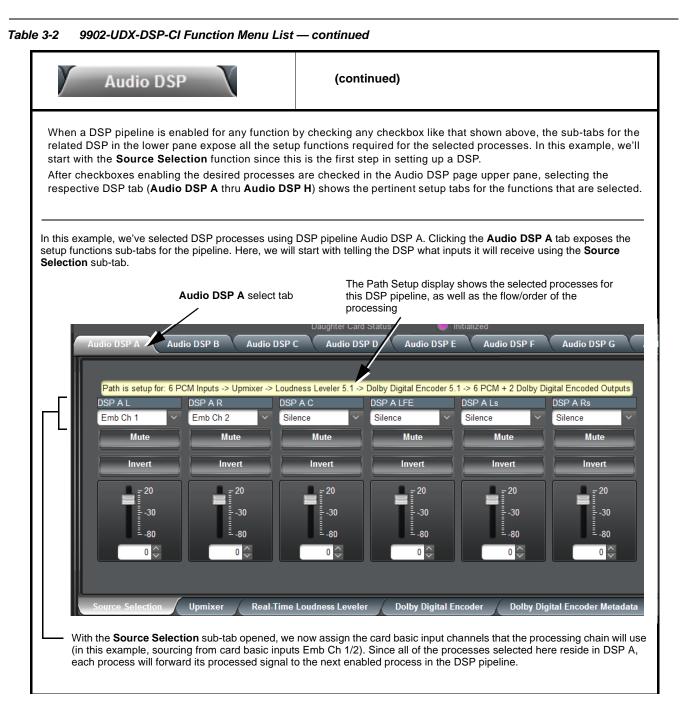

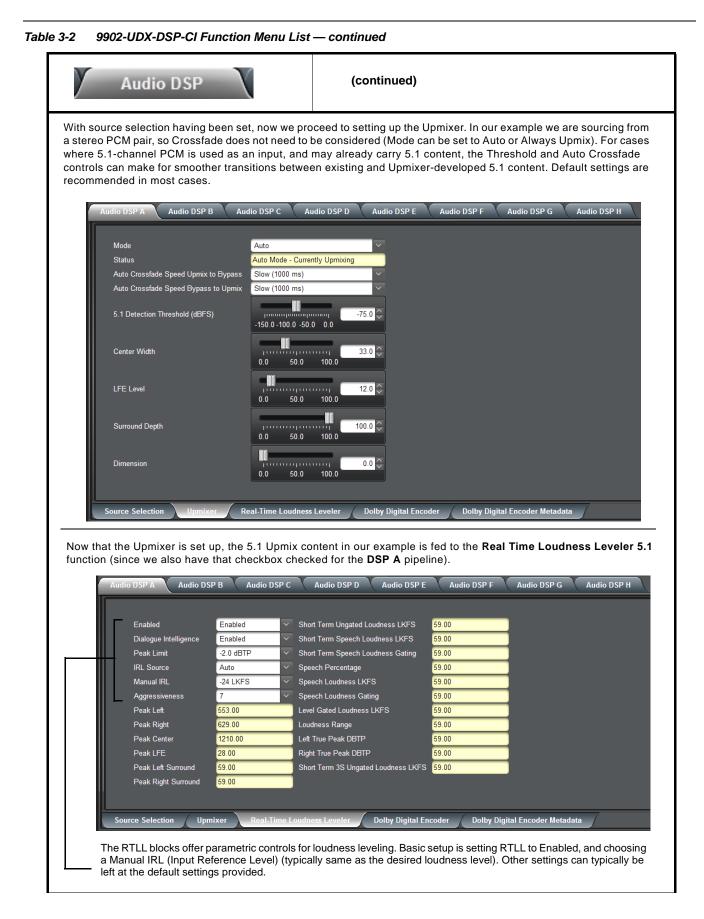

| Table 3-2 | 9902-UDX-DSP-CI Function Menu List — continued |
|-----------|------------------------------------------------|
|-----------|------------------------------------------------|

|                                                                                                    | DSP                                                                                                    | (continued)                                                                                                    |                                                                                                    |                 |
|----------------------------------------------------------------------------------------------------|----------------------------------------------------------------------------------------------------|----------------------------------------------------------------------------------------------------|----------------------------------------------------------------------------------------------------|-----------------|
|                                                                                                    | the Dolby Digital Encod                                                                                                    | ng DSP A to also provide a D<br>ler and Dolby Digital Encod                                                                                                    |                                                                                                    |                 |
| Audio DSP A                                                                                                    | Audio DSP B Audio DSP C                                                                                                    | Audio DSP D Audio DSP E                                                                                                    | Audio DSP F Audio DS                                                                                                    | P G Audio DSP H |
| Metadata Source<br>Encoder Format<br>Data Rate<br>Effective Data Rate<br>Encodes Attempte                                                                               | ed 656                                                                                                    |                                                                                                    |                                                                                                    |                 |
| Encodes Succeed                                                                                                    | ied <mark>656</mark>                                                                                                    |                                                                                                    |                                                                                                    |                 |
| Note: Although th<br>metadata is                                                                                                    |                                                                                                    | Ily being used, as well as enco<br>down allows choices other than<br>Audio DSP D Audio DSP E                                                                                                    |                                                                                                    |                 |
|                                                                                                    |                                                                                                    | ``````````````````````````````````````                                                                                                    | <u>`````````````````````````````````````</u>                                                                              | PG Audio DSP H  |
|                                                                                                    |                                                                                                    |                                                                                                    |                                                                                                    | G Audio DSP H   |
| Bitstream Mode                                                                                                    | Complete Main                                                                                                    | ✓ LoRo Center Mix Level                                                                                                    | -3.0 dB                                                                                                    | G Audio DSP H   |
|                                                                                                    | Complete Main<br>3/2 (L,C,R,Ls,Rs)                                                                                                    | LoRo Center Mix Level     LtRt Surround Mix Level                                                                                                    | -3.0 dB<br>-3.0 dB                                                                                                    | → G Audio DSP H |
| Bitstream Mode                                                                                                    | 3/2 (L,C,R,Ls,Rs)                                                                                                    |                                                                                                    |                                                                                                    | → G Audio DSP H |
| Bitstream Mode<br>Coding Mode                                                                                                    | 3/2 (L,C,R,Ls,Rs)                                                                                                    | ✓ LtRt Surround Mix Level                                                                                                    | -3.0 dB                                                                                                    | → G Audio DSP H |
| Bitstream Mode<br>Coding Mode<br>Dolby Surround I                                                                                                    | 3/2 (L,C,R,Ls,Rs)<br>Mode Not Indicated<br>LFE Channel On                                                                                                    | <ul> <li>LtRt Surround Mix Level</li> <li>LoRo Surround Mix Level</li> </ul>                                                                                                    | -3.0 dB<br>-3.0 dB                                                                                                    | ><br>><br>>     |
| Bitstream Mode<br>Coding Mode<br>Dolby Surround I<br>LFE Channel                                                                                                    | 3/2 (L,C,R,Ls,Rs)<br>Mode Not Indicated<br>LFE Channel On                                                                                                    | <ul> <li>LtRt Surround Mix Level</li> <li>LoRo Surround Mix Level</li> <li>Dolby Surround EX Mode</li> </ul>                                                                                                    | -3.0 dB<br>-3.0 dB<br>Not Surround EX Encoded                                                                             | × × ×           |
| Bitstream Mode<br>Coding Mode<br>Dolby Surround I<br>LFE Channel<br>Dialogue Normal                                                                                     | 3/2 (L,C,R,Ls,Rs)<br>Mode Not Indicated<br>LFE Channel On<br>-24 dBFS                                                                                                    | <ul> <li>LtRt Surround Mix Level</li> <li>LoRo Surround Mix Level</li> <li>Dolby Surround EX Mode</li> <li>Dolby Headphone Encoded</li> <li>A/D Converter Type</li> </ul>                                                                                                    | -3.0 dB<br>-3.0 dB<br>Not Surround EX Encoded<br>Not Indicated                                                            | × ×             |
| Bitstream Mode<br>Coding Mode<br>Dolby Surround I<br>LFE Channel<br>Dialogue Normal<br>Mix Level                                                                        | 3/2 (L,C,R,Ls,Rs)<br>Mode Not Indicated<br>LFE Channel On<br>-24 dBFS<br>105 dB                                                                                           | <ul> <li>LtRt Surround Mix Level</li> <li>LoRo Surround Mix Level</li> <li>Dolby Surround EX Mode</li> <li>Dolby Headphone Encoded</li> <li>A/D Converter Type</li> </ul>                                                                                                    | -3.0 dB<br>-3.0 dB<br>Not Surround EX Encoded<br>Not Indicated<br>Enabled                                                 | × × ×           |
| Bitstream Mode<br>Coding Mode<br>Dolby Surround I<br>LFE Channel<br>Dialogue Normal<br>Mix Level<br>Room Type                                                           | 3/2 (L,C,R,Ls,Rs)<br>Mode Not Indicated<br>LFE Channel On<br>-24 dBFS<br>105 dB<br>Small Room, Flat Monitor<br>Copyright Protected                                        | <ul> <li>LtRt Surround Mix Level</li> <li>LoRo Surround Mix Level</li> <li>Dolby Surround EX Mode</li> <li>Dolby Headphone Encoded</li> <li>A/D Converter Type</li> <li>LFE Channel Lowpass Filter</li> </ul>                                                                                                    | -3.0 dB<br>-3.0 dB<br>Not Surround EX Encoded<br>Not Indicated<br>Enabled                                                 | × × ×           |
| Bitstream Mode<br>Coding Mode<br>Dolby Surround I<br>LFE Channel<br>Dialogue Normal<br>Mix Level<br>Room Type<br>Copyright Bit                                          | 3/2 (L,C,R,Ls,Rs)<br>Mode Not Indicated<br>LFE Channel On<br>ization -24 dBFS<br>105 dB<br>Small Room, Flat Monitor<br>Copyright Protected<br>m Original                  | LtRt Surround Mix Level     LoRo Surround Mix Level     Dolby Surround EX Mode     Dolby Headphone Encoded     A/D Converter Type     LFE Channel Lowpass Filter     Surround Channel 90 Degree Filter                                                                                                    | -3.0 dB<br>-3.0 dB<br>Not Surround EX Encoded<br>Not Indicated<br>Not Indicated<br>Enabled<br>PSF Enabled                 | ><br>><br>>     |
| Bitstream Mode<br>Coding Mode<br>Dolby Surround I<br>LFE Channel<br>Dialogue Normal<br>Mix Level<br>Room Type<br>Copyright Bit<br>Original Bitstrear                    | Mode 3/2 (L,C,R,Ls,Rs)<br>Not Indicated<br>LFE Channel On<br>ization -24 dBFS<br>105 dB<br>Small Room, Flat Monitor<br>Copyright Protected<br>m Original<br>Not Indicated | <ul> <li>LtRt Surround Mix Level</li> <li>LoRo Surround Mix Level</li> <li>Dolby Surround EX Mode</li> <li>Dolby Headphone Encoded</li> <li>A/D Converter Type</li> <li>LFE Channel Lowpass Filter</li> <li>Surround Channel 90 Degree F</li> <li>Surround Channel Attenuator</li> </ul>                                                     | -3.0 dB<br>-3.0 dB<br>Not Surround EX Encoded<br>Not Indicated<br>Not Indicated<br>Enabled<br>Bypassed                    |                 |
| Bitstream Mode<br>Coding Mode<br>Dolby Surround I<br>LFE Channel<br>Dialogue Normal<br>Mix Level<br>Room Type<br>Copyright Bit<br>Original Bitstrear<br>Preferred Downr | Mode 3/2 (L,C,R,Ls,Rs)<br>Not Indicated<br>LFE Channel On<br>ization -24 dBFS<br>105 dB<br>Small Room, Flat Monitor<br>Copyright Protected<br>m Original<br>Not Indicated | <ul> <li>LtRt Surround Mix Level</li> <li>LoRo Surround Mix Level</li> <li>Dolby Surround EX Mode</li> <li>Dolby Headphone Encoded</li> <li>A/D Converter Type</li> <li>LFE Channel Lowpass Filter</li> <li>Surround Channel 90 Degree F</li> <li>Surround Channel Attenuator</li> <li>RF Mode Profile</li> <li>Line Mode Profile</li> </ul> | -3.0 dB<br>-3.0 dB<br>Not Surround EX Encoded<br>Not Indicated<br>Enabled<br>Bypassed<br>Film: Standard<br>Film: Standard |                 |

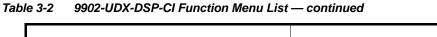

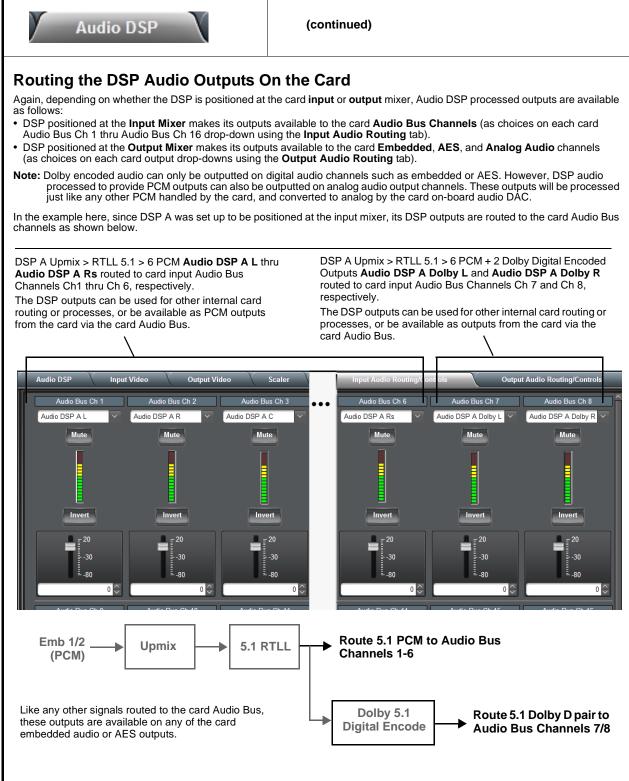

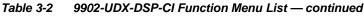

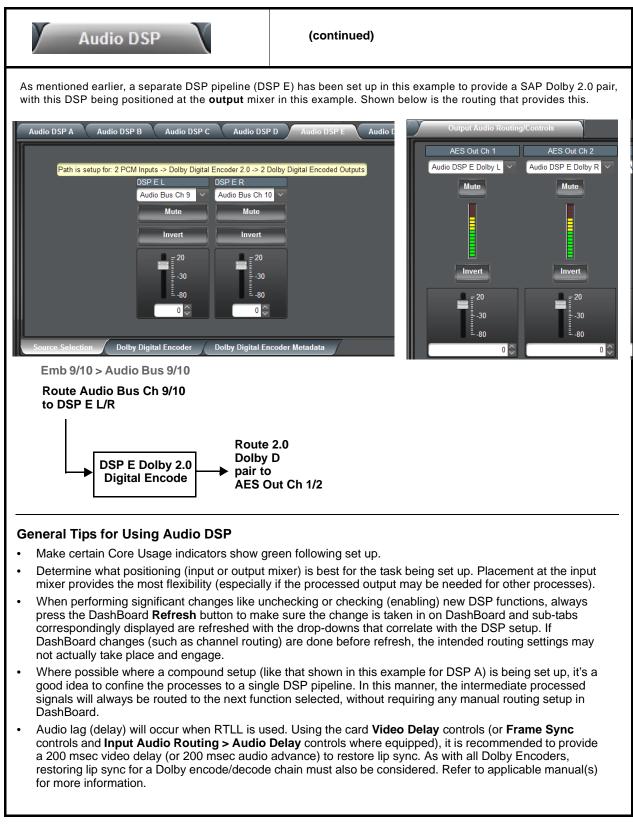

| Audio DSP                                                                                                    | X                                                                                                    | (con                                                                                                    | tinued)                                                                                                    |                                                                            |                                                                                                  |
|----------------------------------------------------------------------------------------------------|----------------------------------------------------------------------------------------------------|----------------------------------------------------------------------------------------------------|----------------------------------------------------------------------------------------------------|----------------------------------------------------------------------------|--------------------------------------------------------------------------------------------------|
| Note: This subsection of th<br>signal routing to and<br>overview on the prec                                                                                                    | from DSP blocks, a                                                                                                    | and the specific D                                                                                                    | SP blocks themse                                                                                                    | elves. Reading                                                             | and understanding the                                                                            |
| • Audio DSP Basic Setup Pane<br>(Upper Pane)                                                                                                    |                                                                                                    | setup of the                                                                                                    |                                                                                                    | ns (blocks) su                                                             | er pane allows basic,<br>ch as selecting (enat<br>ine.                                           |
|                                                                                                    |                                                                                                    | desired DSF<br>mixer or out                                                                                                    | Functions and point                                                                                                    | osition the DSF<br>red. DSP-spec                                           | as these settings will<br>P assets at either the<br>ific controls appear <b>c</b><br>abled here. |
| Clicking the Audio DSP tab op<br>A/B thru G/H of DSP pipeline                                                                                                    |                                                                                                    |                                                                                                    |                                                                                                    | ge. In the uppe                                                            | r pane, select desired                                                                           |
| In each DSP function row (D<br>pair as desired by clicking th                                                                                                    |                                                                                                    |                                                                                                    | oder 2.0), enable                                                                                                    | DSP function a                                                             | and apply it to a DSP                                                                            |
| pair ao aconoa og onorang a                                                                                                    | ie een eep en ange                                                                                                    |                                                                                                    |                                                                                                    |                                                                            |                                                                                                  |
| When DSP functions are enabled desired by checking the <b>Inp</b><br>In this example, <b>DSP A</b> is set to be positioned at the <b>In</b>                                                                                                    | ut Mixer or Output<br>t to enable Upmixe<br>put Mixer.                                                                                           | t Mixer button.<br>er, Real Time Lou                                                                                                    | idness Leveler 5                                                                                                    | .1, and Dolby                                                              | Digital Encoder 5.1,                                                                             |
| desired by checking the Inp<br>In this example, DSP A is set                                                                                                    | t to enable <b>Upmixe</b><br>put Mixer.<br>to enable <b>Dolby D</b><br>dumns can be left a<br>s shows whether or                                 | t Mixer button.<br>er, Real Time Lou<br>ecoder, with this s<br>as-is with mixer se<br>not the DSP func                                                                        | idness Leveler 5<br>set to be positione<br>lection being igno<br>tion is licensed fo                                                                                                    | .1, and <b>Dolby</b><br>ed at the <b>Outp</b><br>red.<br>r the card, and   | Digital Encoder 5.1,<br>ut Mixer.                                                                |
| desired by checking the Inp<br>In this example, DSP A is set<br>set to be positioned at the Inp<br>In this example DSP E is set<br>• Unused DSP asset rows/co<br>• licenses available displays                                                                                                    | t to enable <b>Upmixe</b><br>put Mixer.<br>to enable <b>Dolby D</b><br>dumns can be left a<br>s shows whether or                                 | t Mixer button.<br>er, Real Time Lou<br>ecoder, with this s<br>as-is with mixer se<br>not the DSP func                                                                        | idness Leveler 5<br>set to be positione<br>lection being igno<br>tion is licensed fo                                                                                                    | .1, and <b>Dolby</b><br>ed at the <b>Outp</b><br>red.<br>r the card, and   | Digital Encoder 5.1,<br>ut Mixer.                                                                |
| desired by checking the Inp<br>In this example, DSP A is set<br>set to be positioned at the In<br>In this example DSP E is set<br>• Unused DSP asset rows/co<br>• licenses available displays<br>available. As DSP functions a                                                                                                    | t to enable Upmixe<br>put Mixer.<br>to enable Dolby D<br>blumns can be left a<br>s shows whether or<br>are enabled, the av                       | t Mixer button.<br>er, Real Time Lou<br>recoder, with this s<br>as-is with mixer se<br>not the DSP func<br>vailable licenses is                                               | Idness Leveler 5<br>set to be positione<br>lection being igno<br>tion is licensed fo<br>correspondingly                                                                                                    | .1, and <b>Dolby</b><br>ed at the <b>Outp</b><br>red.<br>r the card, and   | Digital Encoder 5.1,<br>ut Mixer.                                                                |
| desired by checking the Inp<br>In this example, DSP A is set<br>set to be positioned at the In<br>In this example DSP E is set<br>• Unused DSP asset rows/co<br>• licenses available displays<br>available. As DSP functions a                                                                                                    | t to enable <b>Upmixe</b><br><b>put Mixer</b> .<br>to enable <b>Dolby D</b><br>blumns can be left a<br>s shows whether or<br>are enabled, the av | t Mixer button.<br>er, Real Time Lou<br>recoder, with this s<br>as-is with mixer se<br>not the DSP func<br>railable licenses is                                               | Idness Leveler 5<br>set to be positione<br>lection being igno<br>tion is licensed fo<br>correspondingly                                                                                                    | .1, and <b>Dolby</b><br>ed at the <b>Outp</b><br>red.<br>r the card, and   | Digital Encoder 5.1,<br>ut Mixer.                                                                |
| desired by checking the Inp<br>In this example, DSP A is set<br>set to be positioned at the In<br>In this example DSP E is set<br>• Unused DSP asset rows/co<br>• licenses available displays<br>available. As DSP functions a                                                                                                    | t to enable <b>Upmixe</b><br>put Mixer.<br>to enable <b>Dolby D</b><br>blumns can be left a<br>s shows whether or<br>are enabled, the av         | t Mixer button.<br>er, Real Time Lou<br>recoder, with this s<br>as-is with mixer se<br>not the DSP func<br>vailable licenses is<br>tio DSP Path Options<br>/DSP D_DSP E/DSP F | DSP G/DSP H                                                                                                    | .1, and <b>Dolby</b><br>ed at the <b>Outp</b><br>red.<br>r the card, and   | Digital Encoder 5.1,<br>ut Mixer.                                                                |
| desired by checking the Inp<br>In this example, DSP A is set<br>set to be positioned at the Inj<br>In this example DSP E is set<br>• Unused DSP asset rows/co<br>• licenses available displays<br>available. As DSP functions a<br>Audio DSP<br>Input Mixer<br>Output Mixer                                                                                               | t to enable <b>Upmixe</b><br>put Mixer.<br>to enable <b>Dolby D</b><br>blumns can be left a<br>s shows whether or<br>are enabled, the av         | t Mixer button.<br>er, Real Time Lou<br>recoder, with this s<br>as-is with mixer se<br>not the DSP func<br>railable licenses is                                               | DSP G DSP H                                                                                                    | .1, and <b>Dolby</b><br>ed at the <b>Outp</b><br>red.<br>r the card, and   | Digital Encoder 5.1,<br>ut Mixer.                                                                |
| desired by checking the Inp<br>In this example, DSP A is set<br>set to be positioned at the Inj<br>In this example DSP E is set<br>• Unused DSP asset rows/co<br>• licenses available displays<br>available. As DSP functions a                                                                                                    | t to enable <b>Upmixe</b><br>put Mixer.<br>to enable <b>Dolby D</b><br>blumns can be left a<br>s shows whether or<br>are enabled, the av         | t Mixer button.<br>er, Real Time Lou<br>recoder, with this s<br>as-is with mixer se<br>not the DSP func<br>vailable licenses is<br>tio DSP Path Options<br>/DSP D_DSP E/DSP F | bdness Leveler 5<br>set to be positione<br>lection being igno<br>tion is licensed fo<br>correspondingly                                                                                                    | .1, and Dolby<br>ed at the Outp<br>red.<br>r the card, and<br>decremented. | Digital Encoder 5.1,<br>ut Mixer.                                                                |
| desired by checking the Inp<br>In this example, DSP A is set<br>set to be positioned at the Inp<br>In this example DSP E is set<br>• Unused DSP asset rows/co<br>• licenses available displays<br>available. As DSP functions a<br>Audio DSP<br>Input Mixer<br>Output Mixer<br>Dolby Decoder<br>Upmixer                                                                   | t to enable <b>Upmixe</b><br><b>put Mixer</b> .<br>to enable <b>Dolby D</b><br>blumns can be left a<br>s shows whether or<br>are enabled, the av | t Mixer button.<br>er, Real Time Lou<br>recoder, with this s<br>as-is with mixer se<br>not the DSP func<br>vailable licenses is<br>tio DSP Path Options<br>/DSP D_DSP E/DSP F | DSP G/DSP H                                                                                                    | .1, and Dolby<br>ed at the Outp<br>red.<br>r the card, and<br>decremented. | Digital Encoder 5.1,<br>ut Mixer.                                                                |
| desired by checking the Inp<br>In this example, DSP A is set<br>set to be positioned at the Inj<br>In this example DSP E is set<br>• Unused DSP asset rows/co<br>• licenses available displays<br>available. As DSP functions a<br>Audio DSP<br>Input Mixer<br>Output Mixer<br>Dolby Decoder                                                                              | t to enable <b>Upmixe</b><br><b>put Mixer</b> .<br>to enable <b>Dolby D</b><br>blumns can be left a<br>s shows whether or<br>are enabled, the av | t Mixer button.<br>er, Real Time Lou<br>recoder, with this s<br>as-is with mixer se<br>not the DSP func<br>vailable licenses is<br>tio DSP Path Options<br>/DSP D_DSP E/DSP F | DSP G DSP H                                                                                                    | 1, and Dolby<br>ed at the Outp<br>red.<br>r the card, and<br>decremented.  | Digital Encoder 5.1,<br>ut Mixer.                                                                |
| desired by checking the Inp<br>In this example, DSP A is set<br>set to be positioned at the Inj<br>In this example DSP E is set<br>• Unused DSP asset rows/co<br>• licenses available displays<br>available. As DSP functions a<br>Audio DSP<br>Input Mixer<br>Output Mixer<br>Dolby Decoder<br>Upmixer<br>Real Time Loudness Leveler 5.                                  | t to enable <b>Upmixe</b><br><b>put Mixer</b> .<br>to enable <b>Dolby D</b><br>blumns can be left a<br>s shows whether or<br>are enabled, the av | t Mixer button.<br>er, Real Time Lou<br>recoder, with this s<br>as-is with mixer se<br>not the DSP func<br>vailable licenses is<br>tio DSP Path Options<br>/DSP D_DSP E/DSP F | DSP G/DSP H<br>DSP G DSP H<br>DSP G DSP H<br>DSP G DSP H<br>DSP G DSP H<br>Blice<br>Blice<br>Blice<br>Blice<br>Blice                                                                                                    | 1, and Dolby<br>ed at the Outp<br>red.<br>r the card, and<br>decremented.  | Digital Encoder 5.1,<br>ut Mixer.                                                                |
| desired by checking the Inp<br>In this example, DSP A is set<br>set to be positioned at the Inp<br>In this example DSP E is set<br>• Unused DSP asset rows/co<br>• licenses available displays<br>available. As DSP functions a<br>Audio DSP<br>Input Mixer<br>Output Mixer<br>Dolby Decoder<br>Upmixer<br>Real Time Loudness Leveler 5.<br>Real Time Loudness Leveler 2. | t to enable <b>Upmixe</b><br><b>put Mixer</b> .<br>to enable <b>Dolby D</b><br>blumns can be left a<br>s shows whether or<br>are enabled, the av | t Mixer button.<br>er, Real Time Lou<br>recoder, with this s<br>as-is with mixer se<br>not the DSP func<br>vailable licenses is<br>tio DSP Path Options<br>/DSP D_DSP E/DSP F | DSP G/DSP H<br>DSP G/DSP H<br>DSP G/DSP H<br>DSP G DSP H<br>Blice<br>Correspondingly<br>DSP G DSP H<br>Blice<br>Correspondent<br>Correspondent | .1, and Dolby<br>ed at the Outp<br>red.<br>r the card, and<br>decremented. | Digital Encoder 5.1,<br>ut Mixer.                                                                |
| Addio DSP Input Mixer Output Mixer Dolby Decoder Upmixer Real Time Loudness Leveler 2.                                                                                                    | t to enable <b>Upmixe</b><br><b>put Mixer</b> .<br>to enable <b>Dolby D</b><br>blumns can be left a<br>s shows whether or<br>are enabled, the av | t Mixer button.<br>er, Real Time Lou<br>recoder, with this s<br>as-is with mixer se<br>not the DSP func<br>vailable licenses is<br>tio DSP Path Options<br>/DSP D_DSP E/DSP F | DSP G/DSP H<br>DSP G DSP H<br>DSP G DSP H<br>DSP G DSP H<br>DSP G DSP H<br>Blice<br>Blice<br>Blice<br>Blice<br>Blice                                                                                                    | .1, and Dolby<br>ed at the Outp<br>red.<br>r the card, and<br>decremented. | Digital Encoder 5<br>ut Mixer.                                                                   |

| Table 3-2 | 9902-UDX-DSP-CI Function Menu List — continued |
|-----------|------------------------------------------------|
|           |                                                |

| Audio DSP                                                                                                    | (continued)                                                                                                    |
|----------------------------------------------------------------------------------------------------|----------------------------------------------------------------------------------------------------|
| • Audio DSP Pipeline Select/Setup Pane<br>(Lower Pane)                                                                                                    | The lower pane that displays when the Audio DSP tab is opened allows "going into" each enabled DSP pipeline, and setting up attributes for the pipeline such as signal routing and function-specific settings for the DSP functions that are enabled.                                                              |
| functions. In the running example here with <b>DSP</b> A H<br>DSP A sub-tab is clicked, a series of applicable lower<br>processing path to be applied is also shown in the P | ecific pipeline to "go into" and access other settings specific to the enabled<br>having Upmixer, RTLL5.1, and Dolby Digital Encoder 5.1 enabled, when<br>r sub-tabs appear which allow specific setup of the enabled functions. The<br>Path Setup window.<br>disabled" is displayed and no lower sub-tabs appear. |
| $\setminus$                                                                                                    |                                                                                                    |
| \                                                                                                    |                                                                                                    |
| Audio DSP A Audio DSP B Audio DSP C Aud                                                                                                    | lio DSP D Audio DSP E Audio DSP F Audio DSP G Audio DSP H                                                                                                    |
| Audio DSP A Audio DSP C Audio                                                                                                    |                                                                                                    |
|                                                                                                    |                                                                                                    |
| Path is setup for: 6 PCM Inputs -> Upmixer -> Loudness Leveler<br>DSP A L DSP A R DSP A C                                                                                    | 5.1 -> Dolby Digital Encoder 5.1 -> 6 PCM + 2 Dolby Digital Encoded Outputs DSP A LFE DSP A Ls DSP A Rs                                                                                                    |
| Emb Ch 1 Cmb Ch 2 Silence                                                                                                    | ✓ Silence ✓ Silence ✓                                                                                                    |
| Mute Mute Mute                                                                                                    | Mute Mute Mute                                                                                                    |
| Invert Invert Invert                                                                                                    | Invert Invert                                                                                                    |
|                                                                                                    |                                                                                                    |
|                                                                                                    |                                                                                                    |
| <u>-</u> -30 <u>-</u> -30 <u>-</u> -30 <u>-</u> -30                                                                                                    | ≣ -30 <b>≣</b> -30 <b>≣</b> -30                                                                                                    |
| Ē-80 Ē-80 Ē-80                                                                                                    | Ē-80 Ē-80                                                                                                    |
|                                                                                                    |                                                                                                    |
|                                                                                                    |                                                                                                    |
| Source Selection Upmixer Real-Time Loudness L                                                                                                    | eveler Dolby Digital Encoder Dolby Digital Encoder Metadata                                                                                                    |
|                                                                                                    |                                                                                                    |
|                                                                                                    |                                                                                                    |
| The lower sub-tabs that appear correspond to the set                                                                                                    | up required for the enabled functions (in the example here, Source Selection                                                                                                    |
| to route PCM inputs to the DSP functions, Upmixer s                                                                                                    | setup, RTLL setup, and finally Dolby Encoder setup).                                                                                                    |
| The tabs that appear are a dynamic function of e<br>Upmixer sub-tab shown here would not appear).                                                                            | nabled DSP functions (for example, if Upmixer was not enabled, the                                                                                                    |
| opinister oub tab onowithere would not appear).                                                                                                    |                                                                                                    |

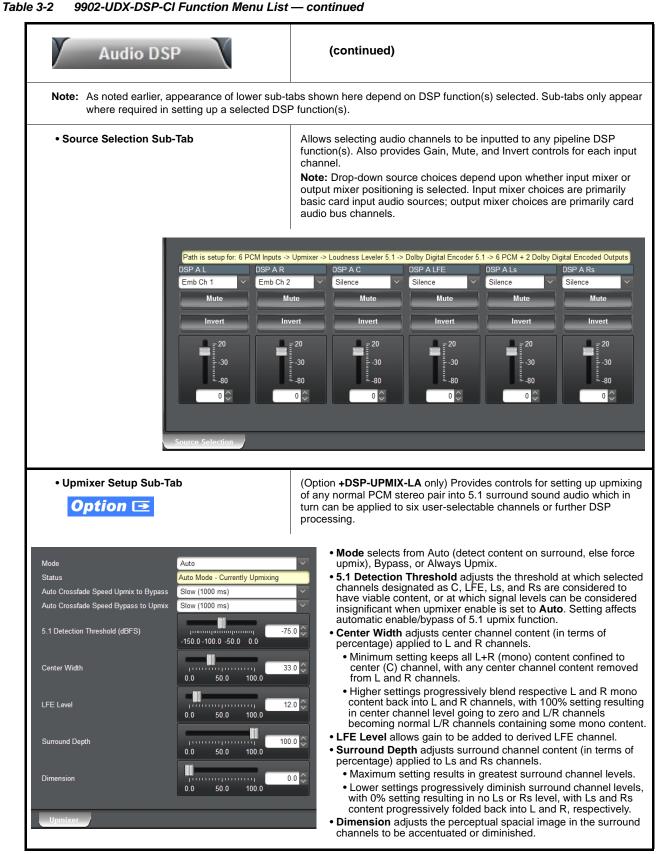

| Audio DSP                                                                                                    | (continued)                                                                                                    |
|----------------------------------------------------------------------------------------------------|----------------------------------------------------------------------------------------------------|
| • Real-Time Loudness Leveler Setup<br>Sub-Tab<br><b>Option I</b>                                                                                                    | (Option <b>+DSP-RTLL</b> only) Provides controls for setting up Real Time Loudness Leveler loudness processing.                                                                                                    |
| Enabled       Enabled       Speech Percent         Target Level       -24 LKFS       Speech Loudnes         Dialogue Intelligence       Enabled       Speech Loudnes         Peak Limit       -20 dBTP       Level Gated Loudnes         IRL Source       Auto       Loudness Range         Manual IRL       -24 LKFS       Left True Peak d         Aggressiveness       7       Right True Peak d         Short Term Ungated Loudness LKFS       -23.69       Short Term 3S U         Short Term Speech Loudness Gating       ungated       Magated         Real-Time Loudness Leveler       Keal-Time Loudness Leveler       Keal-Time Loudness Leveler | ss LKFS       -23.52         ss Gating       level         dness LKFS       -23.52         a       7.31         IBTP       -21.99           - Target Level sets RTLL to specific LKFS output loudness target.           - Dialogue Intelligence, when enabled, allows loudness processing speech-gating that measures and adjusts loudness only during commonts that contain allows |
| <b>Note:</b> Default settings are recommended and co<br><b>Note:</b> The level displays that appear are not use<br><b>Note:</b> Parametric controls described here apply                                                                                                    | nform to ATSC A/85.<br>r-facing units such as dBFS or percent.                                                                                                    |
| Tips for Using RTLL                                                                                                    |                                                                                                    |
| <ul> <li>To monitor main program LKFS with an exter</li> </ul>                                                                                                    | nal downstream device, it is recommended to have device set to The Level Gated Loudness LKFS field on the RTLL tab shows                                                                                                    |
| Target Level sets the desired target LKFS. F<br>recommended to select the desired LKFS tar                                                                                                    | For typical usage where no external metadata is present, it is rget, and then set <b>IRL Source</b> to use <b>Target Level</b> . (Auto is data is present. If Auto <b>does not</b> provide expected LKFS level,                                                                                                    |
|                                                                                                    | ak trends in the output (especially if Aggressiveness is set to less is before peak limiter has "time" to react to the peak event)).                                                                                                    |
| • <b>Speech Percentage</b> is derived from an algorithm it can be influenced by other aural factors.                                                                                                    | rithm that can detect speech (vs background sounds). However,                                                                                                    |
| The short term reported measurements in the                                                                                                    | e RTLL UI use a non-configurable window of 10 seconds.                                                                                                    |
|                                                                                                    | <b>,</b>                                                                                                    |
| <ul> <li>Additional Parametric Descriptions</li> <li>Short Term Ungated Loudness LKFS – Indicates and BS.1770-3 without a measurement gate. The measurement gate.</li> </ul>                                                                                                    | the output, short-term loudness (LKFS) as measured by ITU-R<br>rement window is 10 seconds.                                                                                                    |
| 5                                                                                                    | ne output, short-term speech loudness (LKFS) as measured by ITU-R                                                                                                    |
|                                                                                                    | yes or no indicator of whether short-term speech loudness is active.                                                                                                    |
| • Speech Percentage - Indicates the percentage of c                                                                                                    | detected speech.                                                                                                    |
| <ul> <li>Speech Loudness LKFS – Indicates the program sp<br/>Intelligence.</li> </ul>                                                                                                    | peech loudness (LKFS) as measured by ITU-R BS.1770-3 with Dialogue                                                                                                    |
| Speech Loudness Gating – Indicates the type of g                                                                                                    | ating used when calculating the short-term speech loudness.                                                                                                    |
| defined by ITU-R BS.1770-3.                                                                                                    | am level-gated loudness (LKFS), as measured with the level gate                                                                                                    |
| •                                                                                                    | s range (LU) as measured per EBU R 128 and EBU Tech Doc 3342.                                                                                                    |
| <b>.</b> .                                                                                                    | aks (dBTP) for the L and R channels, as measured by ITU-R BS.1770-3.                                                                                                    |
| Short Term 3S Ungated Loudness LKFS – Indicat<br>BS.1770-3 without a measurement gate. The measu                                                                                                    | es the output, short-term loudness (LKFS) as measured by ITU-R rement window is three (3) seconds.                                                                                                    |
|                                                                                                    |                                                                                                    |

| Table 3-2 | 9902-UDX-DSP-CI Function Menu List — continued |
|-----------|------------------------------------------------|
|           |                                                |

| 3-2 9902-UDX-DSP-CI Function Menu List — continued                                                              |                                                         |                                                                                                    |                                                                             |                                                                                       |                                                  |                                                               |
|----------------------------------------------------------------------------------------------------|---------------------------------------------------------|----------------------------------------------------------------------------------------------------|-----------------------------------------------------------------------------|---------------------------------------------------------------------------------------|--------------------------------------------------|---------------------------------------------------------------|
| Auc                                                                                                    | dio DSP                                                 | X                                                                                                    | (co                                                                         | ntinued)                                                                              |                                                  |                                                               |
| Tips for Using                                                                                                  | RTLL (cont.)                                            |                                                                                                    |                                                                             |                                                                                       |                                                  |                                                               |
| Loudness Leve                                                                                                   | ler Control Settir                                      | nas Recomm                                                                                                    | endations                                                                   |                                                                                       |                                                  |                                                               |
|                                                                                                    | t: -24 LKFS (ATSC)                                      | -                                                                                                    |                                                                             |                                                                                       |                                                  |                                                               |
| -                                                                                                    | master enable cont                                      |                                                                                                    | •)                                                                          |                                                                                       |                                                  |                                                               |
| •                                                                                                    | jence: Enabled (ATS                                     | •                                                                                                    |                                                                             |                                                                                       |                                                  |                                                               |
|                                                                                                    | dBTP (ATSC), -3.0                                       | , , ,                                                                                                    | -00)                                                                        |                                                                                       |                                                  |                                                               |
| IRL (Input Refer                                                                                                | · · ·                                                   | e: Set to Target                                                                                                    | Level if fixe                                                               | d target level is to b                                                                | e used (                                         | as set using <b>Target Level</b> value                        |
| •                                                                                                    | LKFS (ATSC), -23 (                                      |                                                                                                    | a control is i                                                              | anarod when in Aut                                                                    | ha mada                                          |                                                               |
|                                                                                                    |                                                         | EDU) NOLE. TH                                                                                                    | SCONTONIS                                                                   |                                                                                       | lo moue.                                         |                                                               |
| <ul> <li>Aggressiveness</li> </ul>                                                                              | 5: 7                                                    |                                                                                                    |                                                                             |                                                                                       |                                                  |                                                               |
| • Dolby <sup>®</sup> Digit<br>Sub-Tab<br><b>Option</b>                                                          | al Encoder Mode S                                       | Setup                                                                                                    |                                                                             | DSP-ENCD only) P node and bit rate.                                                   | rovides                                          | controls for setting up Dolby Dig                             |
| Metadata Source<br>Encoder Format<br>Data Rate<br>Effective Data Rate<br>Encodes Attempted<br>Encodes Succeeded | Internal   Dolby Digital  384 kbps  384  153019  153019 | <ul> <li>Encoder F</li> <li>Data Rates</li> <li>Effective D</li> <li>Encodes A</li> <li>Encodes S<br/>generated.</li> </ul> | ormat select<br>selects max<br>Data Rate dis<br>Attempted di<br>Succeeded o | bit rate allowed.<br>splay shows bit rate<br>isplay shows numb<br>display shows runni | al or Doll<br>e being u<br>er of end<br>ing numb | by Digital Plus modes.                                        |
| • Dolby Digita<br>Sub-Tab                                                                                       | I Encoder Metadata                                      | a Setup                                                                                                    |                                                                             |                                                                                       |                                                  |                                                               |
| Bitstream Mode                                                                                                  | Complete Main                                           | <ul> <li>LoRo Center Mix</li> </ul>                                                                                         | k Level                                                                     | -3.0 dB                                                                               | ~                                                | Contains conventional suite o<br>Dolby Digital metadata setup |
| Coding Mode                                                                                                    | 3/2 (L,C,R,Ls,Rs)                                       | ✓ LtRt Surround M                                                                                                    |                                                                             | -3.0 dB                                                                               | ~                                                | controls and drop-downs.                                      |
| Dolby Surround Mode                                                                                             | Not Indicated                                           | ✓ LoRo Surround M                                                                                                    |                                                                             | -3.0 dB                                                                               | ~                                                | Note: Parametric controls                                     |
| LFE Channel                                                                                                    | LFE Channel On                                          | ✓ Dolby Surround I                                                                                                    |                                                                             | Not Surround EX Encoded                                                               |                                                  | described here apply to -5.1 a<br>-2.0 ENCD versions.         |
| Dialogue Normalization                                                                                          | -24 dBFS                                                | ✓ Dolby Headphon                                                                                                    |                                                                             | Not Indicated                                                                         | ~                                                |                                                               |
| Mix Level                                                                                                    | 105 dB                                                  | ✓ A/D Converter Ty                                                                                                    |                                                                             | Not Indicated                                                                         | ~                                                |                                                               |
| Room Type                                                                                                    | Small Room, Flat Monitor                                | ✓ LFE Channel Lor                                                                                                    |                                                                             | Enabled                                                                               | ~                                                |                                                               |
| Copyright Bit                                                                                                   | Copyright Protected                                     |                                                                                                    | el 90 Degree PSF                                                            | Enabled                                                                               | ~                                                |                                                               |
|                                                                                                    | Original                                                | <ul> <li>Surround Channel</li> </ul>                                                                                        | el Attenuator                                                               | Bypassed                                                                              | $\sim$                                           |                                                               |
| Original Bitstream                                                                                              | Max Indianand                                           | DE Mada Dada                                                                                                    |                                                                             | Elley, Oberedeed                                                                      |                                                  |                                                               |
| Original Bitstream<br>Preferred Downmix Mode<br>LtRt Center Mix Level                                           | Not Indicated                                           | <ul> <li>RF Mode Profile</li> <li>Line Mode Profile</li> </ul>                                                              |                                                                             | Film: Standard<br>Film: Standard                                                      | ×<br>×                                           |                                                               |

| Table 3-2 | 9902-UDX-DSP-CI Function Menu List — continued |
|-----------|------------------------------------------------|
|           |                                                |

| Audi                                                                                                    | o DSP                                                                                                    | X                                                                                                    | (con                                                                                                    | tinued)                                                                                                    |
|----------------------------------------------------------------------------------------------------|----------------------------------------------------------------------------------------------------|----------------------------------------------------------------------------------------------------|----------------------------------------------------------------------------------------------------|----------------------------------------------------------------------------------------------------|
| • Dolby Decoder Setup Sub-Tab                                                                                                    |                                                                                                    |                                                                                                    |                                                                                                    | <b>SP-DEC</b> only) Provides controls for setting up Dolby Decode<br>Source Selection Sub-Tab (p. 3-21) for routing desired Dolby<br>oder input.                                                                                                    |
| Mode<br>Dolby Digital 16-bit Chan<br>Dolby Digital Dynamic Ra<br>Bitstream Summary                                                                                                    | nel Select Chann                                                                                               |                                                                                                    | <ul> <li>decode</li> <li>Dolby<br/>selecti</li> <li>Dolby<br/>conver</li> <li>Bitstree</li> </ul>                                                                                       | sets decoder to disabled, decode Dolby D/D+ else mute, or<br>e Dolby E, else mute, or decode else pass PCM.<br><b>Digital 16-bit Channel Select</b> selects from Ch1 or Ch2<br>ons.<br><b>Digital Dynamic Range Control</b> selects from Dolby<br>ntion choices of Line mode, RF mode, Custom, or Bypass.<br>eam Summary display shows currently-received Dolby<br>am format. |
| Dolby Decoder                                                                                                    |                                                                                                    |                                                                                                    |                                                                                                    |                                                                                                    |
| Bitstream Mode<br>Coding Mode<br>Center Mix Level<br>Surround Mix Mode<br>Dolby Surround Mode<br>LFE Channel<br>Dialogue Normalization 3<br>Mix Level<br>Mix Level<br>Room Type<br>Room Type<br>Copyright Bit<br>Original Bitstream               | Copyrighted<br>Original Bitstream                                                                              | Extended Bitstre<br>Preferred Downn<br>LtRt Center Mix<br>LtRt Surround M<br>LoRo Center Mix<br>LoRo Surround I<br>Extended Bitstre<br>Dolby Surround<br>Dolby Headphon<br>AD Converter Ty<br>RF Compression<br>RF Compression<br>DRC Exists<br>DRC Profile | nix Mode Pro Logic D<br>Level -3.0 dB<br>ix Level -3.0 dB<br>dix Level -3.0 dB<br>dix Level -3.0 dB<br>eam Group 2<br>EX Mode Disabled<br>e EX Mode Disabled<br>pe Standard<br>i Exists | • Dolby D Decoder Metadata and<br>Dolby E Decoder Metadata sub-tabs<br>show currently-received Dolby metadata<br>for respective format (as applicable)<br>using Dolby conventions.                                                                                                    |
| Dolby E AC-3 Metad<br>Bitstream Mode<br>Coding Mode<br>Center Mix Level<br>Surround Mix Mode<br>Dolby Surround Mod<br>LFE Channel<br>Dialogue Normalizati<br>Mix Level<br>Room Type<br>Copyright Bit<br>Original Bitstream<br>Preferred Downmix M | Compl<br>3/2 (L,<br>-3.0 dE<br>-3.0 dE<br>Not Ind<br>0n -27 dB<br>105 dE<br>Not Ind<br>Origina<br>fode Pro Log | icated                                                                                                    | 2<br>Complete Main (CM)<br>2/0 (L,R)<br>-3.0 dB<br>-3.0 dB<br>Not Indicated<br>Off<br>-27 dB<br>105 dB<br>Not Indicated<br>Original Bitstream<br>Pro Logic Downmix Pref                 |                                                                                                    |
| Surround Channel 90                                                                                                    |                                                                                                    |                                                                                                    | On<br>Off                                                                                                    |                                                                                                    |

|                                                      | Allows manual or failover selection of card SDI                                                                                                    |  |  |  |
|------------------------------------------------------|----------------------------------------------------------------------------------------------------|--|--|--|
| Input Video                                          | program video inputs and displays status and raster                                                                                                    |  |  |  |
|                                                      | format of received SDI video.                                                                                                    |  |  |  |
| Input Video Source                                   | Selects the input video source to be applied to the card's program video input.                                                                                                    |  |  |  |
| Input Video Source SDLA                              | <ul> <li>SDI A and SDI B choices allow forced manual selection of<br/>correspondingly SDI IN A or SDI IN B.</li> </ul>                                                                                                    |  |  |  |
| SDI A<br>SDI B<br>SDI C                              | <ul> <li>Failover A to B sets main path preference of SDI IN A.</li> <li>If SDI IN A goes invalid, then SDI IN B is selected.</li> <li>If SDI IN A goes valid again, failover automatically reverts to SDI IN A.</li> </ul> |  |  |  |
| SDI D<br>CVBS                                        | <ul> <li>Failover B to A sets main path preference of SDI IN B.</li> <li>If SDI IN B goes invalid, then SDI IN A is selected.</li> <li>If SDI IN B goes valid again, failover automatically reverts to SDI IN B.</li> </ul> |  |  |  |
| Failover A to B<br>Failover B to A                   | <ul> <li>SDI C and SDI D choices allow forced manual selection of<br/>correspondingly SDI IN C or SDI IN D without failover choices.</li> </ul>                                                                             |  |  |  |
|                                                      | <ul> <li>CVBS – select CVBS input as the program video input.</li> </ul>                                                                                                    |  |  |  |
|                                                      | Note: Failover criteria via this control is simple signal presence.                                                                                                    |  |  |  |
|                                                      | Note: If option -CI-SFP is present, SDI IN C serves as SFP RX IN.<br>Failover criteria via this control is simple signal presence. Also,<br>SDI OUT 4A is routed to serve as SFP TX OUT.                                    |  |  |  |
| • Input Video Status                                 | Displays input status of each video input, along with elapsed time of signal acquire.                                                                                                    |  |  |  |
| Input Video 1080i 59.94, OK Time 0:11:16, 0 Errors   | SDI A thru SDI D and CVBS Status show raster/format for all card inputs. If signal is not present or is invalid, <b>No Input</b> is displayed. (These                                                                       |  |  |  |
| SDI A Status 1080i 59.94, OK Time 0:11:16, 0 Errors  | status indications are also propagated to the Card Info pane.) For SDI                                                                                                    |  |  |  |
| SDI B Status 1080i 59.94, OK Time 0:11:16, 0 Errors  | inputs, <b>SDI Error Count/OK Time</b> button restarts error count/OK time elapsed time counts.                                                                                                    |  |  |  |
| SDI C Status 720p 59.94, OK Time 0:00:08, 0 Errors   | Input Format Disabled by User indicates raster size and/or frame rate                                                                                                    |  |  |  |
| SDI D Status No Input                                | has been rejected from being passed by card (as described below in<br>Input SDI Raster Size / Frame Rate Filtering).                                                                                                    |  |  |  |
| CVBS Status Unlocked                                 | Note: Status display shows maximum card input complement. Input                                                                                                    |  |  |  |
| DI Error Count /<br>OK Time Press to Clear           | complement is determined by rear I/O module used.                                                                                                    |  |  |  |
| nput SDI Raster Size / Frame Rate Filtering          |                                                                                                    |  |  |  |
|                                                      | elected raster or rate formats to be used as a card program video input.<br>res "checked", thereby providing no filtering (exclusion.)                                                                                      |  |  |  |
|                                                      | Opsf 1080i 1080p                                                                                                    |  |  |  |
|                                                      |                                                                                                    |  |  |  |
|                                                      |                                                                                                    |  |  |  |
| Allowed Frame Rates 23.98 24 25 29.97 30 50 59.94 60 |                                                                                                    |  |  |  |
|                                                      |                                                                                                    |  |  |  |
|                                                      |                                                                                                    |  |  |  |
| In the example below, only 720p and 29.97 are che    | ecked, filtering allowed input to only be 720p 29.97 ("720p half-rate").                                                                                                    |  |  |  |
|                                                      | ecked, filtering allowed input to only be 720p 29.97 ("720p half-rate").                                                                                                    |  |  |  |
|                                                      | 0psf 1080i 1080p                                                                                                    |  |  |  |
| Allowed Raster Sizes 525i 625i 720p 1080             | 0psf 1080i 1080p<br>97 30 50 59.94 60                                                                                                    |  |  |  |

#### Table 3-2 9902-UDX-DSP-CI Function Menu List — continued

| Output Video Output Routing Analog                                                                                                    | <b>Output Routing</b> allows selection of each of the four video output coaxial connectors as processed SDI out or reclocked SDI out.                                                                                                    |
|----------------------------------------------------------------------------------------------------|----------------------------------------------------------------------------------------------------|
| Output Video Crosspoint     SDI OUT 1 Program     SDI OUT 2 SDI Input A Reclock     SDI OUT 3 Program     SDI OUT 4 Program     SDI OUT 4 Program     SDI OUT 4 Program                                                                                                    | <ul> <li>For each SDI output port supported by the card, provides a crosspoint for routing program processed video or selected-input reclocked to an SDI output.</li> <li>In this example, SDI OUT 1. SDI OUT 3, and SDI OUT 3 are outputting Program (procesed) video out, with SDI OUT 2 providing SDI IN A reclocked input video.</li> <li>Note: Outputs set to Input Reclocked will pass input SDI regardless of Input SDI Raster Size / Frame Rate Filtering. Input filtering applies only to the card program video path.</li> </ul>                                                                                                    |
| Input Video ST352<br>VPID Insertion<br>Regenerate                                                                                                    | <ul> <li>(see below for important usage notes).</li> <li>Regenerate makes certain ST352 is marked for whatever the card is passing, or if the payload is being modified by the card. (An example of where ST352 would have to be modified would be if the card Framesync is user-set to change the frame rate from 59.94 to 60.)</li> <li>Pass-Through will extract and preserve the ST352 information from input SDI, and re-insert it on the output regardless of any changes the card has locally done to identifying characteristics carried in the ST352 metadata.</li> <li>In all normal usages, it is recommended to leave this control set to default Regenerate setting. This ensures that downstream devices will "see" ST352 that represents the payload being provided by the card. Pass-Through is only used in highly specialized cases where special ST352 data must be preserved (even if the data may not match the payload).</li> </ul> |
| Output Video                                                                                                    | <b>Analog Video</b> provides CVBS output parameter controls and test pattern output controls                                                                                                    |
| CVBS Oversampling and Color Controls     Oversampling Enable      Color Enable      Color      Color      Color | <ul> <li>Oversampling enables or disables video DAC oversampling.<br/>Oversampling can improve rendering of motion for down-conversions to<br/>the CVBS SD analog output.</li> <li>Color enables or disables chroma content in the CVBS output.</li> </ul>                                                                                                    |
| CVBS Test Pattern Generator Control      Test Pattern Disable                                                                                                    | Enables manual insertion (replacement) of CVBS output video to instead output 75% color bars.                                                                                                    |

#### Table 3-2 9902-UDX-DSP-CI Function Menu List — continued

| e 3-2 9902-UDX-DSP-CI Function Menu List — continued                                                                                                    |                                                                                                    |  |
|----------------------------------------------------------------------------------------------------|----------------------------------------------------------------------------------------------------|--|
| Scaler                                                                                                    | Provides up/down/cross-converter, aspect ratio controls, and user H/V controls.                                                                                                    |  |
| • Scaler Enabled Control     Scaler Enabled     Bypassed     Auto Enabled     Auto Enabled     Always Enabled For Interlaced Input                                                                                                    | <ul> <li>Enables or disables Scaler function.</li> <li>Note: When scaler is disabled, all ancillary data is passed from input to output intact. If the scaler is enabled, ancillary data such as timecode and closed captioning must be set for re-insertion as desired. See Timecode (p. 3-46) and Closed Captioning (p. 3-59) for more information about insertion into scaled output video.</li> <li>Allows de-interlacer to be bypassed to reduce processing latency.</li> <li>Bypassed: De-interlacer is bypassed regardless of conversion being performed. When converting from interlaced to progressive, this results in reduced latency at the expense of fast-motion smoothness.</li> <li>Auto-Enable: Applies de-interlacing for interlaced-to-interlaced conversions where useful (such as 1080i to 525i conversions). This is the default normal mode which also disables de-interlacing where not required (e.g., conversions within progressive formats).</li> <li>Always Enabled For Interlaced Input: This setting enables de-interlacing always when an interlaced input format is being converted by the scaler.</li> <li>Note: De-interlacer is always bypassed when converting from a progressive format to a progressive format.</li> </ul> |  |
| Input/Output Video Status Input Format     1080i 59.94, OK Time 0:00:40, 0 Errors Output Video     720p 59.94                                                                                                    | Displays signal format/status sent to scaler and output format/status.<br>If invalid or no signal is present, <b>none</b> is displayed.                                                                                                    |  |
| • Output Format Selector<br>Output Format Match Input Match Input SD 720p - 50/59.94/60 720p - 25/29.97/30 720p film - 23.98/24 1080i - 50/59.94/60 1080p - 25/29.97/30 1080p film - 23.98/24 1080psf - 25/29.97/30 1080psf film - 23.98/24 1080p - 3G A -50/59.94/60 | <ul> <li>Provides conversions to formats as shown.</li> <li>Note: Output Format selections shown here are base scaler without option +FRC (all conversion choices stay within input native frame rate).</li> <li>With option +FRC, frame-rate specific choices are also available. See Frame Rate Conversion (Option +FRC) Controls below for card equipped with option +FRC.</li> </ul>                                                                                                    |  |

| Scaler                                                                                                    | (continued)                                                                                                    |
|----------------------------------------------------------------------------------------------------|----------------------------------------------------------------------------------------------------|
| Scaler AFD Enable  Scaler follow AFD Enabled                                                                                                    | <ul> <li>Enables scaler to apply ARC settings provided by ARC controls in this function.</li> <li>Enabled sets the output aspect ratio to track with AFD settings performed in this tab, overriding any other scaler manual ARC control settings.</li> <li>Disabled allows ARC coding processing performed in this tab, but does not apply ARC settings in scaler.</li> <li>Note: This control also appears on the AFD tab and is mutually ganged with the selection performed on either tab.</li> <li>Scaler follows AFD functions only when a valid AFD output format is being generated and enabled. The scaler only observes AFD code commands, with the controls on this tab set to generate an AFD-coded output. WSS and/or VI formats must be translated to a supported AFD cross-translation for scaler active ARC to function when using WSS or VI input formats.</li> </ul> |
| Noise Reduction/Detail Enhancement<br>Controls     Noise Reduction Level Off     Off     Detail Enhancement Level Off     Low     Med     High                                                                     | Provides individual Noise Reduction and Detail Enhancement controls for optimizing scaled output where source is not optimum for scaled format.                                                                                                    |
| • 3:2 Alignment Optimization Selector<br>3:2 Pulldown Free Run<br>Alignment Free Run<br>Input ATC_LTC<br>Input ATC_VITC<br>Reference VITC<br>Input VITC<br>Input UTC Audio<br>GPI 1: 6Hz Input<br>GPI 2: 6Hz Input | Provides selection to optimize 3:2 pulldown conversion where timecode<br>or other selections shown are to be relied upon to indicate frame<br>transitions.<br>In the example below, A-frame is aligned using 6Hz pulse imported via<br>GPI.<br>                                                                                                    |
| Alignment Offset Selector     Alignment Offset     (Frames)     1     2     3                                                                                                    | Based on alignment selection selected above, offsets A-frame by amount selected.                                                                                                    |

| le 3-2 9902-UDX-DSP-CI Function Menu List — continued                                                                                       |                                                                                                    |  |
|----------------------------------------------------------------------------------------------------|----------------------------------------------------------------------------------------------------|--|
| Scaler                                                                                                    | (continued)                                                                                                    |  |
| • Low-Latency PSF to Interlaced Control<br>(Scaling Disabled)<br>(Scaling Disabled)<br>Enabled (Use Both Fields)<br>Enabled (Use Top Field) | <ul> <li>Allows PsF to Interlaced conversions bypassing Scaler ARC and Pan controls to enhance processing latency performance over that available in normal mode.</li> <li>Disabled: This is card "normal" setting that locks out the low-latency processing function. Normal scaler processing latency (along with full ARC and pan control) is available with this setting.</li> <li>Enabled (Use Both Fields): This setting provides a highest-quality low-latency of 12 msec for North American frame rates.</li> <li>Enabled (Use Top Field): This setting provides the lowest available latency with a slight reduction of motion smoothness due to alignment not waiting for both fields. This setting can be expected to provide an approximate latency of 6 msec for North American frame rates.</li> <li>Note: When either low latency mode is enabled, image ARC scaling and/ or panning is locked out.</li> </ul> |  |
| Standard Quick Set Aspect Ratio                                                                                                    | Selects between the standard preset Aspect Ratio Conversions (ARC)                                                                                                    |  |

| Table 3-2 | 9902-UDX-DSP-CI Function Menu L | ist — continued |
|-----------|---------------------------------|-----------------|
|           |                                 |                 |

| Standard Quick Set Aspect Ratio<br>Conversion Selectors                                                                                                    | Selects between the standard pro   | eset Aspect Ratio Conversions (ARC)                                                                                                    |
|----------------------------------------------------------------------------------------------------|------------------------------------|----------------------------------------------------------------------------------------------------|
| Unity 1.0HV Pillar Box 0.75H Center Cut 1.33<br>Apply Apply Apply                                                                                                    | H Letter Box 0.75V Vertical Center | er Cut 1.33V                                                                                                    |
| User-defined Aspect Ratio Controls                                                                                                    | horizontal and vertical zoom perc  | spect Ratio Vertical controls adjust<br>centage. Settings less than (<) 100%<br>er than (>) 100% provide zoom-in.<br>ps; null = 100.0) |
| Aspect Ratio Horizontal<br>Aspect Ratio Vertical<br>Aspect Ratio Vertical<br>50.0 100.0 150.0 100.0 150.0 100.0 10 |                                    |                                                                                                    |

| Scaler                      | (continued)                                                                                                    |
|-----------------------------|----------------------------------------------------------------------------------------------------|
| • H Pan and V Pan Controls  | H Pan control shifts horizontal center of image left (negative settings) or<br>right (positive settings)<br>(-74% to 74% range in 0.1% steps; null = 0.0)<br>$\boxed{\bigoplus_{-74} \bigoplus_{-74} \bigoplus_{-74$ |
| Downscale Filtering Control | Provides edge enhancement of downscaled image which can sharpen<br>image or suppress noise/artifacts.<br>(0.5 to 1.5 range; null = 1.0)                                                                                                    |

| Table 3-2 | 9902-UDX-DSP-CI Function Menu List — continued |
|-----------|------------------------------------------------|
|           |                                                |

| Scaler                                                                                                    | (continued)                                                                                                    |
|----------------------------------------------------------------------------------------------------|----------------------------------------------------------------------------------------------------|
| <ul> <li>Frame Rate Conversion (Option +FRC)<br/>Controls</li> <li>Option <b>E</b></li> </ul>                                                                         | Provides controls for enabling FRC and setting the type and aggressiveness of FRC to be applied.                                                                                                    |
| • FRC Enable/Aggressiveness Control                                                                                                    | Enables/bypasses FRC and sets aggressiveness as follows:                                                                                                    |
| FRC Level Bypass<br>0<br>1<br>2<br>3                                                                                                    | <ul> <li>Bypass: This setting is used when FRC is not to be used. The Bypass setting restores the card minimum latency.</li> <li>If a scaler output frame rate is selected where FRC is required (for example 1080i5994 to 1080i50), this control must not be set to Bypass. Severe video/audio corruption such as frame jumps, drop-out, and audio hits will result if set to Bypass.</li> <li>Level 0: This setting provides a basic, low-latency FRC which accomplishes FRC by dropping or duping frames as required. Depending on content, this setting can in some cases provide adequate subjective results.</li> <li>Level 1 thru Level 3: These settings provide choices of non-dupe/drop true conversion where a transitioning frames is blended from a preceding frame to the subsequent frame.</li> <li>Level 3 derives most transitional content from the subsequent frame, resulting in optimized motion fluidity and very minor softening of the frame image as a trade-off.</li> <li>Level 1 provides most transitional content from the preceding frame, resulting in optimized frame image sharpness with a slight reduction in motion fluidity.</li> <li>Level 2 provides a balance of attributes between levels 1 and 3.</li> <li>Note: Extensive engineering and subjective analysis supports the recommending of Level 3 as the preferred setting for most content types.</li> </ul> |
| • Output Format Selector (with option +FRC)<br>Output Format 720p 50<br>720p 23.98<br>720p 24<br>720p 25<br>720p 29.97<br>720p 30<br>720p 50<br>720p 50.94<br>720p 60 | <ul> <li>With option +FRC, the Output Format drop-down offers the same raster selections as shown for the base Output Format drop-down shown above, but has additional, frame-rate specific choices also availed (as shown here showing full range of applicable NTSC and PAL rates for 720p).</li> <li>Note: See Figure 1-3, Option +FRC Standards Conversion Matrix in Chapter 1 – Introduction for a complete list of input/output conversions available.</li> </ul>                                                                                                    |

| Framesync                                                                                                    | Provides video frame sync/delay offset control and output control/loss of program video failover selection controls.                                                                                                    |
|----------------------------------------------------------------------------------------------------|----------------------------------------------------------------------------------------------------|
| • Framesync Enable/Disable Control<br>Framesync Enable Framesync Enabled Framesync Bypassed Framesync Enabled | Provides master enable/disable of all card framesync functions/control                                                                                                    |
| Lock Mode Select                                                                                              | Selects Frame Sync functions from the choices shown to the left and described below.  • Lock to Reference: Output video is locked to selected external                                                                                                    |
| Lock Mode Reference 1 else Lock to Input                                                                      | reference received on the frame reference bus. (External reference<br>signal Ref 1 / Ref 2 are distributed to the card and other cards via<br>the Ref 1 / Ref 2 buses on the frame.)                                                                                                    |
| Lock to Input else Free Run<br>Free Run                                                                       | Note: If valid reference is not received, the<br>Cardistate: O Reference Invalid indication appears in the Card Info<br>status portion of DashBoard™, indicating invalid frame syn<br>reference error.                                                                                       |
|                                                                                                    | <ul> <li>Lock to Input: Uses the program video input video signal as the<br/>reference standard.</li> </ul>                                                                                                    |
|                                                                                                    | Note: If Lock to Input is used for framesync, any timing instabilit<br>on the input video will result in corresponding instability on<br>the output video.                                                                                                    |
|                                                                                                    | • Free Run: Output video is locked to the card's internal clock.<br>Output video is <b>not</b> locked to external reference.                                                                                                    |
|                                                                                                    | If FRC is being used by the scaler, external ref source (if used) must be of same frame-rate family as scaled-to output. (For example, if 720p5994 is being converted to 720p50, a PAL 50-Hz ref source must be used.)                                                                       |
| Output Rate Select                                                                                            | Allows frame rate to be outputted same as input video, or converted to<br>from the choices shown to the left and described below.                                                                                                    |
| Output Rate Match Input Video<br>Match Input Video<br>23.98/29.97/59.94<br>25/50                              | <ul> <li>Match Input Video</li> <li>23.98/29.97/59.94 – forces standard North American frame rates Can be used to convert 24/30/60 Hz camera frame rates to corresponding 23.98/29.97/59.94 standard North American frame rates.</li> <li>25/50 – forces 25/20 (PAL) frame rates.</li> </ul> |
| 24/30/60                                                                                                    | <ul> <li>• 24/30/60 – forces 24/30/60 frame rates. Can be used to convert 23.98/29.97/59.94 Hz frame rates to corresponding 24/30/60 Hz frame rates.</li> </ul>                                                                                                    |
|                                                                                                    | If FRC is being used by the scaler, selected rate must be<br>same frame-rate family as scaled-to output. (For exampl<br>if 720p5994 is being converted to 720p50, a PAL 50-Hz<br>rate must be used.)                                                                                         |

 Table 3-2
 9902-UDX-DSP-CI Function Menu List — continued

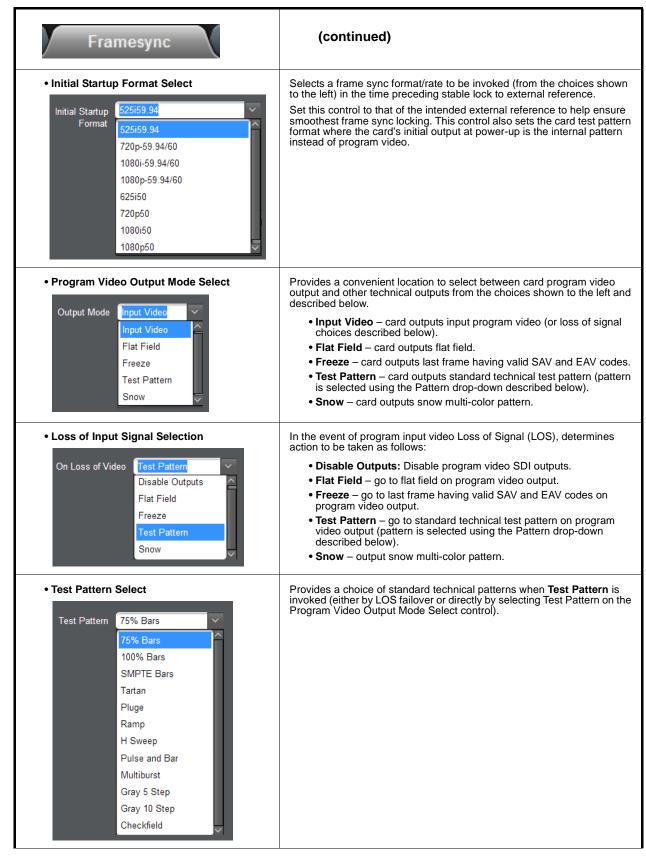

| Framesync                                                                                                  | (continued)                                                                                                    |
|----------------------------------------------------------------------------------------------------|----------------------------------------------------------------------------------------------------|
| • Flat Field Color Select<br>Flat Field Color Black<br>50% Gray<br>White<br>Red<br>Blue<br>Yellow<br>Green | Provides a choice of flat field colors when <b>Flat Field</b> is invoked (either LOS failover or directly by selecting Flat Field on the Program Video Output Mode Select control).                                                                                                    |
| Output Video Reference Offset Controls      Vertical (Lines)     Horizontal (us)     -64.000               | <ul> <li>With framesync enabled, provides the following controls for offsetting th output video from the reference:</li> <li>Vertical (Lines) – sets vertical delay (in number of lines of output video) between the output video and the frame sync reference. (Positive values provide delay; negative values provide advance)</li> <li>(Range is -1124 thru 1124 lines; null = 0 lines.)</li> <li>Horizontal (μs) – sets horizontal delay (in μs of output video) between the output video and the frame sync reference. (Positive values provide delay; negative values provide advance)</li> <li>(Range is -1124 thru 1124 lines; null = 0 lines.)</li> <li>Horizontal (μs) – sets horizontal delay (in μs of output video) between the output video and the frame sync reference. (Positive values provide delay; negative values provide advance)</li> <li>(Range is -64 thru 64 μsec; null = 0.000 μsec.)</li> <li>Note: Offset advance is accomplished by hold-off of the reference-directed release of the frame, thereby effectively advancing the program video relative to the reference.</li> </ul> |
| • Frame Delay Control<br>Frame Delay                                                                       | <ul> <li>When Framesync is enabled, specifies the smallest amount of latency delay (frames held in buffer) allowed by the frame sync. The frame sync will not output a frame unless the specified number of frames are captured in the buffer. The operational latency of the frame sync is always between the specified minimum latency and minimum latency plus one frame (not one field).</li> <li>Note: Due to card memory limits, the maximum available Minimum Latency Frames is related to the output video format selected. When using this control, be sure to check the Report Delay display to make certain desired amount of frames are delayed.</li> </ul>                                                                                                    |
| • Video Delay Display<br>deo Delay 16.58 ms Framesync: 16.58 ms / 0 fram                                   | Displays the current input-to-output video delay (in msec units) as well in terms of Frames/fractional frame (in number of lines).<br>es 1118 lines Status display shows total input-to-output video delay, along with any framesync delay.                                                                                                    |
| Framesync Lock Status Display Lock Status Framesync Locked to Input                                        | Displays the current framesync status and reference source.                                                                                                    |
| Note: Audio timing offset from video is performed<br>Input Audio Routing/Controls (p. 3-36) for            | d using the delay controls on the Input Audio Routing/Controls tab. Refer to                                                                                                    |

 Table 3-2
 9902-UDX-DSP-CI Function Menu List — continued

### Table 3-2 9902-UDX-DSP-CI Function Menu List — continued Displays signal status and payload for embedded and Input Audio Status discrete audio received by the card. Individual signal status and peak level displays for embedded audio input pairs, and AES/analog input pairs as described below. • Absent: Indicates embedded channel or AES pair does not contain recognized audio PCM data. • Present - PCM: Indicates AES pair or embedded channel contains recognized audio PCM data. • Dolby E: Indicates embedded channel or AES pair contains Dolby<sup>®</sup> E encoded data. • Dolby Digital: Indicates embedded channel or AES pair contains Dolby<sup>®</sup> Digital encoded data. Note: • Dolby status displays occur only for valid Dolby<sup>®</sup> signals meeting SMPTE 337M standard. • AES Dolby-encoded inputs that are routed directly to card are directed via a special path that automatically bypasses SRC. However, AES inputs to other destinations (e.g., AES embedding) are first applied through SRC. These paths disable SRC if Dolby-encoded data is detected. To avoid a possible "Dolby noise burst" if an input on these paths changes from PCM to Dolby, it is recommended to set the AES **SRC** control for the pair to **SCR Off** for an AES input that is expected to carry a Dolby signal. Status Peak Data Emb 1-2 Dolby Digital -80 dBFS/-80 dBFS Emb 3-4 Present - PCM -80 dBFS/-80 dBFS Emb 5-6 Present - PCM -20 dBFS/-20 dBFS Emb 7-8 Present - PCM 0 dBFS/-20 dBFS Emb 9-10 Present - PCM -14 dBFS/-10 dBFS Emb 11-12 Present - PCM -9 dBFS/-5 dBFS Emb 13-14 Present - PCM -3 dBFS/0 dBFS Emb 15-16 Present - PCM Status SRC Peak AES 1-2 Present - PCM SRC On AES 15-16 Absent SRC On Analog 1-2 -20 dBFS/-20 dBFS Analog 3-4 -74 dBFS/-74 dBFS

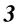

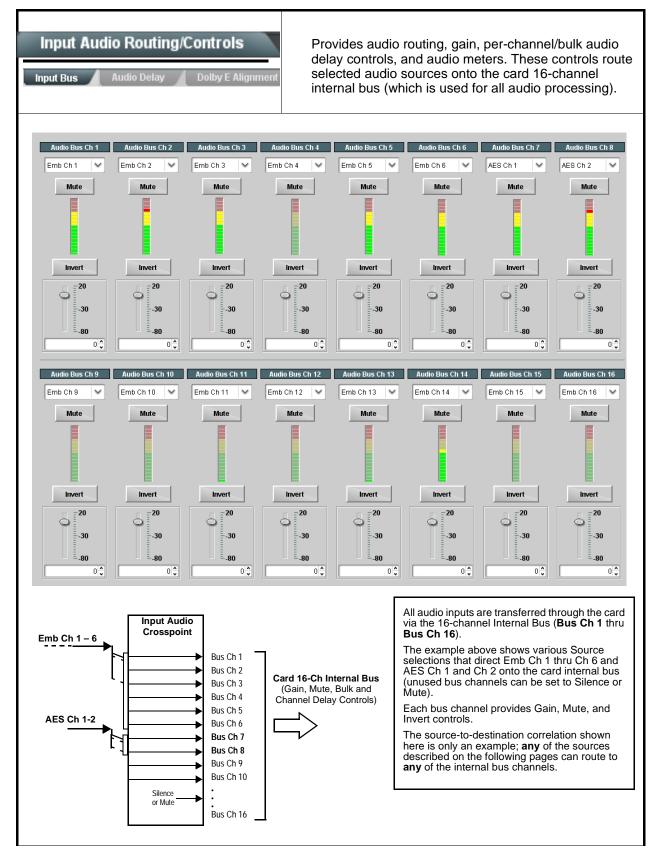

| le 3-2 9902-UDX-DSP-CI Function Menu List — continued                                                          |                                                                                                    |  |  |
|----------------------------------------------------------------------------------------------------|----------------------------------------------------------------------------------------------------|--|--|
| Input Audio Routing/Controls Input Bus Audio Delay Dolby E Alignment                                           | (continued)                                                                                                    |  |  |
|                                                                                                    | <ul> <li>Note: • Default factory preset routing routes embedded Ch 1 thru Ch 16 to bus channels Audio Bus Ch 1 thru Ch 16.</li> <li>• Bus Ch 2 thru Bus Ch 16 have controls identical to the controls described here for Bus Ch 1. Therefore, only the Bus Ch 1 controls are shown here.</li> </ul>                                                                                                    |  |  |
| • Bus Channel Source                                                                                           | <ul> <li>Using the Source drop-down list, selects the audio input source to be routed to the card bus channel from the following choices:</li> <li>Embedded input channel 1 thru 16 (Emb Ch 1 thru Emb Ch 16)</li> <li>AES input channel 1 thru 16 (AES Ch 1 thru AES Ch 16)</li> <li>Analog input channel 1 thru 4 (Analog Ch 1 thru Analog Ch 4)</li> <li>Input flex mix summed mix output nodes Flex Bus A thru P</li> <li>Audio DSP sources (route DSP output to card audio bus)</li> <li>Note: • Audio DSP source choices depend on Audio DSP asset(s) being enabled and position at input mixer (see Audio DSP Setup Controls (p. 3-11) for more information).</li> <li>AES pair and analog channel count are dependent on rear I/O module used. Current rear modules may not support full input complement.</li> </ul>                                                                                                    |  |  |
| • Channel Mute/Phase Invert/Gain Controls<br>and Peak Level Display                                            | <ul> <li>Provides Mute and phase Invert channel controls, as well as peak level meter for each output channel. (Meter shows level as affected by Level control.)</li> <li>Gain controls allow relative gain (in dB) control for the corresponding destination Embedded Audio Group channel.</li> <li>(-80 to +20 dB range in 1.0 dB steps; unity = 0 dB)</li> <li>Note: Although the card can pass non-PCM data such as Dolby<sup>®</sup> E or AC-3, setting the gain control to any setting other than default 0 will corrupt Dolby data.</li> </ul>                                                                                                    |  |  |
| Input Audio Routing/Controls Input Bus Audio Delay Dolby E Alignment • Bulk (Master) Audio/Video Delay Control | <ul> <li>Audio Delay – Provides bulk (all four groups/master) and individual card audio bus channel delay offset controls and delay parametric displays.</li> <li>Bulk Delay control adds bulk (all four groups) audio delay from any video</li> </ul>                                                                                                    |  |  |
| Audio Bulk Delay (msec)                                                                                        | delay (net audio delay offset setting adds delay in addition to any delay included by other actions). This control is useful for correcting lip sync problems when video and audio paths in the chain experience differing overall delays. (-33 to +3000 msec range in 0.01-msec steps; null = 0 msec).         Image: August August Augus |  |  |

| Input Audio Routing/Controls Input Bus Audio Delay Dolby E Alignment                                                                                                    | (continued)                                                                                                    |
|----------------------------------------------------------------------------------------------------|----------------------------------------------------------------------------------------------------|
| or removes delay in addition to any delay included to<br>when video and audio paths in the chain experience<br>(-800.0 to +800.0 msec range in 0.02 msec steps; r<br>Delay Status shows current delay from video for the<br>Note: • Maximum advance/delay offset is dependent | null = 0.0 msec)<br>e corresponding audio channel.                                                                                                    |
| Audio/Video Delay Offse           Channel 1         0           -800.00         -266.67         266.67           Channel 2         0         -266.67         266.67           •         •         0         -266.67         266.67                                            | 0.00 1620 samples / 33.8 ms                                                                                                    |
| Channel 16<br>-800.00 -266.67 266.67<br>Input Audio Routing/Controls                                                                                                    |                                                                                                    |
| Dolby E Embedding Alignment Control      E Alignment     Not aligned      Alignment Select     No Alignment     Align to Reference     Align to Output Video                                                                                                    | For incoming Dolby E data routed to the audio bus (either over embedded channels or via AES embedding to the bus), aligns the embedded Dolby data corresponding to selection. Alignment line as a result of selection is shown in <b>E Alignment</b> status display.<br><b>Note:</b> Where a frame reference is available, it is recommended to use the <b>Align to Reference</b> selection. This helps ensure that the correct alignment is achieved even if the video is user delayed or output format is changed.<br>Refer to "Preferred Alignment for Dolby E in HD Systems" (http://www.dolby.com/about/news-events/ newsletters-dtvaudio-dolby-e-alignment.html) for more information regarding Dolby E alignment. |

#### Input Flex Mix - Provides a 16-channel mixer in which each of the Input Audio Routing/Controls inputs can be mixed onto up to 16 independent output summing nodes. Each input channel has independent gain and mute controls. Flex Mix In this example four, 4-input mono mixers are provided by selecting Source Flex Bus Flex Mixer Bus A for the Flex Mix 1 thru Flex Mix 4 inputs, and Flex Mixer Bus B Embed Ch 1 Flex Mix A ~ $\sim$ for the next four inputs, and so on as shown. Embed Ch 2 $\sim$ Flex Mix A ~ Flex Mix 2 EmbCh 1 - Ch 16 - -Flex Mix A ~ Embed Ch 3 ~ -Flex Mix 3 AES Ch 1 - Ch 16 Embed Ch 4 ~ Flex Mix A ~ Anlg Ch 1- Ch 4 Flex Mix Flex Mix 1 Emb Ch 1 Embed Ch 5 Flex Mix B $\sim$ $\sim$ Elex Mix 5 Flex Mix 2 Emb Ch 2 Mix Flex Mix 3 Emb Ch 3 $\sim$ Embed Ch 6 $\sim$ Flex Mix B Flex Mix 4 Flex Mix 6 Emb Ch 4 Flex Mix 5 Embed Ch 11 ~ Flex Mix B ~ Emb Ch 5 Flex Flex Mix Emb Ch 6 lex Mix B Flex Mix 7 To Audio Bus Input Routing Emb Ch 11 Embed Ch 12 Flex Mix B ~ $\sim$ Flex Mix 8 Emb Ch 12-Embed Ch 13 Flex Mix C V $\sim$ Flex Mix 9 Emb Ch 13 Flex Mix 10 Flex Mix C Emb Ch 14 ~ Embed Ch 14 Flex Mix C Flex Mix 11 Flex Mix 10 Emb Ch 15 Flex Mix 12 Emb Ch 16 Embed Ch 15 Flex Mix C ~ Flex Mix 11 Flex Mix 13 Anla Ch 1 -Flex Mix 14 Flex Mix D Anlg Ch 2 Embed Ch 16 🛛 🗸 🗸 Flex Mix C ~ Flex Mix 12 Flex Mix 15 Anlg Ch 3 Flex Mix 16 Anla Ch 4 ~ ~ Analog Input 1 Flex Mix D ix 13 Flex N Analog Input 2 🛛 💙 Flex Mix D ~ Flex Mix 14 Analog Input 3 🛛 💙 Flex Mix D $\sim$ Elex Mix 15 Flex Mix 16 Analog Input 4 Flex Mix D ~ In this example three, 2-input mono mixers are provided by selecting Source Flex Bus Flex Mixer Bus A for the Flex Mix 1 and Flex Mix 2 inputs, and Flex Mixer Bus B Embed Ch 1 Flex Mix A ~ Flex for the next two inputs, and so on as shown. Embed Ch 2 V Flex Mix A ~ EmbCh 1 - Ch 16 = AES Ch 1 V Flex Mix B V Flex Mix 3 AES Ch 1 - Ch 16 AES Ch 2 ~ Flex Mix B ~ Anlg Ch 1- Ch 4 Flex Mix 4 Flex Mix C ~ Analog Input 1 🛛 💙 Flex M Flex Mix 1 Flex Mix Emb Ch 1 Α Flex Mix 2 Emb Ch 2 Analog Input 2 🛛 🗸 Flex Mix C ~ Flex Mix 6 Flex Mix 3 Flex Mix B AES Ch 1 Silence Flex Mix D ~ Flex Mix 7 Flex Mix 4 AES Ch 2 : To Audio Bus Input Routing Flex Mix 5 Flex Mix C Anlg Ch 1 Silence Flex Mix D ~ ~ Flex Mix 6 Flex Mix 16 Anlg Ch 2

| Table 3-2 | 9902-UDX-DSP-CI Function Menu List — continued |
|-----------|------------------------------------------------|
|           |                                                |

| Input Audio Routing/Controls                                                                                                | (continued)                                                                                                    |
|----------------------------------------------------------------------------------------------------|----------------------------------------------------------------------------------------------------|
| Therefore, only the Flex Mix 1 controls ar                                                                                  | <b>lex Mix 16</b> have controls identical to that described here for Flex Mix 1.<br>e shown here.<br>e should be considered and appropriately set. Unused input channels should                                                                                                    |
| Flex Mix Input Channel Source/Bus<br>Assignment      Flex Mix Input 1      Flex Bus Flex Bus A     Source Emb Ch 1          | Using the <b>Source</b> drop-down list, selects the audio input source to be<br>directed to the corresponding bus channel from the choices listed below.<br>• <b>Silence</b><br>• <b>Embed Ch 1</b> thru <b>Embed Ch 16</b><br>• <b>AES Ch 1</b> thru <b>AES Ch 16</b><br>• <b>Analog Ch 1</b> thru <b>Analog Ch 4</b><br>The <b>Flex Bus</b> drop-down selects the bus (A thru P) to which the input is<br>assigned to.<br><b>Note:</b> See the examples on the previous page showing various types of<br>mixers using multiple flex buses. |
| • Gain / Mute Control                                                                                                    | Provides relative gain (in dB) control and a channel <b>Mute</b> checkbox.<br>(-80 to +20 dB range in 0.1 dB steps; unity = 0.0 dB)                                                                                                    |
| Input Audio Routing/Controls                                                                                                | Clean and Quiet Switching (option +CQS only) – Allows SDI input<br>selection to be changed from one source to another while ducking<br>audio during controlled input video switching transitions to provide<br>silence between input switches.                                                                                                    |
| <ul><li>be assured for failover switches.</li><li>Clean switching requires that both SDI signate format and rate.</li></ul> | ntentional, controlled switches via user control. Clean audio switching cannot<br>gnals (switch from and switch to) be stable and present, and of the same SDI<br>d for PCM audio. This function does not assure clean decoded audio when<br>I audio.                                                                                                    |
| Switching Enabled check box enables Clean a Duration sets the attack and decay ramp interva                                 |                                                                                                    |
| Clean and Quiet Switching Enabled 🔽<br>Ramp Time Duration (ms)                                                              | 2500 5000                                                                                                    |
|                                                                                                    |                                                                                                    |

| able 3-2 9902-UDX-DSP-CI Function Menu List                                                           | — continued                                                                                                    |
|----------------------------------------------------------------------------------------------------|----------------------------------------------------------------------------------------------------|
| Output Audio Routing/Controls Embedded Output AES Audio Out                                           | Provides an audio crosspoint allowing the audio source<br>selection for each embedded audio output channel.<br>Also provides Gain, Phase Invert, and Muting controls<br>and peak level meters for each output channel.                                                                                                    |
| described here for Embedded Ch 1. The                                                                 | have controls identical to the <b>Source</b> , <b>Gain</b> , <b>Mute</b> , and <b>Invert</b> controls refore, only the <b>Embedded Ch 1</b> controls are shown here.<br>ion should be considered and appropriately set. Unused destination lection.                                                                                                    |
| Group Enable/Disable Controls     Group 1 Group 2 Group 3 Group 4     Enabled Enabled Enabled Enabled | <ul> <li>Allows enable/disable of embedded audio groups 1 thru 4 on card program video output to accommodate some legacy downstream systems that may not support all four embedded audio groups.</li> <li>Note: Changing the setting of this control will result in a noise burst in all groups. This control should not be manipulated when carrying on-air content.</li> </ul>                                                                                                    |
| • Embedded Output Channel Source                                                                      | <ul> <li>Using the drop-down list, selects the audio input source to be embedded in the corresponding embedded output channel from the following choices:</li> <li>Card Audio Bus Ch 1 thru Ch 16</li> <li>Built-in Tone generators Tone n (-20 dBFS level tone generators with n being frequencies of 100, 200, 300, 400, 500, 600, 700, 800, 900, 1k, 2k, 4k, 6k, 8k, 12k, and 16k)</li> <li>Flex Bus A thru P mixer sum node outputs</li> <li>Option ⊇ Audio LTC</li> <li>Downmixer L</li> <li>Downmixer R</li> <li>Option ⊇ Embedded Data L and R (SMPTE 337 non-PCM data embedding with option +ANC)</li> <li>Audio DSP n sources (route DSP output to card embedded output)</li> <li>Note: Audio DSP source choices depend on Audio DSP asset(s) being enabled and position at output mixer (see Audio DSP Setup Controls (p. 3-11) for more information).</li> </ul> |
| • Channel Mute/Phase Invert/Gain Controls<br>and Peak Level Display                                   | <ul> <li>Provides Mute and phase Invert channel controls, as well as peak level meter for each output channel. (Meter shows level as affected by Level control.)</li> <li>Gain controls allow relative gain (in dB) control for the corresponding destination Embedded Audio Group channel.</li> <li>(-80 to +20 dB range in 1.0 dB steps; unity = 0 dB)</li> <li>Note: Although the 9902-UDX-DSP-CI can pass non-PCM data such as Dolby<sup>®</sup> E or AC-3, setting the gain control to any setting other than default 0 will corrupt Dolby data.</li> </ul>                                                                                                    |

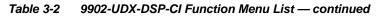

| Out Ch 1. Therefore, only the AES Out C                             | ion should be considered and appropriately set. Unused destination                                                                                                    |
|---------------------------------------------------------------------|----------------------------------------------------------------------------------------------------|
| • AES Output Channel Source                                         | <ul> <li>Using the Source drop-down list, selects the audio input source to be routed to the corresponding AES output channel from the following choices:</li> <li>Card Audio Bus Ch 1 thru Ch 16</li> <li>Built-in Tone generators Tone n (-20 dBFS level tone generators with n being frequencies of 100, 200, 300, 400, 500, 600, 700, 800, 900, 1k, 2k, 4k, 6k, 8k, 12k, and 16k)</li> <li>Flex Bus A thru P mixer sum node outputs</li> <li>Option ⊇ Audio LTC</li> <li>Downmixer R</li> <li>Option ⊇ Embedded Data L and R (SMPTE 337 non-PCM data embedding with option +ANC)</li> <li>Audio DSP n sources (route DSP output to card AES output)</li> <li>Note: • Audio DSP source choices depend on Audio DSP asset(s) being enabled and position at output mixer (see Audio DSP Setup Controls (p. 3-11) for more information).</li> <li>AES pair channel count are dependent on rear I/O module used. Current rear modules may not support full output complement.</li> </ul> |
| • Channel Mute/Phase Invert/Gain Controls<br>and Peak Level Display | <ul> <li>Provides Mute and phase Invert channel controls, as well as peak level meter for each output channel. (Meter shows level as affected by Level control.)</li> <li>Gain controls allow relative gain (in dB) control for the corresponding destination AES output channel.</li> <li>(-80 to +20 dB range in 1.0 dB steps; unity = 0 dB)</li> <li>Note: Although the 9902-UDX-DSP-CI can pass non-PCM data such as Dolby<sup>®</sup> E or AC-3, setting the gain control to any setting other than default 0 will corrupt Dolby data.</li> </ul>                                                                                                    |

| 3-2 9902-0DA-DSF-CI Function Menu List                            | continued                                                                                                    |
|-------------------------------------------------------------------|----------------------------------------------------------------------------------------------------|
| Output Audio Routing/Controls Analog Audio Out Downmixer          | Provides an audio crosspoint allowing the audio source<br>selection for each analog audio output channel. Also<br>provides Gain, Phase Invert, and Muting controls and<br>peak level meters for each output channel.                                                                                                    |
| • Analog Output Channel Source                                    | <ul> <li>Using the Source drop-down list, selects the audio input source to be routed to the corresponding analog audio output channel from the following choices:</li> <li>Card Audio Bus Ch 1 thru Ch 16</li> <li>Built-in Tone generators Tone <i>n</i> (-20 dBFS level tone generators with <i>n</i> being frequencies of 100, 200, 300, 400, 500, 600, 700, 800, 900, 1k, 2k, 4k, 6k, 8k, 12k, and 16k)</li> <li>Flex Bus A thru P mixer sum node outputs</li> <li>Option Audio LTC</li> <li>Downmixer L</li> <li>Downmixer R</li> <li>Audio DSP <i>n</i> sources (route DSP output to card analog output)</li> <li>Note: • Audio DSP source choices depend on Audio DSP asset(s) being enabled and position at output mixer (see Audio DSP Setup Controls (p. 3-11) for more information).</li> <li>Audio DSP choices that provide a PCM output are suitable for use as an analog output source. Use care to avoid routing non-PCM signals (such as Dolby pairs) to an analog output.</li> </ul> |
| Channel Mute/Phase Invert/Gain Controls<br>and Peak Level Display | <ul> <li>Provides Mute and phase Invert channel controls, as well as peak level meter for each output channel. (Meter shows level as affected by Level control.)</li> <li>Gain controls allow relative gain (in dB) control for each corresponding destination analog audio out channel.</li> <li>(-80 to +20 dB range in 1.0 dB steps; unity = 0 dB)</li> </ul>                                                                                                    |
|                                                                   |                                                                                                    |

| Output Audio Routing/Controls               | Provides audio down-mix audio routing selections that multiplexes any five audio channel sources into a stereo pair.                                                                                                    |
|---------------------------------------------|----------------------------------------------------------------------------------------------------|
| Downinker                                   |                                                                                                    |
| Downmixer Source Controls                   | Left Channel Input thru Right Surround Channel Input select the five audio bus source channels to be used for the downmix.                                                                                                    |
| Left Channel Input Audio Bus Ch 1 💙         | Downmix channels <b>Downmixer L</b> and <b>Downmixer R</b> are available as sources for embedded, AES, or analog audio outputs using the Channel                                                                                                    |
| Right Channel Input Audio Bus Ch 2          | Source controls described above.                                                                                                    |
| Center Channel Input Audio Bus Ch 3         |                                                                                                    |
| Left Surround Channel Input Audio Bus Ch 5  |                                                                                                    |
| Right Surround Channel Input Audio Bus Ch 6 |                                                                                                    |
| • Center Mix Ratio<br>Center Mix Ratio      | <ul> <li>Adjusts the attenuation ratio of center-channel content from 5-channel source that is re-applied as Lt and Rt content to the DM-L and DM-R stereo mix.</li> <li>0 dB setting applies no ratiometric reduction. Center channel content is restored as in-phase center-channel content with no attenuation, making center-channel content more predominate in the overall mix.</li> <li>Maximum attenuation setting (-80 dB) applies a -80 dB ratiometric reduction of center-channel content. Center-channel content is restored as in-phase center-channel content. Center-channel content is restored as in-phase center-channel content at a -80 dB ratio relative to overall level, making center-channel content less predominate in the overall mix.</li> <li>(20 dB to -80 dB range in 0 dB steps; default = 0 dB)</li> <li>Note: Default setting is recommended to maintain center-channel predominance in downmix representative to that of the original source 5-channel mix.</li> </ul> |
| • Surround Mix Ratio<br>Surround Mix Ratio  | <ul> <li>Adjusts the attenuation ratio of surround-channel content from 5-channel source that is re-applied as Lo and Ro content to the DM-L and DM-R stereo mix.</li> <li>O dB setting applies no ratiometric reduction. Surround-channel content is restored with no attenuation, making Lo and Ro content more predominate in the overall mix.</li> <li>Maximum attenuation setting (-80 dB) applies a -80 dB ratiometric reduction of surround-channel content. Surround-channel content is restored at a -80 dB ratio relative to overall level, making surround-channel content less predominate in the overall mix.</li> <li>(20 dB to -80 dB range in 0 dB steps; default = 0 dB)</li> <li>Note: Default setting is recommended to maintain surround-channel predominance in downmix representative to that of the original source 5-channel mix.</li> </ul>                                                                                                    |

 Table 3-2
 9902-UDX-DSP-CI Function Menu List — continued

| Output Audio Routing/Controls                                                                                        | <b>Output Flex Mix</b> – Provides a 16-channel mixer in which each of the inputs can be mixed onto up to 16 independent output summing nodes. The input sources are the card processed audio bus channels. Each input channel has independent gain and mute controls.                                                                                                    |
|----------------------------------------------------------------------------------------------------|----------------------------------------------------------------------------------------------------|
| Note: For each Flex Mix input channel, its source s be set to the <b>Silence</b> selection.                          | hould be considered and appropriately set. Unused input channels should                                                                                                    |
| Flex Bus Input Channel Source/Bus<br>Assignment      Flex Mix Input 1      Flex Bus A      Source     Audio Bus Ch 1 | Using the <b>Source</b> drop-down list, selects the audio input source to be directed to the corresponding bus channel from the choices listed below.<br>• <b>Silence</b><br>• <b>Audio Bus Ch 1</b> thru <b>Ch 16</b><br>• <b>Tones</b> (100 Hz thru 16 kHz)<br>• <b>Downmix L</b> or <b>Downmix R</b><br>The <b>Flex Bus</b> drop-down selects the bus (A thru P) to which the input is assigned to. |
| • Gain / Mute Control                                                                                                | Provides relative gain (in dB) control and a channel <b>Mute</b> checkbox.<br>(-80 to +20 dB range in 0.1 dB steps; unity = 0.0 dB)                                                                                                    |

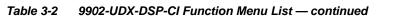

# Timecode

Provides timecode data extraction from various sources, and provides formatting and re-insertion controls for inserting the timecode into the output video.

Shown below is an example in which received 525i 5994 SDI video with VITC waveform timecode is being processed to output ATC\_VITC timecode. To re-format and insert the timecode data, the following can be performed using the Timecode function. Each Timecode control is fully described on the pages that follow.

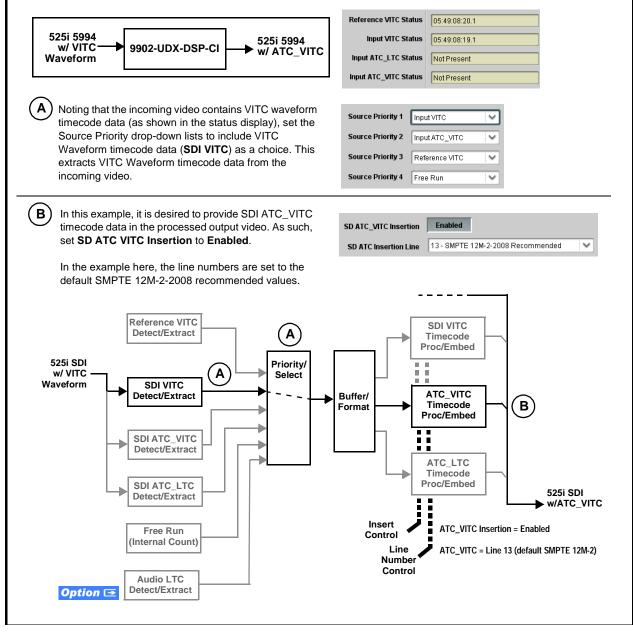

| ble 3-2 9902-UDX-DSP-CI Function Menu List — continued                                                                           |                                                                                                    |
|----------------------------------------------------------------------------------------------------|----------------------------------------------------------------------------------------------------|
| Timecode                                                                                                    | (continued)                                                                                                    |
| <b>Option E</b> Audio LTC controls described be allows audio LTC from an audio channel to be used a the output video.            | elow only appear on cards with <b>+LTC</b> licensed optional feature. This feature as a timecode source, with conversion to a selected SMPTE 12M format on                                                                                                    |
| Timecode Source Status Displays                                                                                                  | Displays the current status and contents of the four supported external timecode formats shown to the left.                                                                                                    |
| Reference VITC Status         06:09:15:06.0           Input VITC Status         06:09:15:05.0                                    | <ul> <li>If a format is receiving timecode data, the current content (timecode<br/>running count and line number) is displayed.</li> </ul>                                                                                                    |
| Input ATC_LTC Status         Not Present           Input ATC_VITC Status         06:09:15:05:0 Field 1 Line 13, Field 2 Line 278 | • If a format is not receiving timecode data, Not Present is displayed.                                                                                                    |
| • LTC Input Control<br>LTC Input COM 1 (RS485)<br>COM 1 (RS485)<br>COM 2 (RS485)<br>Embed Ch 1<br>•<br>Analog Input 8            | <ul> <li>Selects source to be used by card to receive LTC as listed below.</li> <li>RS-485 over COM1 or COM 2</li> <li>Audio LTC over Emb Ch 1 thru Ch 16</li> <li>Audio LTC over AES Ch 1 thru Ch 16</li> <li>Audio LTC over Analog audio Ch 1 thru Ch 4</li> <li>Note: • Audio LTC Source must be appropriately set for card to receive and process received LTC.</li> <li>If COM 1 or COM 2 is used for LTC receive, the port function must be set for LTC. See COMM Ports Setup Controls (p. 3-79) for more information.</li> <li>Card audio inputs will not center inputs with DC offset. If input has DC offset, the source may need to be capacitively coupled to remove the offset.</li> </ul> |
| Mute LTC Control  Mute LTC Audio on input loss  Enabled                                                                          | <ul> <li>Allows LTC audio or RS-485 output to mute upon loss of selected timecode inputs.</li> <li>When set to Enabled and input timecode is lost: <ul> <li>RS-485 LTC output goes to frozen state.</li> </ul> </li> </ul>                                                                                                    |
|                                                                                                    | <ul> <li>Audio LTC output mutes.</li> <li>When set to <b>Disabled</b> and input timecode is lost: <ul> <li>RS-485 LTC output keeps counting, with count value being free-run count.</li> <li>Audio LTC output is not muted, with count value being free-run count.</li> </ul> </li> <li>Note: If muting upon loss of a particular input format is desired, set all Source Priority 1 thru 4 to that particular input format. If this is not done, the card failover timecode selection may substitute another format choice for the format not being received.</li> </ul>                                                                                                    |
| Incoming ATC Packet Removal Control Incoming ATC Packet Removal Disabled                                                         | Enables or disables removal of existing input video ATC timecode<br>packets from the output. This allows removal of undesired existing<br>timecodes from the output, resulting in a "clean slate" where only desired<br>timecodes are then re-inserted into the output. (For example, if both SDI<br>ATC_VITC and ATC_LTC are present on the input video, and only<br>ATC_LTC is desired, using the Removal control will remove both<br>timecodes from the output. The ATC_LTC timecode by itself can then be<br>re-inserted on the output using the other controls discussed here.)                                                                                                    |
|                                                                                                    | <b>Note:</b> Set this control to <b>Enabled</b> if Free-Run timecode is to be used. If incoming packets are not removed, output embedded SMPTE timecode may alternate between free-run and embedded SMPTE timecode values.                                                                                                    |

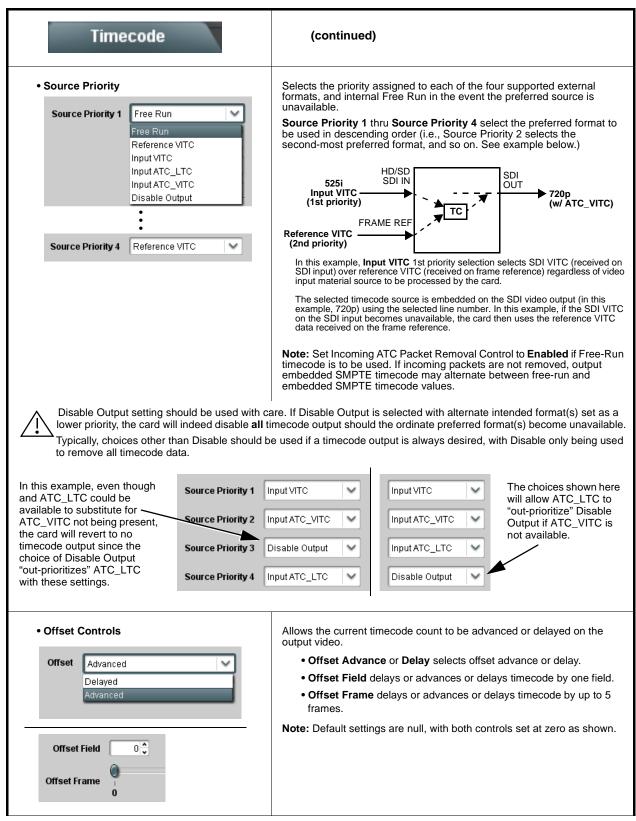

Table 3-2 9902-UDX-DSP-CI Function Menu List — continued

| Table 3-2 | 9902-UDX-DSP-CI Function Menu List — continued |
|-----------|------------------------------------------------|
|           |                                                |

| Timecode                                                                                                    | (continued)                                                                                                    |
|----------------------------------------------------------------------------------------------------|----------------------------------------------------------------------------------------------------|
| Output Status Display Output Status 00:04:46:06.1 (Source: SDI VITC)                                                                                   | Displays the current content and source being used for the timecode data<br>as follows:<br>Output Status 00:04:46:06.1 (Source: SDI VITC)<br>• Output status OK (in this example, SDI VITC timecode received and<br>outputted).<br>Output Status Insertion Disabled<br>• Timecode Insertion button set to Disabled; output insertion disabled.<br>Note: • If timecode is not available from Source Priority selections<br>performed, timecode on output reverts to Free Run (internal<br>count) mode.<br>• Because the 1's digit of the display Frames counter goes from 0<br>to 29, the fractional digit (along with the 1's digit) indicates frame<br>count as follows:<br>0.0 Frame 0<br>0.1 Frame 1<br>1.0 Frame 2<br>1.1 Frame 3<br>•<br>•<br>29.1 Frame 59 |
| Audio LTC Output     Option                                                                                                    | Audio LTC output is routed to desired embedded, AES, or analog audio<br>outputs using the Output Audio Routing/Controls (p. 3-28). Whatever<br>timecode is displayed on the Output Status is converted to audio LTC and<br>available as an LTC audio output.                                                                                                    |
| range is automatically clamped (limited) to<br>depending on video format. See Ancillary                                                                | e controls described below will allow a particular range of choices, the actual<br>o certain ranges to prevent inadvertent conflict with active picture area<br>Data Line Number Locations and Ranges (p. 3-9) for more information.<br>a given line number. Make certain the selected line is available and carrying                                                                                                    |
| SD VITC Waveform Insertion Controls  SD VITC Waveform Output 1 Line Number  SD VITC Waveform Output 2 Line Number  SD VITC Waveform Insertion  Enabled | <ul> <li>For SD output, enables or disables SD VITC waveform timecode insertion into the output video, and selects the VITC1 and VITC2 line numbers (6 thru 22) where the VITC waveform is inserted.</li> <li>Note: • If only one output line is to be used, set both controls for the same line number.</li> <li>• SD VITC Waveform Insertion control only affects VITC waveforms inserted (or copied to a new line number) by this function. An existing VITC waveform on an unscaled SD SDI stream is not affected by this control and is passed on an SDI output.</li> </ul>                                                                                                    |
| SD ATC Insertion Control  SD ATC_VITC Insertion Enabled  SD ATC Insertion Line 13 - SMPTE 12M-2-2008 Recommended                                       | For SD output, enables or disables SD ATC_VITC timecode insertion into the output video, and selects the line number for ATC_VITC.                                                                                                    |

| Table 3-2 | 9902-UDX-DSP-CI Function Menu List — continue |
|-----------|-----------------------------------------------|
|           |                                               |

| Timecode                                                                                                    | (continued)                                                                                                    |
|----------------------------------------------------------------------------------------------------|----------------------------------------------------------------------------------------------------|
| HD ATC_LTC Insertion Control  HD ATC_LTC Insertion HD ATC_LTC Insertion Line  10 - SMPTE 12M-2-2008 Recommended                                                                                                 | For HD output, enables or disables ATC_LTC timecode insertion into the output video, and selects the line number for ATC_LTC timecode data.                                                                                                    |
| HD ATC_VITC Insertion Control      HD ATC_VITC Insertion HD ATC_VITC Insertion Line Field 1     9 - SMPTE 12M-2-2008 Recommended  HD ATC_VITC Insertion Line Field 2     8 (571) - SMPTE 12M-2-2008 Recommended | For HD output, enables or disables ATC_VITC timecode insertion into the output video, and selects the line number for ATC_VITC1 and ATC_VITC2.                                                                                                    |
| ATC_VITC Legacy Support Control     ATC VITC Legacy Support Disabled                                                                                                    | <ul> <li>When enabled, accommodates equipment requiring ATC_VITC packet in both fields as a "field 1" packet (non-toggling).</li> <li>Note: Non-toggling VITC1 and VITC2 packets do not conform to SMPTE 12M-2-2008 preferences. As such, ATC_VITC Legacy Support should be enabled only if required by downstream equipment.</li> </ul>                                                                                                    |
| • Free Run Timecode Controls<br>Free Run Hours 7                                                                                                    | <ul> <li>Allows an initial (starting) count to be applied to output video timecode when Free Run insertion is enabled.</li> <li>Note: • Initialization can only be applied when card is outputting Free Run timecode (as shown by Output Status displaying "Free Run").</li> <li>• If failover to Free Run occurs due to loss of external timecode(s), the Free Run count assumes its initial count from the last valid externally supplied count.</li> </ul> |

| Reticules<br>Basic Advanced                                                                                                    | Allows Safe Action and/or Safe Title overlays and oth static markers to be added to the output video image                                                                                                    |
|----------------------------------------------------------------------------------------------------|----------------------------------------------------------------------------------------------------|
| <b>Typical Reticule/Overlay Marker Insertions</b><br>The 9902-UDX-DSP-CI allows any combination of the<br>haracteristics for each type of marker can be set a                                                                                                    | ne reticule/overlay markers to be applied to the output video. Sizing and oth                                                                                                    |
| process (-1                                                                                                    | Safe Action Area (SAA) Reticule                                                                                                    |
| Ĩ                                                                                                    | Safe Title Area (STA) Reticule                                                                                                    |
|                                                                                                    | Graticule                                                                                                    |
|                                                                                                    | Center Cross                                                                                                    |
|                                                                                                    |                                                                                                    |
|                                                                                                    | for setup only. When enabled, these markers are embedded in the output this function <b>only</b> on preview video and not on-air video. Make certain any ger needed.                                                                                                    |
| video and will appear in the image. Use overlay tools are turned <b>off</b> when no lon                                                                                                    | this function only on preview video and not on-air video. Make certain any                                                                                                    |
| video and will appear in the image. Use<br>overlay tools are turned <b>off</b> when no lon<br>• Multiple overlay markers described belo                                                                                                    | this function <b>only</b> on preview video and not on-air video. Make certain any ger needed.<br>w can be simultaneously enabled as desired.<br>Provides independent master enable/disable for card SDI and CVBS outputs.<br>• When enabled, any combination of reticules or other markers describ                                                                                                    |
| video and will appear in the image. Use<br>overlay tools are turned off when no lon<br>• Multiple overlay markers described belo<br>• Insertion Master Enable/Disable                                                                                                | this function <b>only</b> on preview video and not on-air video. Make certain any ger needed.<br>w can be simultaneously enabled as desired.<br>Provides independent master enable/disable for card SDI and CVBS outputs.                                                                                                    |
| video and will appear in the image. Use<br>overlay tools are turned off when no lon<br>• Multiple overlay markers described belo<br>• Insertion Master Enable/Disable<br>SDI Out Reticule Enable V<br>Disable Disable<br>Enable<br>SAA Enable V<br>Disable           | <ul> <li>this function <b>only</b> on preview video and not on-air video. Make certain any ger needed.</li> <li>w can be simultaneously enabled as desired.</li> <li>Provides independent master enable/disable for card SDI and CVBS outputs.</li> <li>When enabled, any combination of reticules or other markers describbelow can be inserted.</li> </ul>                                          |
| video and will appear in the image. Use<br>overlay tools are turned off when no lon<br>• Multiple overlay markers described belo<br>• Insertion Master Enable/Disable<br>SDI Out Reticule Enable V<br>Disable Disable<br>Enable<br>• Safe Action Area (SAA) Controls | this function <b>only</b> on preview video and not on-air video. Make certain any ger needed.<br>w can be simultaneously enabled as desired.<br>Provides independent master enable/disable for card SDI and CVBS outputs.<br>• When enabled, any combination of reticules or other markers describbelow can be inserted.<br>• When disabled, insertion of all reticules or other markers is disabled. |

| Reticules<br>Basic Advanced                                                                                                 | (continued)                                                                                                    |
|----------------------------------------------------------------------------------------------------|----------------------------------------------------------------------------------------------------|
| Safe Title Area (STA) Controls  STA Enable Disable                                                                          | STA provides enable/disable of safe title area graticule insertion.                                                                   |
| Enable<br>STA Height 0 50 100<br>STA Width 0 50 100<br>92 0<br>92 0<br>92 0<br>92 0<br>92 0<br>92 0<br>92 0                 | • STA Height and STA Width control height and width of insertion (from 0% to 100% of 4:3 outputted image area).                       |
| Overlay Color Controls                                                                                                    |                                                                                                    |
| Overlay Color White                                                                                                    | Overlay Color selects from white, various gray fills, or black colors.                                                                |
| Inverse Color Disable                                                                                                    | • Inverse Color selects inversion (negative) of current selection.                                                                    |
| Opacity 0 50 100                                                                                                    | • Opacity sets the opacity of the overlay for both white/black and inverse color modes.                                               |
| Thickness 1 6 12                                                                                                    | • Thickness sets the line thickness (in pixels).                                                                                      |
|                                                                                                    | — White overlay color                                                                                                    |
|                                                                                                    | Black overlay color                                                                                                    |
| Reticules<br>Basic Advanced                                                                                                 | Provides insertion and sizing controls for custom graticules and other markers. Also provides NTSC legacy 4:3 master reticule sizing. |
| Note: Color attributes of markers described below                                                                           | v are set using the master Overlay Color Controls described above.                                                                    |
| Graticule Controls     Graticule Enable                                                                                     | Graticule provides enable/disable of user graticule insertion.                                                                        |
| Graticule Height       0       50       100         Graticule Width       0       50       100         0       50       100 | • Graticule Height and Width control height and width of insertion (from 0% to 100% of 4:3 outputted image area).                     |

| Reticules<br>Basic Advanced                                                                                                    | (continued)                                                                                                    |
|----------------------------------------------------------------------------------------------------|----------------------------------------------------------------------------------------------------|
| Center Cross Controls                                                                                                    | • Center Cross provides enable/disable of center cross insertion.                                                                                                    |
| Cross Height         10 <sup>+</sup> 0         50         100           Cross Width         9 <sup>+</sup> 0           0         50         100 | • Cross Height and Width control height of vertical line and width of horizontal line (from 0% to 100% of 4:3 outputted image area).                                                                            |
| Horizontal Line Controls      Horizontal Line Enable                                                                                            | Horizontal Line provides enable/disable of horizontal line insertion.                                                                                                    |
| Hor Line Size 0 40 -                                                                                                    | • Horizontal Line Size controls the width of the horizontal line (from 0% to 100% of 4:3 outputted image area).                                                                                                 |
| Hor Line Pos 50 50                                                                                                    | • Horizontal Line Pos controls the vertical positioning of the horizontal line (from 0% to 100% of 4:3 outputted image area).                                                                                   |
| Vertical Line Controls  Vertical Line Enable                                                                                                    | Vertical Line provides enable/disable of vertical line insertion.                                                                                                    |
| Ver Line Pos                                                                                                    | <ul> <li>Vertical Line Size controls the height of the vertical line (from 0% to 100% of 4:3 outputted image area).</li> <li>Vertical Line Pos controls the horizontal positioning of the line (from</li> </ul> |
| • NTSC Legacy Reticule Fixed Control                                                                                                    | 0% to 100% of 4:3 outputted image area).<br>When set to enable, provides fixed-size safe action area 4:3 reticule                                                                                               |
| NTSC Legacy Enable<br>Disable<br>Enable                                                                                                    | suited for CRT-based displays.                                                                                                    |

| Video Proc Video Proc Color Correction            | Provides the following Video Proc and Color Correction parametric controls.                                                                                                    |
|---------------------------------------------------|----------------------------------------------------------------------------------------------------|
| Video Proc     Video Proc     Enabled             | <ul> <li>Video Proc (Enable/Disable) provides master on/off control of all Video Proc functions.</li> <li>When set to Disable, Video Proc is bypassed.</li> <li>When set to Enable, currently displayed parameter settings take effect.</li> </ul>                              |
| Reset to Unity     Reset to Unity     Confirm     | <ul> <li>Reset to Unity provides unity reset control of all Video Proc functions.</li> <li>When Confirm is clicked, a Confirm? pop-up appears, requesting confirmation.</li> <li>Click Yes to proceed with the unity reset.</li> <li>Click No to reject unity reset.</li> </ul> |
| • Luma Gain<br>Luma Gain<br>0.0                   | Adjusts gain percentage applied to Luma (Y channel).<br>(0% to 200% range in 0.1% steps; unity = 100%)                                                                                                    |
| • Luma Lift<br>Luma Lift<br>-100.0                | Adjusts lift applied to Luma (Y-channel).<br>(-100% to 100% range in 0.1% steps; null = 0.0%)                                                                                                    |
| Color Gain     Color Gain     O.0                 | Adjusts gain percentage (saturation)<br>applied to Chroma (C-channel).<br>(0% to 200% range in 0.1% steps; unity = 100%)                                                                                                    |
| Color Phase     Color Phase     -360.0            | Adjusts phase angle applied to Chroma.<br>(-360° to 360° range in 0.1° steps; null = 0°)                                                                                                    |
| • Gang Luma/Color Gain<br>Gang Luma/Color Gain On | When set to <b>On</b> , changing either the <b>Luma Gain</b> or <b>Color Gain</b> controls increases or decreases both the Luma and Color gain levels by equal amounts.                                                                                                    |

|         | Video Proc                       | <b>Option ⊡</b><br>Provides color corrector functions for the individual RGB channels for the card program video path (option +COLOI)                                                                      |
|---------|----------------------------------|----------------------------------------------------------------------------------------------------|
| • Color | Corrector                        | Color Corrector (On/Off) provides master on/off control of all Color                                                                                                    |
| 0.1     |                                  | <ul><li>Corrector functions.</li><li>When set to Off, all processing is bypassed.</li></ul>                                                                                                    |
| Color   | Corrector On                     | <ul> <li>When set to On, currently displayed parameters settings take effect.</li> </ul>                                                                                                    |
| • Reset | to Unity                         | Reset to Unity provides unity reset control of all Color Corrector<br>functions.                                                                                                    |
| Reset   | to Unity Confirm                 | When Confirm is clicked, a <b>Confirm?</b> pop-up appears, requesting confirmation.                                                                                                    |
|         |                                  | Click Yes to proceed with the unity reset.                                                                                                    |
|         |                                  | Click No to reject unity reset.                                                                                                    |
| • Luma  | Gain R-G-B controls              | Separate red, green, and blue channels controls for Luma Gain, Black Gain, and Gamma curve adjustment.                                                                                                    |
| Green   | Luma Gain                        | Gain controls provide gain adjustment from 0.0 to 200.0% range in 0.7 steps (unity = 100.0)                                                                                                    |
|         | -100.0 0.0 100.0                 | Gamma controls apply gamma curve adjustment in 0.125 to 8.000 rar<br>in thousandths steps (unity = 1.000)                                                                                                  |
| Blue    | -100.0 0.0 100.0                 | Each of the three control groups (Luma, Black, and Gamma have a <b>Gang Column</b> button which allows settings to be proportionally chang across a control group by changing any of the group's controls. |
| Red     | -100.0 0.0 100.0                 |                                                                                                    |
| Black   | Gain R-G-B controls              |                                                                                                    |
|         | Black Gain                       |                                                                                                    |
| Green   | -100.0 0.0 100.0 0.0 0           |                                                                                                    |
| Blue    | -100.0 0.0 100.0 🗘               |                                                                                                    |
| Red     | -100.0 0.0 100.0 🗘               |                                                                                                    |
| • Gamm  | a Factor R-G-B controls          |                                                                                                    |
|         | Gamma                            |                                                                                                    |
| Green   | 0.125 3.125 5.000 8.000          |                                                                                                    |
| Dhio    |                                  |                                                                                                    |
| Blue    | 0.125 3.125 5.000 8.000          |                                                                                                    |
| Red     | 0.125 3.125 5.000 8.000 <b>↓</b> |                                                                                                    |

| Video Proc<br>Video Proc Color Correction                  | (continued)                                                                                                    |
|------------------------------------------------------------|----------------------------------------------------------------------------------------------------|
| • Black Hard Clip<br>Black Hard Clip                       | Applies black hard clip (limiting) at specified percentage.<br>(-6.8% to 50.0%; null = -6.8%)                            |
| White Hard Clip     White Hard Clip     50.0               | Applies white hard clip (limiting) at specified percentage.<br>(50.0% to 109.1%; null = 109.1%)                          |
| White Soft Clip     White Soft Clip     50.0               | Applies white soft clip (limiting) at specified percentage.<br>(50.0% to 109.1%; null = 109.1%)                          |
| Chroma Saturation Clip     Chroma Saturation Clip     50.0 | Applies chroma saturation clip (limiting) chroma saturation at specified percentage.<br>(50.0% to 160.0%; null = 160.0%) |

3

| Video Quality E                                                                                                    | vents<br>Option 至          | (Option <b>+QC</b> only) Sets quality check screening and thresholds for video quality event alerts. When a quality events occur, the event(s) can be used by the Event Setup function to invoke input routing or other changes.                                                                         |  |  |  |  |
|----------------------------------------------------------------------------------------------------|----------------------------|----------------------------------------------------------------------------------------------------|--|--|--|--|
|                                                                                                    |                            | al to the controls described here for <b>Input A</b> sub-tab. Therefore, only the ols for other inputs using the respective sub-tab.                                                                                                    |  |  |  |  |
| Event Status Indicator     Event Status      Disat     Event Status     No In     Event Status     Video     Event Status     Froze         | put                        | Displays event status (based on criteria set below) for signal condition to<br>be considered OK (green), or signal condition considered to be a quality<br>alert event (red) due the condition exceeding the criteria threshold(s) set<br>below.                                                         |  |  |  |  |
| Position and Width Cc     X position %     0     70     Y position %     0     70     Vidth %     0     70     Height %     0     70     70 | 100<br>50 ¢<br>100<br>50 ¢ | Position and Width controls set the area of concern to be screened by the Quality Event function.<br>X and Y Position controls set the origin point for the area of concern<br>Origin (0,0)<br>y = 100%<br>X and Y Width controls set the size for the area of concern<br>x and y @ 20%<br>x and y @ 80% |  |  |  |  |
| • Threshold and Event                                                                                                    |                            | Sets the thresholds for black, frozen, and/or no video event type to be considered. Also provides holdoff controls for event trigger engagement and disengagement.                                                                                                    |  |  |  |  |
| Noise Immunity<br>Event Type                                                                                                    | High                       | Noise Immunity sets the relative noise levels that are rejected in                                                                                                    |  |  |  |  |
| Event Type Frozen Engagement Holdoff (minutes)                                                                                              | Black, Frozen, or No Input | <ul> <li>the course of black event assessment (Low, Medium, or High).</li> <li>Event Type selects the defect events (black, frozen, or no input) to</li> </ul>                                                                                                    |  |  |  |  |
| Frozen Engagement Holdoff (ms)                                                                                                    | 16                         | be screened.                                                                                                    |  |  |  |  |
| Frozen Disengagement Holdoff (minutes)                                                                                                    |                            | <ul> <li>Engagement and Disengagement Holdoff controls set the time (in<br/>msec) where, when time is exceeded, an event is to be considered</li> </ul>                                                                                                    |  |  |  |  |
| Frozen Disengagement Holdoff (ms)                                                                                                    | 16 🗘                       | a valid alert event, and when event time is has ceased, an alert event is cleared.                                                                                                    |  |  |  |  |
| Black Engagement Holdoff (minutes)                                                                                                    |                            | Disengagement Holdoff sets the time (in msec) where, when                                                                                                    |  |  |  |  |
| Black Engagement Holdoff (ms)                                                                                                    | 3000 🗘                     | event time is has ceased, an alert event is cleared.                                                                                                    |  |  |  |  |
| Black Disengagement Holdoff (minutes)                                                                                                    |                            |                                                                                                    |  |  |  |  |
| Black Disengagement Holdoff (ms)                                                                                                    | 3000                       |                                                                                                    |  |  |  |  |
|                                                                                                    |                            |                                                                                                    |  |  |  |  |

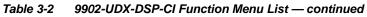

| Audio Det<br>Any combination of er<br>here, Audio Detect E<br>for an interval exceedi<br>on the configured thre<br>Up to eight independe                                                                                                    | mbeddec<br><b>vent 1</b> is<br>ing the se<br>esholds.<br>nt audio                                                                                                    | I and<br>s set t<br>electe | Opt<br>AES in<br>to trigg<br>ad thre<br>ce/pres | nput<br>ger i<br>shol | channe<br>f audio c<br>Id. Statu<br>ce event | on a<br>is in   | thresh<br>embe<br>audio<br>Event<br>chang<br>chang<br>chang<br>dicators for<br>an be set t |    | Ids for au<br>ded and/o<br>vents occ<br>setup fun<br>s.<br>ted to be so<br>hels Emb C<br>each chann<br>be screene | udio sile<br>or AES of<br>cur, the<br>ction to<br>creened for<br>hel show s<br>d (with des | nc<br>di:<br>ev<br>in<br>or s<br>ch<br>ille | 6 fall below<br>nce (S) / pr<br>ending prior | resence<br>rity of cc | ent al<br>Whe<br>used<br>ing of<br>e. In the<br>ected f<br>(P) sta | erts or<br>n an<br>by the<br>r other<br>e examp<br>threshol<br>tus base<br>ation fro | le<br>d<br>ed<br>m |
|----------------------------------------------------------------------------------------------------|----------------------------------------------------------------------------------------------------|----------------------------|-------------------------------------------------|-----------------------|----------------------------------------------|-----------------|--------------------------------------------------------------------------------------------|----|----------------------------------------------------------------------------------------------------|--------------------------------------------------------------------------------------------|---------------------------------------------|----------------------------------------------|-----------------------|--------------------------------------------------------------------|--------------------------------------------------------------------------------------|--------------------|
| Event 1 down to Even<br>or other command wh                                                                                                    |                                                                                                    |                            |                                                 |                       |                                              |                 |                                                                                            | ne | Event Set                                                                                                    | up tab cor                                                                                 | ntr                                         | ols to issue                                 | a GPO                 | , prese                                                            | et engag                                                                             | e,                 |
|                                                                                                    |                                                                                                    |                            |                                                 |                       |                                              |                 |                                                                                            |    |                                                                                                    |                                                                                            |                                             |                                              |                       |                                                                    |                                                                                      |                    |
|                                                                                                    | Emb Chan                                                                                                    | 1                          | Emb Char                                        | 12                    | Emb Chan                                     | 3               | Emb Chan 4                                                                                 |    | Emb Chan 5                                                                                                    | Emb Chan 6                                                                                 |                                             | Emb Chan 7                                   | Emb Cha               | in 8 🔸                                                             | AES Cha                                                                              | in 16              |
| Status: S=Silent P=Present                                                                                                    | S                                                                                                    | P                          | •                                               |                       | P                                            |                 | P                                                                                          |    | P                                                                                                    | P                                                                                          |                                             | P                                            | P                     |                                                                    | S                                                                                    |                    |
| Audio Detect Event 1                                                                                                    | Silence                                                                                                    | <b>~</b> [                 | Silence                                         | ~                     | Don't Care                                   | ~               | Don't Care                                                                                 | ~  | Don't Care 🖌 🗸                                                                                                    | Don't Care                                                                                 | ~                                           | Don't Care 🖌 🗸                               | Don't Care            | ~                                                                  | Don't Car                                                                            | e 🗸                |
| Audio Detect Event 2                                                                                                    | Presence                                                                                                    | ▼ P                        | resence                                         | ~                     | Don't Care                                   | ~               | Don't Care                                                                                 | -  | Don't Care 🖌 🗸                                                                                                    | Don't Care                                                                                 | ~                                           | Don't Care 🖌 🗸                               | Don't Care            | ~                                                                  | Don't Car                                                                            | e 🗸                |
|                                                                                                    | :                                                                                                    |                            |                                                 |                       |                                              |                 |                                                                                            |    |                                                                                                    |                                                                                            |                                             |                                              |                       |                                                                    |                                                                                      |                    |
| Audio Detect Event 8                                                                                                    | Don't Care                                                                                                    |                            | )on't Care                                      | ~                     | Don't Care                                   | $\mathbf{\vee}$ | Don't Care                                                                                 | 7  | Don't Care 🗸                                                                                                    | Don't Care                                                                                 | ~                                           | Don't Care 🗸                                 | Don't Care            | $\sim$                                                             | Don't Ca                                                                             | ire 🚿              |
| Audio Failover Threshold (dBFS)                                                                                                    |                                                                                                    | 60 🗘                       |                                                 | ·                     |                                              | ·               | · ·                                                                                        |    | ·                                                                                                    |                                                                                            |                                             | · · · ·                                      | ·                     |                                                                    |                                                                                      |                    |
| Trigger Holdoff (minutes)                                                                                                    |                                                                                                    | 0                          |                                                 |                       |                                              |                 |                                                                                            |    |                                                                                                    |                                                                                            |                                             |                                              |                       |                                                                    |                                                                                      |                    |
| Trigger Holdoff (ms)                                                                                                    | 50                                                                                                    | 00 🗘                       |                                                 |                       |                                              |                 |                                                                                            |    |                                                                                                    |                                                                                            |                                             |                                              |                       |                                                                    |                                                                                      |                    |
| Trigger Release (minutes)                                                                                                    |                                                                                                    | 0 🗘                        |                                                 |                       |                                              |                 |                                                                                            |    |                                                                                                    |                                                                                            |                                             |                                              |                       |                                                                    |                                                                                      |                    |
| Trigger Release (ms)                                                                                                    |                                                                                                    | 0 🗘                        |                                                 |                       |                                              |                 |                                                                                            |    |                                                                                                    |                                                                                            |                                             |                                              |                       |                                                                    |                                                                                      |                    |
| <ul> <li>Audio Failover Threshold sets the dBFS level at which channel content is considered to be silent, and correspondingly also a transition back to an untriggered condition with resumption of audio for the selected embedded channels. If the selected channels maintain levels above the selected Audio Failover Threshold, no triggering is invoked.</li> <li>Trigger Holdoff sets the period of time in which selected channel silence must occur before an Audio Silence Event trigger</li> </ul> |                                                                                                    |                            |                                                 |                       |                                              |                 |                                                                                            |    |                                                                                                    |                                                                                            |                                             |                                              |                       |                                                                    |                                                                                      |                    |
| goes true.                                                                                                    |                                                                                                    |                            |                                                 |                       |                                              |                 |                                                                                            |    |                                                                                                    |                                                                                            |                                             |                                              |                       |                                                                    |                                                                                      |                    |
| • Release Holdoff control sets the time in which the trigger is revoked upon an event false condition.                                                                                                    |                                                                                                    |                            |                                                 |                       |                                              |                 |                                                                                            |    |                                                                                                    |                                                                                            |                                             |                                              |                       |                                                                    |                                                                                      |                    |
|                                                                                                    | Note: • Default threshold and holdoff settings shown here are recommended for typical use.<br>• "Don't Care" setting may be labeled as <b>Don't Care</b> , <b>DC</b> , or <b>DSBL</b> (disabled). All notations mean ignoring the channel |                            |                                                 |                       |                                              |                 |                                                                                            |    |                                                                                                    |                                                                                            |                                             |                                              |                       |                                                                    |                                                                                      |                    |
| from event t                                                                                                    | triggering                                                                                                    | g.                         |                                                 |                       |                                              |                 |                                                                                            |    |                                                                                                    | ,                                                                                          |                                             |                                              | •                     | -                                                                  |                                                                                      | el                 |
| <ul> <li>Selections of<br/>condition is<br/>(In the exan<br/>trigger to be</li> </ul>                                                                                                    | not prop<br>nple sho                                                                                                    | agate<br>wn al             | ed unle<br>bove, <b>l</b>                       | ess a                 | all selec                                    | ted             | channels                                                                                   | e  | xperience t                                                                                                    | he configu                                                                                 | ure                                         | ed criteria.                                 |                       |                                                                    | ,                                                                                    |                    |

| e 3-2 9902-0DX-DSP-CI Function Menu List                                                                                                    | — commueu                                                                                                    |                                                                                                    |  |  |  |  |
|----------------------------------------------------------------------------------------------------|----------------------------------------------------------------------------------------------------|----------------------------------------------------------------------------------------------------|--|--|--|--|
| Closed Captioning                                                                                                    | Provides support for closed captioning setup. Also<br>provides controls for setting closed captioning absence<br>and presence detection thresholds.                                                                                                    |                                                                                                    |  |  |  |  |
| Closed Captioning Input Status     Input Status     CDP Packet on Line 16                                                                                                    | If closed captioning is<br>is displayed.     If no closed captioning<br><b>Disabled</b> is displayed<br><b>Note:</b> • Packet closed<br>message can<br>closed caption<br>cdp_frame_ratilitems containee<br>listed below. R <b>Message</b> Unsupported<br>Frame Rate     Data Not<br>Present | captioning status <b>Captioning Rejected Due To</b><br>appear due to the items described below. The<br>ing function assesses <i>cdp_identifier</i> ,<br><i>te</i> , <i>ccdata_present</i> , and <i>caption_service_active</i><br>d in the packet header to make the determinations<br>efer to CEA-708-B for more information.<br><b>Description</b><br>Film rate closed-captioning (either as<br>pass-through or up/down conversion) is not<br>supported by the card.<br>Packet is marked from closed captioning<br>source external to the card that no data is<br>present. |  |  |  |  |
|                                                                                                    | packet from up<br>inactive. In this<br>processed and                                                                                                    | Packet from closed captioning source<br>external to the card is not properly identified<br>with 0x9669 as the first word of the header<br>(unidentified packet).<br><b>ce is marked as inactive</b> display indicates bit in<br>ostream source may inadvertently be set as<br>s case, closed captioning data (if present) is still<br>d passed by the card as normal.<br>ptioning function does not support PAL closed<br>indards.                                                                                                    |  |  |  |  |
| <ul> <li>Closed Captioning Remove/Regenerate and HD Insertion Line Controls</li> <li>Incoming Packet Removal If Regenerate Closed Captioning is enabled incoming packets will always be removed.</li> <li>Regenerate Closed Captioning Disabled</li> <li>HD Output Line g</li> </ul> | This is useful where cl<br>than that received on.<br>Note: • Although the o<br>the 9 thru 41 r.<br>(limited to) cer<br>active picture a<br>Data Line Nun<br>information.<br>• The card does                                                                                                 | ed captioning packets and regeneration of packets.<br>osed captioning must be moved to a different line<br>output line drop-down will allow any choice within<br>ange, the actual range is automatically clamped<br>tain ranges to prevent inadvertent conflict with<br>area depending on video format. See Ancillary<br>ober Locations and Ranges (p. 3-9) for more<br>a not check for conflicts on a given line number.<br>selected line is available and carrying no other                                                                                               |  |  |  |  |
| Presence/Absence Check Controls      Presence Event Delay (sec)     Presence Event Status     Absence Event Delay (sec)     Absence Event Status     Inactive                                                                                                    | propagated to the Eve<br>command when CC pr<br>Controls for both prese                                                                                                    | and/or absence event status. This status can be<br><b>nt Setup</b> tab controls to issue a card GPO or other<br>resence/absence events are detected.<br>ence and absence provide for a holdoff time (in<br>time is exceeded, an event is to be considered a                                                                                                    |  |  |  |  |

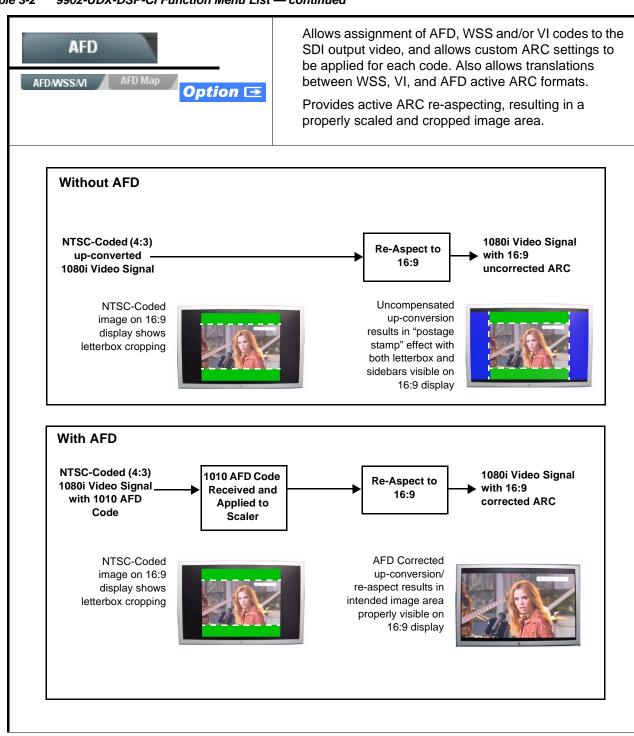

Table 3-2 9902-UDX-DSP-CI Function Menu List — continued

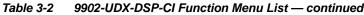

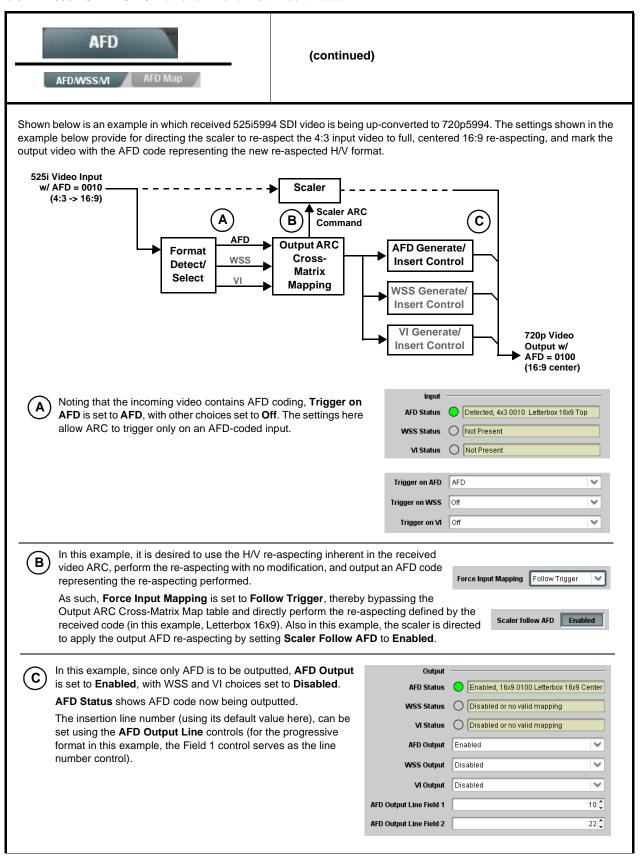

| Table 3-2 | 9902-UDX-DSP-CI Function Menu List — continued |
|-----------|------------------------------------------------|
|           |                                                |

|                                                                                                    | AFD/WSS/VI sub-tab provides prioritized and gated input monitoring<br>for AFD, WSS and/or VI formats. Also provides translation between<br>input and output AFD, WSS, and VI ARC formats.                                                                                                    |
|----------------------------------------------------------------------------------------------------|----------------------------------------------------------------------------------------------------|
| Input Format Status Displays Input AFD Status Detected, 16x9 0010 Letterbox 16x9 Top WSS Status Not Present VI Status Not Present                                                         | <ul> <li>Displays the current status and contents of the three supported ARC formats shown to the left.</li> <li>If a format is received, the current formatting code and description is displayed (as shown in the example).</li> <li>If a format is not receiving data, Not Present is displayed.</li> </ul>                                                                                                    |
| Scaler AFD Enable  Scaler follow AFD Enabled                                                                                                    | <ul> <li>Enables scaler to apply ARC settings provided by ARC controls in this function.</li> <li>Enabled sets the output aspect ratio to track with AFD settings performed in this tab, overriding any other scaler manual ARC control settings.</li> <li>Disabled allows ARC coding processing performed in this tab, but does not apply ARC settings in scaler.</li> <li>Note: This control also appears on the Scaler tab and is mutually ganged with the selection performed on either tab.</li> <li>Scaler follows AFD functions only when a valid AFD output format is being generated and enabled. The scaler only observes AFD code commands, with the controls on this tab set to generate an AFD-coded output. WSS and/or VI formats must be translated to a supported AFD cross-translation for scaler active ARC to function when using WSS or VI input formats.</li> </ul> |
| Input Mapping     Force Input Mapping     Follow Trigger     4x3 0010 Letterbox 16x9 Top     4x3 0011 Letterbox 14x9 Top     •     •     16x9 1110 Protect 14x9     16x9 1111 Protect 4x3 | <ul> <li>When received ARC code is received, applies H/V coding as follows:</li> <li>Follow Trigger – Uses the ARC coding inherent in the received triggering ARC.</li> <li>4x3 ARC Codes – For received triggering formats coded as 4x3, applies the H/V coding selected in this drop-down.</li> <li>16x9 ARC Codes – For received triggering formats coded as 16x9, applies the H/V coding selected in this drop-down.</li> <li>Note: Settings performed here can be applied directly to the output video, or the settings applied here can be custom modified if desired for any of the 11 4x3 codes and any of the 11 16x9 codes available here using the AFD Map sub-tab. Refer to AFD/WSS/VI Translation Matrix on page 3-64 for more information and coding descriptions.</li> </ul>                                                                                              |

| AFD<br>AFD/WSS/MI AFD Map                                                                                                    | (continued)                                                                                                    |
|----------------------------------------------------------------------------------------------------|----------------------------------------------------------------------------------------------------|
| <ul> <li>Input Triggering Controls</li> <li>Trigger on AFD off </li> <li>Trigger on WSS off </li> <li>Trigger on VI off </li> <li>WSS/VI Priority WSS </li> </ul>                     | Individual ARC format input controls allow accepting or rejecting received<br>ARC formats as follows:<br>• Trigger on AFD:<br>• Off rejects AFD-coded triggering.<br>• On allows trigger on AFD.<br>• Trigger on WSS:<br>• Off rejects WSS-coded triggering.<br>• AFD allows triggering on AFD-coded WSS.<br>• ETSI allows triggering on ETSI-coded WSS.<br>• Trigger on VI:<br>• Off rejects VI-coded triggering.<br>• AFD allows triggering on AFD-coded WSS.<br>• Trigger on VI:<br>• Off rejects VI-coded triggering.<br>• AFD allows triggering on AFD-coded WSS.<br>• SMPTE allows triggering on SMPTE-coded WSS.<br>Note: If multiple formats are present on the input video, AFD preempts other formats, followed by WSS or VI (as set by the WSS/VI Priority control). |
| • Output Enable Controls<br>Output<br>AFD Output Enabled V<br>WSS Output Disabled<br>VI Output Disabled V                                                                             | <ul> <li>Individual ARC format input controls allow accepting or rejecting received ARC formats as follows:</li> <li>AFD Output: <ul> <li>Disable turns off AFD format on output.</li> <li>Enable inserts AFD packet on output, and allows changing line number.</li> <li>Follow Input Line inserts AFD packet on same line as received AFD line number (where applicable).</li> </ul> </li> <li>WSS Output: <ul> <li>Disable turns off WSS format on output.</li> <li>AFD Enabled inserts AFD-coded WSS on output.</li> <li>ETSI Enabled inserts ETSI-coded WSS on output.</li> </ul> </li> <li>VI Output: <ul> <li>Disable turns off WSS format on output.</li> <li>SMPTE Enabled inserts AFD-coded VI on output.</li> </ul> </li> </ul>                                      |
| Output Status Displays     Output     AFD Status      Enabled, 16x9 1111 Protect 4x3     WSS Status      Disabled or no valid mapping     VI Status      Enabled, SMPTE 6 625/50/16x9 | <ul> <li>Displays the current output status, coding, and H/V ratio for AFD, WSS, and VI formats.</li> <li>If a format is active and enabled (as set with the Output Enable controls), the code and H/V description is displayed.</li> <li>If a format is not outputting data, Disabled is displayed.</li> <li>Note: The code displayed shows the outputted code. If the code is modified by user settings performed in the AFD Map sub-tab, these changes are shown here. Refer to AFD Map sub-tab for more information.</li> <li>As shown in the example, settings that result in invalid mapping across format translations will display Disabled. In these cases, no output is inserted for the format.</li> </ul>                                                           |
| AFD Output Line Control      AFD Output Line Field 1      AFD Output Line Field 2      22                                                                                             | <ul> <li>Allows selecting the line location of the AFD data within the video signal Ancillary Data space.</li> <li>Note: • The card does not check for conflicts on a given line number. Make certain the selected line is available and carrying no other data.</li> <li>• For progressive formats, the Field 1 control serves as the line number control.</li> </ul>                                                                                                    |

|            |                        | AFD                         |                 | _                        | (co                                        | ntinued | )                   |                           |                     |                                            |
|------------|------------------------|-----------------------------|-----------------|--------------------------|--------------------------------------------|---------|---------------------|---------------------------|---------------------|--------------------------------------------|
|            | AFD/M                  | ISSNI                       | AFD Map         |                          |                                            |         |                     |                           |                     |                                            |
| Th         | e table be             | elow lists val              | id translatic   |                          | FD/WSS/VI Trai<br>en WSS, VI, and S        |         |                     | es for both 4             | x3 and 1            | 6x9-coded frames.                          |
|            | Input                  |                             |                 |                          |                                            |         |                     | Outp                      | ut                  |                                            |
|            | AFD                    | WSS<br>ETSI 625             | WSS<br>ETSI 525 | VI                       | Description                                | AFD     | WSS<br>ETSI 625     | WSS<br>ETSI 525           | VI                  | Description                                |
|            | 0010                   | 4                           |                 |                          | 4x3 Letterbox 16x9<br>Top                  | 0010    | 4                   | 0                         | 1 (NTSC)<br>2 (PAL) | 4x3 Letterbox 16x9<br>Top                  |
|            | 0011                   | 2 4x3 Letterbox 14x9<br>Top |                 | 0011                     | 2                                          | 0       | 1 (NTSC)<br>2 (PAL) | 4x3 Letterbox 14x9<br>Top |                     |                                            |
|            | 0100                   | 5                           | 2               |                          | 4x3 Letterbox 16x9<br>Center               | 0100    | 5                   | 2                         | 1 (NTSC)<br>2 (PAL) | 4x3 Letterbox 16x9<br>Center               |
|            | 0101,<br>0110,<br>0111 |                             |                 |                          | Undefined                                  |         |                     |                           |                     |                                            |
| -          | 1000                   | 0                           | 0               | 0<br>1 (NTSC)<br>2 (PAL) | 4x3 Coded Frame                            | 1000    | 0                   | 0                         | 1 (NTSC)<br>2 (PAL) | 4x3 Coded Frame                            |
| Coded      | 1001                   |                             |                 |                          | 4x3 Center                                 | 1001    | 0                   | 0                         | 1 (NTSC)<br>2 (PAL) | 4x3 Center                                 |
| 4:3        | 1010                   | 3                           |                 |                          | 4x3 16x9 Center                            | 1010    | 3                   | 2                         | 1 (NTSC)<br>2 (PAL) | 4x3 16x9 Center                            |
|            | 1011                   | 1                           |                 |                          | 4x3 14x9 Center                            | 1011    | 1                   | 0                         | 1 (NTSC)<br>2 (PAL) | 4x3 14x9 Center                            |
|            | 1100                   |                             |                 | 3, 4, 7                  | Reserved                                   | 1100    |                     | 0                         | 1 (NTSC)<br>2 (PAL) | Reserved                                   |
|            | 1101                   | 6                           |                 |                          | 4x3 Protect 14x9                           | 1101    | 6                   | 0                         | 1 (NTSC)<br>2 (PAL) | 4x3 Protect 14x9                           |
|            | 1110                   |                             |                 |                          | 4x3 Letterbox 16x9;<br>Protect 14x9 Center | 1110    |                     | 2                         | 1 (NTSC)<br>2 (PAL) | 4x3 Letterbox 16x9;<br>Protect 14x9 Center |
|            | 1111                   |                             |                 |                          | 4x3 Letterbox 16x9;<br>Protect 4x3 Center  | 1111    |                     | 2                         | 1 (NTSC)<br>2 (PAL) | 4x3 Letterbox 16x9;<br>Protect 4x3 Center  |
|            | 0010                   |                             |                 |                          | 16x9 Letterbox 16x9<br>Top                 | 0010    |                     | 1                         | 5 (NTSC)<br>6 (PAL) | 16x9 Letterbox 16x9<br>Top                 |
|            | 0011                   |                             |                 |                          | 16x9 Letterbox 14x9<br>Top                 | 0011    |                     | 1                         | 5 (NTSC)<br>6 (PAL) | 16x9 Letterbox 14x9<br>Top                 |
|            | 0100                   |                             |                 |                          | 16x9 Letterbox 16x9<br>Center              | 0100    |                     | 1                         | 5 (NTSC)<br>6 (PAL) | 16x9 Letterbox 16x9<br>Center              |
|            | 0101,<br>0110,<br>0111 |                             |                 |                          | Undefined                                  |         |                     |                           |                     |                                            |
| oded       | 1000                   | 7                           | 1               | 0<br>5 (NTSC)<br>6 (PAL) | 16x9 Coded Frame                           | 1000    | 7                   | 11                        | 5 (NTSC)<br>6 (PAL) | 16x9 Coded Frame                           |
| 16:9 Coded | 1001                   |                             |                 |                          | 16x9 4x3 Center                            | 1001    |                     | 1                         | 5 (NTSC)<br>6 (PAL) | 16x9 4x3 Center                            |
|            | 1010                   |                             |                 |                          | 16x9 Center Protect<br>16x9                | 1010    | 7                   | 1                         | 5 (NTSC)<br>6 (PAL) | 16x9 Center Protect<br>16x9                |
|            | 1100                   |                             |                 |                          | Reserved                                   | 1100    |                     | 1                         | 5 (NTSC)<br>6 (PAL) | Reserved                                   |
|            | 1101                   |                             |                 |                          | 16x9 4x3 Protect<br>14x9                   | 1101    |                     | 1                         | 5 (NTSC)<br>6 (PAL) | 16x9 4x3 Protect 14x                       |
|            | 1110                   |                             |                 |                          | 16x9 Protect 14x9                          | 1110    |                     | 1                         | 5 (NTSC)<br>6 (PAL) | 16x9 Protect 14x9                          |
|            | 1111                   |                             |                 |                          | 16x9 Protect 4x3                           | 1111    |                     | 1                         | 5 (NTSC)<br>6 (PAL) | 16x9 Protect 4x3                           |

| input:4x3                                                                                                    |                                                                               |                                                        | -             | he AFD code    | mes, and allows customizir<br>es (and the corresponding \<br>oported by the card. | 0   |
|----------------------------------------------------------------------------------------------------|-------------------------------------------------------------------------------|--------------------------------------------------------|---------------|----------------|-----------------------------------------------------------------------------------|-----|
| input:4x:                                                                                                    |                                                                               |                                                        |               |                |                                                                                   |     |
|                                                                                                    |                                                                               |                                                        |               |                |                                                                                   |     |
| 4x3 Letterbox 16x9 Top 0010                                                                                     | V Zoom(60-200)                                                                | H Zoom(60-200)                                         | Pan           | Tilt           | Output AFD Code                                                                   |     |
|                                                                                                    |                                                                               |                                                        |               |                | 16x9 0010 Letterbox 16x9 Top                                                      |     |
| 4x3 Letterbox 14x9 Top 0011                                                                                     | 1 116.7 🗘                                                                     | 100.0                                                  | 0.0 🗘         | 7.1 🗘          | 16x9 0011 Letterbox 14x9 Top                                                      |     |
| •<br>4x3 Letterbox 16x9 Protect 4x3 1111                                                                        | 1 133.3 🗘                                                                     | 100.0                                                  | 0.0           | 0.0            | 16x9 1111 Protect 4x3                                                             |     |
| Input:16x9                                                                                                    |                                                                               |                                                        |               |                |                                                                                   |     |
|                                                                                                    | V Zoom(60-200)                                                                | H Zoom(60-200)                                         | Pan           | Tilt           | Output AFD Code                                                                   |     |
| 16x9 Letterbox 16x9 Top 0010                                                                                    | 0 75.0                                                                        | 100.0                                                  | 0.0           | -12.5          | 4x3 0010 Letterbox 16x9 Top                                                       |     |
| 16x9 Letterbox 14x9 Top 001                                                                                     | 1 75.0 🗘                                                                      | 100.0 🗘                                                | 0.0           | -7.1 🗘         | 4x3 0011 Letterbox 14x9 Top                                                       |     |
| • • •                                                                                                    |                                                                               |                                                        |               |                |                                                                                   |     |
| 16x9 Protect 4x3 111                                                                                            | 1 100.0                                                                       | 133.0 🗘                                                | 0.0           | 0.0            | 4x3 1111 Letterbox 16x9 Protect 4                                                 | х3  |
|                                                                                                    |                                                                               |                                                        |               |                | code for the companion out                                                        |     |
| 4x3 frames get re-aspected t<br>companion 4x3 re-aspecting<br>In this example, default<br>companion 4x3 0010 Le | to a companion 1<br>and AFD code).<br>settings provide t                      | 6x9 re-aspecting an he scaling and tilt f              | nd AFD code   | e, and similar |                                                                                   | put |
| 4x3 frames get re-aspected t<br>companion 4x3 re-aspecting<br>In this example, default                          | to a companion 1<br>and AFD code).<br>settings provide t                      | 6x9 re-aspecting an he scaling and tilt f              | nd AFD code   | e, and similar | rly 16x9 frames get re-aspe                                                       | put |
| x3 frames get re-aspected t<br>companion 4x3 re-aspecting<br>In this example, default<br>companion 4x3 0010 Le  | to a companion 1<br>and AFD code).<br>settings provide t<br>etterbox 16x9 Top | 6x9 re-aspecting an<br>he scaling and tilt f<br>frame. | actors to cor | e, and similar | rly 16x9 frames get re-aspe<br>-coded 0010 frame to its                           | put |

| Character Burner Ident 1 Ident 2 Timecode                                                                                                    | Provides user-configurable burn-in of up to two text strings and timecode on output video.                                                                                                    |
|----------------------------------------------------------------------------------------------------|----------------------------------------------------------------------------------------------------|
|                                                                                                    | al, independent controls for inserting two independent text (identification)<br>a has controls identical to the controls described here for Ident 1. Therefore,                                                                                                    |
| Ident Insertion Controls      Overlay     Always enabled      Always disabled      Always enabled      Enabled on loss of video              | <ul> <li>Selects the rules for identification text burn-in overlay insertion into output video.</li> <li>Note: If ident text insertion is desired for input LOS conditions, the Framesync On Loss of Video control must be set to provide a raster (from one of the choices shown) to support the text insertion. If this control is set to "Disable Outputs", no raster or text insertion will be present on the output video under input LOS conditions. See Framesync (p. 3-32) for more information.</li> </ul> |
| Display Type (Format) Select      Display Format     User Text     Video Type                                                                | <ul> <li>Selects the type of data to be displayed as burn-in text from choices shown.</li> <li>User text allows user text to be entered using field described below.</li> <li>Video type inserts an overlay showing the video format of the input being used for processing.</li> </ul>                                                                                                    |
| • Display (Ident) Text Entry Field Display Text UDENT1 Update                                                                                | <ul> <li>Dialog entry box that allows entry of desired ident text string. Enter desired text as click Update when done to input the text string.</li> <li>Note: • All normal keyboard alphanumeric characters are supported, in addition to ASCII characters (Windows ALT+<i>nnnn</i>).</li> <li>• Up to 126 characters can be entered.</li> </ul>                                                                                                    |
| Ident Text Attributes Controls      Character Size 106      Text Justification Left      Character Color White      Character Opacity      0 | <ul> <li>Sets burn-in size/position attributes as follows:</li> <li>Character Size sets character size (in pixels).</li> <li>Text Justification selects from left, right, or center-aligned justification within the text box overlay.</li> <li>Character Color selects text color.</li> <li>Character Opacity sets text opacity from 0% (least opacity) to 100% (full opacity).</li> </ul>                                                                                                    |
| Ident Text Background Attributes Controls     Background Color     Black     Background Opacity     0                                        | <ul> <li>Provides independent controls for setting the color and opacity of the burn-in text and its background.</li> <li>Color drop-down sets background color from multiple choices.</li> <li>Opacity control sets background opacity from 0% (least opacity) to 100% (full opacity).</li> </ul>                                                                                                    |

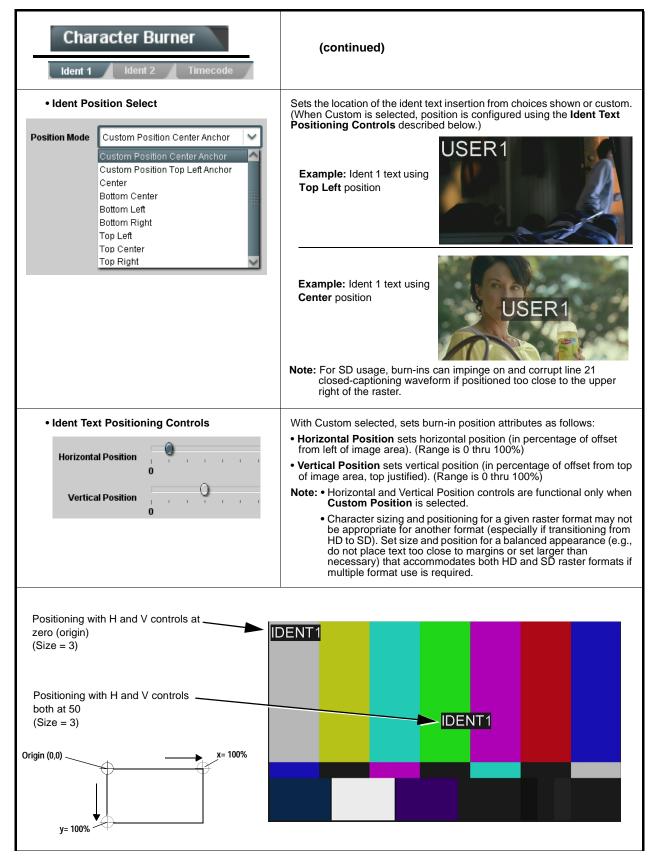

| Character Burner                                                                                                    | (continued)                                                                                                    |
|----------------------------------------------------------------------------------------------------|----------------------------------------------------------------------------------------------------|
| Text Box Sizing Controls      Text Box Size     Auto     Custom      Text Box Width                                                                                                    | <ul> <li>Provides controls for setting the size of the burn-in text background box.</li> <li>Auto allows text box to proportionally size with selected text size.</li> <li>Custom allows override of proportional sizing and allows text V and H dimensions to be set as desired.</li> <li>Text Box Width and Height allow manual sizing when set to Custom.</li> <li>Custom allows override of proportional sizing and allows text V and H dimensions to be set as desired.</li> <li>Horizontal and Vertical Padding allow fine adjustment of V and H</li> </ul> |
| 0.0         Text Box Height         1       1         1       1         0.0         Horizontal Padding         1       1         0         Vertical Padding         1       1         0 | dimensions to be set when <b>Auto</b> is selected.                                                                                                    |
| • Text Box Border Enable<br>Border Enabled<br>Disabled<br>Enabled                                                                                                    | When set to Enabled, applies a white hairline border to the text box edges.                                                                                                    |
| Character Burner Ident 1 Ident 2 Timecode                                                                                                    | Provides controls for burn-in of timecode on output video.                                                                                                    |
|                                                                                                    | in the Timecode tab. Device must be set to output a timecode in order for (p. 3-46) for information on using timecode controls.                                                                                                    |
| • Timecode Insertion Control           Overlay         Always enabled           Always disabled         Always enabled           Enabled on loss of video         Enabled               | <ul> <li>Selects the rules for timecode burn-in overlay insertion into output video.</li> <li>Note: If timecode insertion is desired for input LOS conditions, the Framesync On Loss of Video control must be set to provide a raster (from one of the choices shown) to support the timecode insertion.</li> <li>If this control is set to "Disable Outputs", no raster or timecode insertion will be present on the output video under input LOS conditions. See Framesync (p. 3-32) for more information.</li> </ul>                                           |
| • Timecode Format Display Selector<br>Display Format HH:MM:SS:Frame<br>HH<br>HH:MM<br>HH:MM:SS<br>HH:MM:SS:Frame<br>HH:MM:SS:Frame:Field                                                | Selects the format of timecode string burn-in overlay insertion into output video from choices shown.                                                                                                    |

| Table 3-2 | 9902-UDX-DSP-CI Function Menu List — continued |
|-----------|------------------------------------------------|
|-----------|------------------------------------------------|

| Character Burner       Ident 1     Ident 2       Timecode                                                                                                    | (continued)                                                                                                    |
|----------------------------------------------------------------------------------------------------|----------------------------------------------------------------------------------------------------|
| Timecode Attributes Controls                                                                                                    | Sets burn-in size/position attributes as follows:                                                                                                    |
|                                                                                                    | Character Size sets character size (in pixels).                                                                                                    |
| Character Size 106                                                                                                    | <ul> <li>Text Justification selects from left, right, or center-aligned justificatio<br/>within the text box overlay.</li> </ul>                                                                                                    |
| Text Justification Left 🗸 🗸                                                                                                    | Character Color selects text color.                                                                                                    |
| Character Color White                                                                                                    | • Character Opacity sets text opacity from 0% (least opacity) to 100% (full opacity).                                                                                                    |
| Character Opacity                                                                                                    |                                                                                                    |
| Timecode Background Attributes Controls                                                                                                    | Provides independent controls for setting the color and opacity of the burn-in text and its background.                                                                                                    |
| Background Color Black                                                                                                    | • Color drop-down sets background color from multiple choices.                                                                                                    |
| Background Opacity                                                                                                    | Opacity control sets background opacity from 0% (least opacity) to 100% (full opacity).                                                                                                    |
| Timecode Position Select      Custom Position Center Anchor                                                                                                    | Sets the location of the timecode insertion from choices shown or custom. (When Custom is selected, position is configured using the <b>Timecode Positioning Controls</b> described below.)                                                                                                    |
| osition Mode Custom Position Center Anchor<br>Custom Position Center Anchor<br>Custom Position Top Left Anchor<br>Center<br>Bottom Center<br>Bottom Left<br>Bottom Right<br>Top Left | Example: Timecode<br>burn-in using Bottom<br>Center position                                                                                                    |
| Top Center<br>Top Right                                                                                                    | Example: Timecode<br>burn-in using Top Left<br>position                                                                                                    |
| Timecode Positioning Controls                                                                                                    | With Custom selected, sets burn-in position attributes as follows:                                                                                                    |
| Horizontal Position                                                                                                    | • Horizontal Position sets horizontal position (in percentage of offset from left of image area). (Range is 0 thru 100%)                                                                                                    |
|                                                                                                    | • Vertical Position sets vertical position (in percentage of offset from to of image area, top justified). (Range is 0 thru 100%)                                                                                                    |
| Vertical Position                                                                                                    | Note: • Horizontal and Vertical Position controls are functional only whe<br>Custom Position is selected.                                                                                                    |
| 0                                                                                                    | <ul> <li>Character sizing and positioning for a given raster format may n<br/>be appropriate for another format (especially if transitioning from<br/>HD to SD). Set size and position for a balanced appearance (e.g<br/>do not place text too close to margins or set larger than<br/>necessary) that accommodates both HD and SD raster formats<br/>multiple format use is required.</li> </ul> |

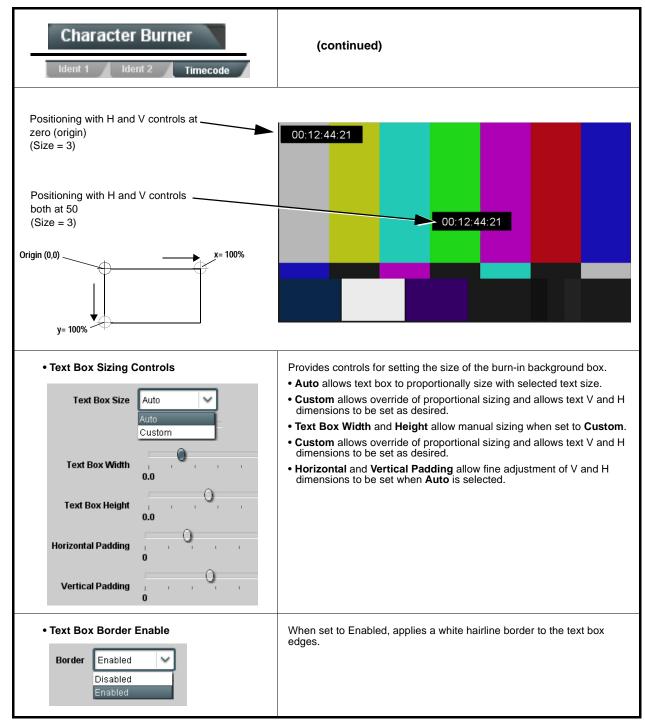

3

#### Table 3-2 9902-UDX-DSP-CI Function Menu List — continued Provides a "moving box" graphic insertion (overlay) on Moving Box the output video. Moving-box insertion can serve as a dynamic raster confidence check even in cases where the input video image is static or lost. Moving-box insertion provides dynamic display even on static video. Attributes such as box size, color, vertical movement speed, and horizontal movement speed are all user configurable. Moving box can be set to insert continuously, or only upon loss of input. Moving Box Insertion Controls Selects the rules for moving-box overlay insertion into output video. Note: If moving-box insertion is desired for input LOS conditions, the Framesync On Loss of Video control must be set to provide a Moving Box Always disabled raster (from one of the choices shown) to support the moving-box Always disable insertion If this control is set to "Disable Outputs", no raster or moving-box Always enabled insertion will be present on the output video under input LOS Enabled on loss of video conditions. See Framesync (p. 3-32) for more information. • Moving Box Size Controls Sets size of box image burn-in as follows: · Moving Box Width sets the width (as a percentage of maximum available raster width. (Range is 0% thru 40%) Moving Box Width (%) · Moving Box Height sets the height (as a percentage of maximum available raster height. (Range is 0% thru 40%) Note: • Moving box sizing for a given raster format may not be Moving Box Height (%) appropriate for another format (especially if transitioning from HD to SD). Set size and position for a balanced appearance that accommodates both HD and SD raster formats if multiple format use is required. • For SD usage, moving box can impinge on and corrupt line 21 closed-captioning waveform if positioned too close to the upper right of the raster. • Moving Box Speed Controls Sets speed of motion for moving box image burn-in as follows: • Moving Box Horizontal Speed sets the X-axis speed from choices shown Moving Box Horizontal Speed Normal • Moving Box Vertical Speed sets the Y-axis speed from choices shown. None Slow Fast Moving Box Vertical Speed Normal

| Moving Box                                                                                                    | (continued)                                                                                                    |  |  |  |
|----------------------------------------------------------------------------------------------------|----------------------------------------------------------------------------------------------------|--|--|--|
| • Moving Box Attributes Controls<br>Moving Box Opacity (%)<br>Moving Box Color<br>White<br>Vellow<br>Cyan<br>Green<br>Magenta<br>Red<br>Blue<br>Black | <ul> <li>Provides independent controls for setting the color and opacity of the moving-box insertion.</li> <li>Color drop-down sets box color from multiple choices shown.</li> <li>Opacity controls sets box opacity from 0% (least opacity) to 100% (full opacity).</li> </ul>                                                                                                    |  |  |  |
| Wings                                                                                                    | Provides wings insertion/width controls and displays insertion status.                                                                                                    |  |  |  |
| • Wings Source Control<br>Wings Source SDIA<br>SDIA<br>SDIB<br>SDIC<br>SDID                                                                           | Selects the card SDI input video port to serve as the card's wings source         Note: SDI inputs selected must be used with Rear I/O Module correspondingly equipped with intended input ports.         If FRC is being used by the scaler, wings source must be conserved as a scaled-to output. (For example, if 720p5994 is being converted to 720p50, a 720p50 wings source must be used.)                                                                                                    |  |  |  |
| Wings Insertion Enable Control     Wings Enable     Enabled                                                                                           | Enables or disables wings insertion into the output video.<br><b>Note:</b> For conditions where wings is not intended to be inserted, make certain this control is set to Disabled.                                                                                                    |  |  |  |
| • Wings Width Mode Control<br>Wings Adjustment Manual<br>Manual<br>Follow Scaler                                                                      | <ul> <li>Selects wings width control from the choices shown to the left and described below.</li> <li>Manual: Wings L/R width is set using Wings Width manual contro (see below).</li> <li>Follow Scaler: Wings width automatically tracks with Scaler aspect ratio control settings (as configured on wings host card).</li> <li>Note: This function only tracks ARC settings applied locally on the host card Scaler tab. Incoming AFD (if any) or custom ARC performed on an upstream card/device is not recognized by this function.</li> </ul> |  |  |  |
| Wings Manual Width Control      Wings Width (pixels)     0                                                                                            | When <b>Manual</b> is selected above, allows symmetrical L/R wings insertio width, from none to widths extending into active image area if desired. (0 to 300 pixel range; null = 0)                                                                                                    |  |  |  |

 Table 3-2
 9902-UDX-DSP-CI Function Menu List — continued

3

| Wings                                                                                                    | (continued)                                                                                                    |                                                                                                    |
|----------------------------------------------------------------------------------------------------|----------------------------------------------------------------------------------------------------|----------------------------------------------------------------------------------------------------|
| • Wings Status Displays                                                                                                    | device. Ideal wings ti<br>of output video timing<br>host card wings inse<br>• Error in wings timing                                                                                                    | ction of the wings frame sync card/<br>ming is <b>within 0 to 200 samples earl</b><br>g. Wings timing cannot be controlled o                                                                                                    |
| Mings OK Wings Status Insertion OK, Wings Offset 0 lines ea                                                                                         | arly, 25 samples early                                                                                                    | Wings insertion within target 0-200 samples early                                                                                                    |
| Vings Classification Error Adjust Wings Status                                                                                                    | Wings Offset 0 lines early, 99 samples late                                                                                                    | Wings insertion late                                                                                                    |
| Mings O Timing Error Wings Status Insertion Error Adjust Wings Timing,                                                                              | Wings Offset 0 lines early, 984 samples early                                                                                                    | Wings insertion too early                                                                                                    |
| Wings Format Mismatch Wings Status Wings Format Does Not Match Outp                                                                                 | ut Format, Wings Offset 259 lines early, 1685 samples late                                                                                                    | Wings video wrong/mismatched format                                                                                                    |
| Keyer                                                                                                    | Provides key/fill insertio insertion status.                                                                                                    | n controls and displays                                                                                                    |
| ad Kovar controls appear on the same tab                                                                                                    | ,, ,                                                                                                    | Tus also licensed with the fer, wing                                                                                                    |
| nd Keyer controls appear on the same tab.<br>• Key/Fill Source Controls<br>Key Source SDID SDIA<br>SDIA<br>SDIB<br>SDIC<br>SDID<br>Fill Source SDID | Selects the card SDI input video p<br>sources.<br>Note: SDI inputs selected mus<br>correspondingly equippe<br>If FRC is being used<br>of same frame-rate/r                                                                                                    | ed with intended input ports.<br>by the scaler, key/fill sources must be<br>aster format as scaled-to output. (For<br>4 is being converted to 720p50, key/fil                                                                                                 |
| Key Source SDID SDIA<br>SDIA<br>SDIB<br>SDIC<br>SDID                                                                                                | Selects the card SDI input video p<br>sources.<br>Note: SDI inputs selected must<br>correspondingly equippe<br>If FRC is being used<br>of same frame-rate/r<br>example, if 720p599-<br>sources of 720p50 m<br>Selects key mode as follows:<br>• Alpha Ramp setting is used wh<br>generator with separate key and<br>• Alpha Threshold or Reverse A | ports to serve as the card's key and fill<br>t be used on Rear I/O Module<br>ed with intended input ports.<br>by the scaler, key/fill sources must be<br>aster format as scaled-to output. (For<br>4 is being converted to 720p50, key/fill<br>sust be used.) |

| Table 3-2 | 9902-UDX-DSP-CI Function Menu List — continued |
|-----------|------------------------------------------------|
|           |                                                |

| Keyer                                 | (continued)                                                                                                    |                                                                                     |  |  |
|---------------------------------------|----------------------------------------------------------------------------------------------------|-------------------------------------------------------------------------------------|--|--|
| • Key/Fill Status Displays            | <ul> <li>Displays keyer timing status (on both Keyer tab and Card Status displays) as described below.</li> <li>Note: • Key/fill timing is a function of the respective key and fill signal frame sync card/device(s). Ideal timing is within 0 to 200 samples early of output video timing. Key/fill timing cannot be controlled on +KEYER host card.</li> <li>• Error in key/fill timing will result in loss of keying (however, program video image will not be corrupted).</li> </ul> |                                                                                     |  |  |
| Keyer OK                              | ey Offset 0 lines early, 48 samples early<br>I Offset 0 lines early, 35 samples early                                                                                                    | Key/fill insertion OK, within target 0-200 samples early                            |  |  |
| Keyer 🔘 Key Vertical Alignment Error  | y Offset 749 lines early, 872 samples early<br>I Offset 0 lines early, 54 samples early<br>I Offset 0 lines early, 54 samples early                                                                                                    |                                                                                     |  |  |
| Keyer 🔴 Key Format Mismatch           | es Not Match Output Format                                                                                                    | Key or fill video missing/mismatched format                                         |  |  |
| Key Alpha/Threshold Controls          |                                                                                                    | reshold or Reverse Alpha Threshold mode<br>ossed, allow key/fill onto program video |  |  |
| Key Alpha<br>0<br>Key Threshold<br>64 | <b>Key Alpha</b> setting, when increased, increases the opacity of the key/fill.<br><b>Key Threshold</b> setting, when reduced, more readily allows the key/fill input to assert itself over more variations of program video luma levels.                                                                                                    |                                                                                     |  |  |

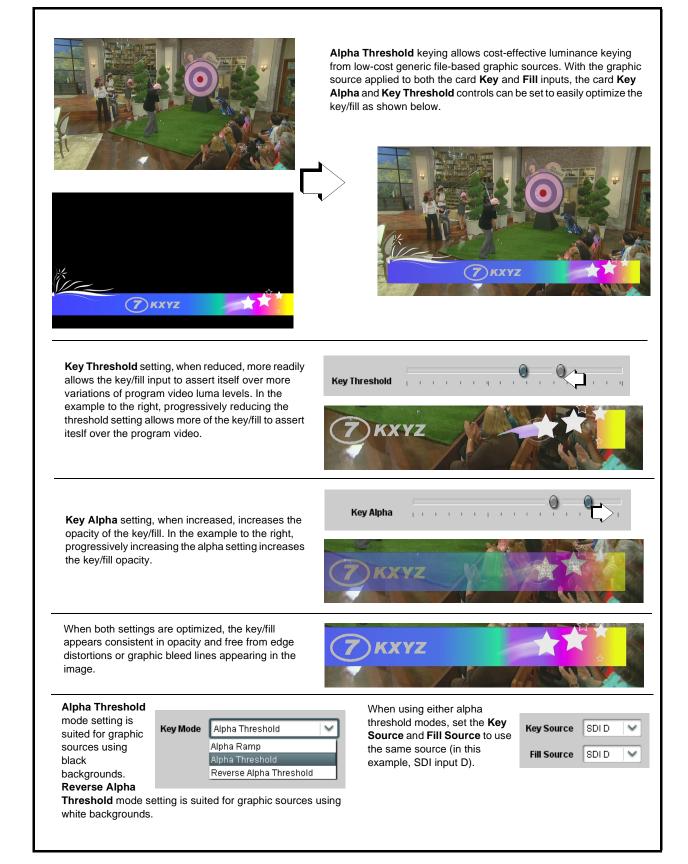

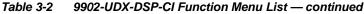

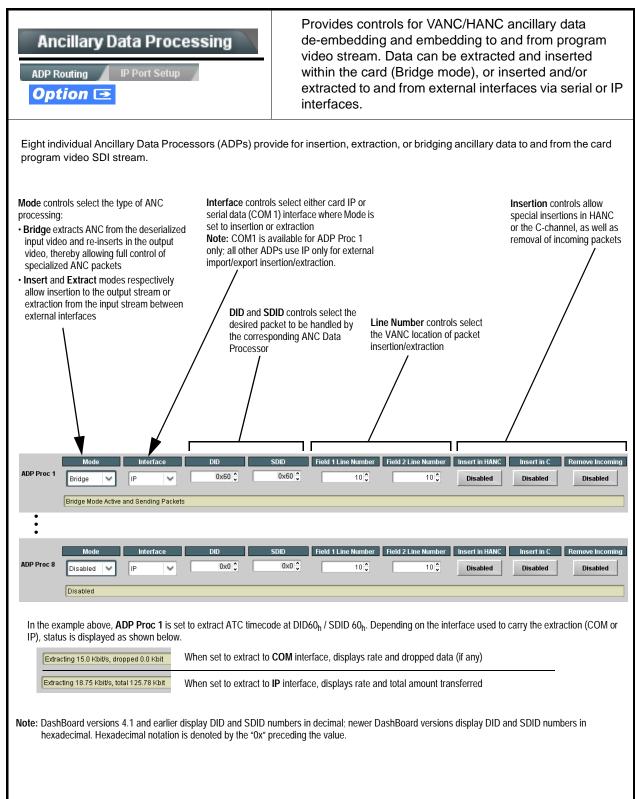

| Ancillary Data Proces                                                                                                    | ssing C                                                                                                    | <b>IP Port Setup</b> sub-tab provides IP setup for card UDP IP communications.                                                                                                    |                                                                                     |                                                                                                    |  |  |  |
|----------------------------------------------------------------------------------------------------|----------------------------------------------------------------------------------------------------|----------------------------------------------------------------------------------------------------|-------------------------------------------------------------------------------------|----------------------------------------------------------------------------------------------------|--|--|--|
| Card IP Receive Setup/Status     Card Active IP 10.99.16.100     Card Port 4     Insertion     RX Status 1.2 kb/s                                                                                                    | 5 S                                                                                                    | <ul> <li>Shows card receiving IP address/status and sets port as follows:</li> <li>Card Active IP: Shows the card IP address. (IP address is set using Admin tab Networking settings; see Admin (Log Status/Firmware Update - Card IP Address) on page 3-61).</li> <li>Card Port: Sets card IP receive port.</li> <li>Insertion / Rx Status: Shows card IP receive/Rx insertion status Stopped (with yellow indicator) means no data is being received Green indicator means data is being received and inserted. Data rate is also shown.</li> </ul> |                                                                                     |                                                                                                    |  |  |  |
| Card IP Transmit Setup/Status     Extraction     TX Status     Destination IP     10.99.16     Destination Port     Extraction Mode     Payload Only     Formatted Pack                                                                                                    | .101<br>4000¢                                                                                                    | <ul> <li>rovides setup for destination IP a s follows:</li> <li>Extraction / Tx Status: Sho status.</li> <li>Stopped (with yellow indica - Green indicator means dat is also shown.</li> <li>Destination IP/Port: Allows port.</li> <li>Extraction Mode: Sets the I or send as formatted packet</li> </ul>                                                                                                    | ws card extra<br>itor) means n<br>a is being ext<br>setting destii<br>P data sent t | action from stream to Tx<br>o data is being sent.<br>tracted and sent. Data rate<br>nation IP address and |  |  |  |
| packets every two seconds as an add         Packet formatting for insertion/extract         Packet formatting used for insertion/extract         Bytes       Field         3:0       Packet Type (0xF5AB02E)         5:4       Packet size         6       DID         7       SDID         9:8       Line number for Insertion. If set to line number set by software the size         11:10       Payload size | ht to the device).<br>k ACK packets each time<br>he sending controller befor-<br>litional safeguard.<br>ion, ACK, and heartbeat i<br>ction:<br>Bytes<br>D) 3:0<br>5:4<br>6<br>7<br>0, use the<br>9:8<br>11:10 | data is inserted. The ACK packet is ser<br>ore they are sent to the device. Device of<br>is as follows:<br>ACK Packet Format<br>Packet Type (0xAC73B938)<br>Received packet size<br>Received DID<br>Received SDID<br>Line number on which the received<br>packet was inserted<br>Received payload size                                                                                                    | it immediately a<br>can also be con                                                 | fter the data is actually inserted.                                                                       |  |  |  |
| 15:12 User packet ID<br>N:16 Payload                                                                                                    | 15:12<br>31:16                                                                                                    | Received user packet ID<br>Reserved                                                                                                    |                                                                                     |                                                                                                    |  |  |  |

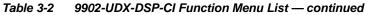

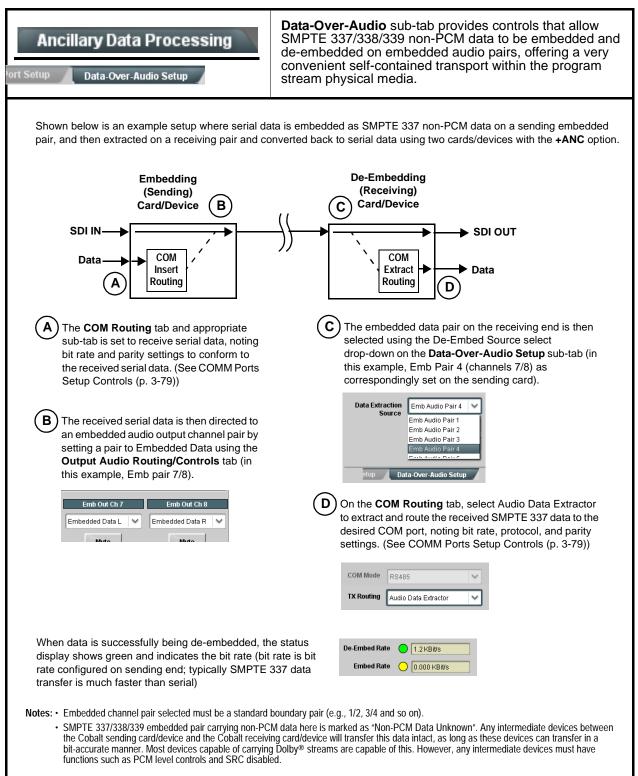

| e 3-2 9902-UDX-DSP-CI Function Menu List — continued                                                                                                    |                                                                                                    |  |  |  |
|----------------------------------------------------------------------------------------------------|----------------------------------------------------------------------------------------------------|--|--|--|
| COM Routing<br>COM 1 Setup COM 2 Setup                                                                                                    | Provides controls for setting up the two COMM (serial) ports for LTC or ANC functions, and setting comm protocol for each port.                                                                                                    |  |  |  |
| <ul> <li>are described here.</li> <li>Controls provided here allow highly detai<br/>considered and set appropriately to corre<br/>result in loss of ANC serial comm.</li> <li>COM 1 and COM 2 are multi-function interesting the series of the series of</li></ul> | ependent controls for COM1 and COM2. Therefore, only the <b>COM 1</b> controls<br>led setup of serial communications. Control settings must be carefully<br>espond to both sending and receiving systems. Incorrectly set controls may<br>erfaces and must be set for ANC Data Extractor for port(s) is to be used here.<br><b>M Routing</b> in COMM Ports Setup Controls (p. 3-79).                                                                                                    |  |  |  |
| • COM Mode (Protocol)<br>COM 1 Mode RS232<br>RS232<br>RS485                                                                                                    | Selects serial comm protocol for the respective port as RS-232 or<br>RS-485.<br><b>Note:</b> Protocol choices should consider the payload to be carried.<br>Typically, LTC is sent or received using only RS-485 serial<br>protocol.                                                                                                    |  |  |  |
| COM Port Tx Routing Function      TX Routing     LTC Encoder      LTC Encoder      Anc Data Extractor      Audio Data Extractor                                                                                                    | Selects port function for the respective port as LTC Encoder input or<br>output, or ANC Data Extractor / Audio (SMPTE 337) non-PCM input<br>or output.                                                                                                    |  |  |  |
| Rx/Tx Status Display      RX Status     No data received      TX Status     15.0 Kbit/s                                                                                                    | Shows either no data received/sent, or where transfer is present shows data rate (in kbit/sec).                                                                                                    |  |  |  |
| Insertion Mode Control      Insertion Mode     Insert Any Data Received     Insert Any Data Received     Fixed Length Packet     Break-Defined Packet     Insertion Fixed Packet Size     64                                                                                                    | <ul> <li>Where data is being inserted (received), sets the insertion as follows:</li> <li>Insert Any Data Received: Insert all received data with no regard for packet size.</li> <li>Fixed Length Packet: Sets receive to wait and accumulate <i>n</i>-number of packet bytes (as set using Insertion Fixed Packet Size control) before inserting data.</li> <li>Break-Defined Packet: Card receiver looks for character-defined break from source being received to define breaks.</li> </ul>                                                                                 |  |  |  |
| Insertion Flow Control     Insertion Flow Control     No Flow Control     No Flow Control     XON/XOFF     Hold Break                                                                                                    | <ul> <li>Allows communication between card receive and sending source to regulate data receive as follows:</li> <li>No Flow Control: Data is received without buffering or checking to see if data is being received faster than it can be inserted.</li> <li>XON / XOFF: The card UART Tx will tell the sending source whether it can or cannot accept data at current bit rate.</li> <li>Hold Break: Card, if close to not being able to accept new data, tells the sending source to hold, and releases this hold when the card is again able to accept new data.</li> </ul> |  |  |  |

| COM Routing                                                                                              | (continued)                                                                                                    |
|----------------------------------------------------------------------------------------------------|----------------------------------------------------------------------------------------------------|
| • Insertion Sync Byte Control Insertion Sync Byte Disabled Disabled Field Number at SOF Ack on Insertion | <ul> <li>Allows use of a sync byte from card receiver back to sending source to synchronize communication between card receive and sending source as follows:</li> <li>Disabled: No special synchronization.</li> <li>Field Number at SOF: The card sends a single byte telling sending source when start of field 1 or field 2 is occurring.</li> <li>Ack on Insertion: Card sends a single byte back to sending source when data has been inserted.</li> </ul>                                                                                                    |
| Extraction Mode Control      Extraction Mode     Payload Only     Payload Only     Full Anc Data Packet  | <ul> <li>Where data is being extracted from input video, sets the data to be sent as follows:</li> <li>Payload Only: Sends payload only (for example, for closed captioning this would be only the ASCII character string representing the CC content).</li> <li>Full Anc Data Packet: Sends the entire packet, including payload, DID, SDID, and any handling or marking characters.</li> </ul>                                                                                                    |
| • Extraction Flow Control  Extraction Flow Control No Flow Control No Flow Control XON/XOFF Hold Break   | <ul> <li>Allows communication between card transmit and receiving destinations to regulate data receive as follows:</li> <li>No Flow Control: Data is transmitted without buffering or checking to see if data is being transmitted faster than it can be received.</li> <li>XON / XOFF: The card UART Rx will acknowledge from the receiving system whether it can or cannot accept data at current bit rate.</li> <li>Hold Break: Card, if receiving notification from the receiving system that it is close to not being able to accept new data, tells the card to hold. Card releases this hold when the receiving system removes the break command, indicating destination is now ready again to accept new data.</li> </ul> |
| • Bit Rate/ Parity Gen Control<br>Bit Rate 115200 V<br>Parity Disabled V<br>Disabled<br>Odd<br>Even      | <ul> <li>For both Rx and Tx, sets UART for bit rate and parity as follows:</li> <li>Bit Rate: Sets Tx/Rx bit rate from 1 of 5 speeds ranging from 9600 to 230400 Baud.</li> <li>Parity: Sets card Rx to expect odd or even parity from incoming data, and sets card Tx to generate a parity bit to satisfy selected parity. Where parity is set, incoming data not conforming to parity selection is rejected.</li> </ul>                                                                                                    |

 Table 3-2
 9902-UDX-DSP-CI Function Menu List — continued

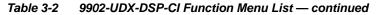

| Pres                                                                                                    | ets                                                                |                                                                                   |                                         | then loade                                                                                                    | er control settings to be saved in a Preset ar<br>ad (recalled) as desired, and provides a<br>a restore of factory default settings.                                                                                                    |
|----------------------------------------------------------------------------------------------------|--------------------------------------------------------------------|-----------------------------------------------------------------------------------|-----------------------------------------|----------------------------------------------------------------------------------------------------|----------------------------------------------------------------------------------------------------|
|                                                                                                    | a functional lay                                                   |                                                                                   |                                         |                                                                                                    | concerned with. Limiting presets to a layer or area of<br>ings in areas outside of the layer or area of concern.                                                                                                    |
| Default All settin                                                                                                    | ng will "look" at a                                                | all card settings                                                                 | and save                                | all settings to the                                                                                                    | ne defined preset with no masking.                                                                                                    |
| Layers 🔽                                                                                                    | In Audio Routing                                                   | Γ                                                                                 | /ideo Proc                              | Framesync                                                                                                    | Selecting a layer (in the example, "In Audio<br>Routing") will set the preset to <b>only</b> "look at" and<br>"touch" audio routing settings and save these<br>settings under the preset. When the preset is loade<br>(recalled), the card will only "touch" the audio routin                                                                                                    |
| All                                                                                                    | In Audio Routing                                                   | Input Video V                                                                     | /ideo Proc                              | Framesync                                                                                                    | layer.                                                                                                    |
|                                                                                                    |                                                                    |                                                                                   |                                         |                                                                                                    | <b>Example:</b> Since EAS audio routing can be considered independent of video proc settings, if normal audio routing was set up with a particular to be acued and involved on a propert collecting.                                                                                                    |
| video proc settir<br>In Audio Routii<br>settings in effec                                                                                  | ng here tells the                                                  | at a later time E<br>preset save and<br>preset is invoke                          | EAS audic<br>I load to n<br>ed will not | o routing is desir<br>ot concern itself<br>affect any video                                                                                                    | considered independent of video proc settings, if                                                                                                    |
| video proc settir<br>In Audio Routii<br>settings in effec                                                                                  | ng here tells the twhen the EAS                                    | at a later time E<br>preset save and<br>preset is invoke                          | AS audic<br>I load to n<br>ed will not  | o routing is desir<br>ot concern itself<br>affect any video<br>ocks and unlock<br>ollows:<br><b>Protect (ready</b> )<br>Delete button to                                                                                                    | considered independent of video proc settings, if<br>normal audio routing was set up with a particular<br>ed to be saved and invoked as a preset, selecting<br>with video proc settings. In this manner, any video pro<br>proc settings that might be currently in effect.                                                                                                    |
| video proc settir<br>In Audio Routin<br>settings in effec<br>• Preset Ent<br>Presets Controls                                              | ng here tells the<br>t when the EAS<br>er/Save/Delete<br>Protected | at a later time E<br>preset save and<br>preset is invoke                          | AS audic<br>load to n<br>ed will not    | o routing is desir<br>ot concern itself<br>affect any video<br>ocks and unlock<br>ollows:<br>Protect (ready)<br>Delete button to<br>preset. Use this<br>Protected: Tog                                                                             | <ul> <li>considered independent of video proc settings, if normal audio routing was set up with a particular ed to be saved and invoked as a preset, selecting with video proc settings. In this manner, any video proc proc settings that might be currently in effect.</li> <li>as editing of presets to prevent accidental overwrite as a save or delete current card settings to the selected as setting when writing or editing a preset.</li> <li>gle to this setting to lock down all presets from being saved or deleted. Use this setting when all presets</li> </ul>                                                                                                    |
| video proc settir<br>In Audio Routin<br>settings in effec<br>• Preset Ent<br>Presets Controls<br>Save/Delete<br>New/Updated                | ng here tells the<br>t when the EAS<br>er/Save/Delete<br>Protected | at a later time E<br>preset save and<br>preset is invoke                          | AS audic<br>load to n<br>ed will not    | o routing is desir<br>ot concern itself<br>affect any video<br>ocks and unlock<br>ollows:<br>Protect (ready)<br>Delete button to<br>preset. Use this<br>Protected: Tog<br>inadvertently re<br>are as intended<br>Create New Pro<br>being saved (in | <ul> <li>considered independent of video proc settings, if normal audio routing was set up with a particular ed to be saved and invoked as a preset, selecting with video proc settings. In this manner, any video proc proc settings that might be currently in effect.</li> <li>as editing of presets to prevent accidental overwrite as a setting when writing or editing a preset.</li> <li>gle to this setting to lock down all presets from being saved or deleted. Use this setting when all presets d.</li> <li>eset: Field for entering user-defined name for the preset this example, "IRD Rcv122").</li> </ul>                                                                                   |
| video proc settir<br>In Audio Routin<br>settings in effec<br>• Preset Ent<br>Presets Controls<br>Save/Delete<br>New/Updated<br>Preset Name | ng here tells the<br>t when the EAS<br>er/Save/Delete<br>Protected | at a later time E<br>preset save and<br>preset is invoke<br>Protect<br>IRD Rov122 | AS audic<br>I load to n<br>ed will not  | o routing is desir<br>ot concern itself<br>affect any video<br>ocks and unlock<br>ollows:<br>Protect (ready)<br>Delete button to<br>preset. Use this<br>Protected: Tog<br>inadvertently re<br>are as intended<br>Create New Pro<br>being saved (in | <ul> <li>considered independent of video proc settings, if normal audio routing was set up with a particular ed to be saved and invoked as a preset, selecting with video proc settings. In this manner, any video proc proc settings that might be currently in effect.</li> <li>considered independent of video process to prevent accidental overwrite as editing of presets to prevent accidental overwrite as a setting when writing or editing a preset.</li> <li>c) save or delete current card settings to the selected setting when writing or editing a preset.</li> <li>g) to this setting to lock down all presets from being saved or deleted. Use this setting when all presets d.</li> </ul> |

| Presets                                                  |                        | (continued)                                                                                                    |
|----------------------------------------------------------|------------------------|----------------------------------------------------------------------------------------------------|
| Preset Save/Load Co                                      | ontrols                |                                                                                                    |
| Load/Delete Existing Preset                              |                        | <ul> <li>Select Preset: drop-down allows a preset saved above to be<br/>selected to be loaded or deleted (in this example, custom preset<br/>"IRD Rcv122").</li> </ul>                                                                                                    |
| Select Preset:<br>Load Selected Preset                   | IRD Rcv122             | <ul> <li>Load Selected Preset button allows loading (engaging) the<br/>selected preset. When this button is pressed, the changes called<br/>out in the preset are immediately applied.</li> </ul>                                                                                               |
| Update Selected Preset                                   | Confirm                | Note: Controls below that modify or delete presets are grayed-our<br>(inactive) when Save/Delete button is in Protected mode. T<br>use these controls, make certain Protected is not enabled.                                                                                                   |
| Rename Selected Preset                                   | Confirm                | <ul> <li>Update - Rename - Delete Selected Preset buttons allow<br/>selected preset to be updated (take in current custom settings), b<br/>renamed, or be deleted. A Confirm prompt appears in all cases.</li> </ul>                                                                            |
| Delete Selected Preset Delete All Presets                | Confirm                | • Delete All Presets button allows a delete of all stored presets.<br>(This is useful if all presets are to be replaced by a new Presets .bin file.)                                                                                                    |
| Load Factory Defaults                                    | Confirm                | <ul> <li>Load Factory Defaults button allows loading (recalling) the<br/>factory default preset. When this button is pressed, the changes<br/>called out in the preset are immediately applied.</li> </ul>                                                                                      |
| Download Presets                                         | StoredPresets.bin Save | Note: Load Factory Defaults functions with no masking. The Prese<br>Layer Select controls have no effect on this control and will<br>reset all layers to factory default.                                                                                                    |
|                                                          |                        | • <b>Download Presets</b> saving the preset files to a folder on the connected computer.                                                                                                    |
| Upload Options                                           |                        | Upload Options checkboxes function as follows:                                                                                                    |
| Delete All Presets on Upload<br>Delete Duplicate Presets |                        | <ul> <li>Delete All Presets on Upload clears all stored presets, and<br/>then replaces or adds any presets as defined in the uploaded<br/>Presets .bin file. (This is useful to establish a "clean slate" and<br/>remove any presets that may no longer be desired.)</li> </ul>                 |
| on Upload<br>Load Saved Settings<br>on Preset Upload     |                        | <ul> <li>Delete Duplicate Presets on Upload clears stored presets<br/>bearing the same name as currently stored presets. (This avoid<br/>dual iterations of same preset name (plain and duplicate using<br/>"*" marking), and avoids possibility of "stale" presets no longer</li> </ul>        |
|                                                          |                        | <ul> <li>desired from appearing as a choice.)</li> <li>Load Saved Settings on Preset Upload makes certain any local card settings card state is retained following a preset upload. When checked, a preset within the upload is invoked only when specifically selected and invoked.</li> </ul> |
|                                                          |                        | Note: Any combination of checkboxes can be checked or unchecked (enabled or disabled) as desired.                                                                                                    |

 Table 3-2
 9902-UDX-DSP-CI Function Menu List — continued

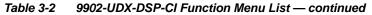

| Presets                                                                                                    | (continued)                                                                                                    |
|----------------------------------------------------------------------------------------------------|----------------------------------------------------------------------------------------------------|
| Download (save) card presets to a<br>network computer by clicking<br>Download Presets – Save at the<br>bottom of the Presets page.                                                                          | Upload (open) card presets from a network<br>computer by clicking Upload<br>at the bottom of<br>DashBoard.                                                                                                    |
| Browse to a desired save location (in this example, <i>My Documents\Cobalt Presets</i> ).<br>The file can then be renamed if desired ( <i>RCVR21 Presets</i> ) in this example) before committing the save. | <ul> <li>Browse to the location where the file was saved on the computer or divergence in this example, <i>My Documents</i> (<i>Cobalt Presets</i>).</li> <li>Select the desired file and click <b>Open</b> to load the file to the card.</li> <li>Note: • Preset transfer between card download and file upload is on a <b>group</b> basis (i.e., individual presets cannot be downloaded or uploaded separately).</li> <li>After uploading a presets file, engagement of a desired preset is only assured by selecting and loading a desired preset as described on the previous page.</li> </ul> |
| GPO Setup                                                                                                    | Provides controls for setting up the two GPO's power-up states as well as forced manual or event action triggered.                                                                                                    |
| Note: This tab has identical independent controls                                                                                                    | for GPO 1 and 2. Therefore, only the GPO 1 controls are described here.                                                                                                    |
| GPO1 Current State Closed  GPO1 Power-on State Open Closed                                                                                                    | <ul> <li>Current State indicates GPO status regardless of any pre-setup.</li> <li>Power-on State allows the power-up GPO state to be set<br/>(initialized) upon power-up</li> </ul>                                                                                                    |
| GPO1 Control Mode Follow Event Actions Follow Event Actions<br>Follow Event Actions<br>Force Open<br>Force Closed                                                                                           | <ul> <li>Control Mode allows GPO manual asserted open or closed states,<br/>or hands over control to Event Action triggering.</li> </ul>                                                                                                    |

| Event Cetur                                                                                                    |                                                                                                    |
|----------------------------------------------------------------------------------------------------|----------------------------------------------------------------------------------------------------|
| Event Setup Event Triggers Email Alerts                                                                                                    | Provides event-based loading allowing a defined action<br>to be automatically engaged upon various received<br>signal status. Actions can be "canned" control<br>commands or user-defined by going to a user preset.                                                                                                    |
| processing changes if not properly used.<br>Loading button is set to Disabled.                                                                                                    | ve and can result in very significant and unexpected card control and signal . If event based presets are not to be used, make certain the <b>Event Based</b>                                                                                                    |
|                                                                                                    | n apply card control changes by invoking presets, loading conditions cannot be<br>ed loading settings performed here cannot be saved to presets, although the<br>eles).                                                                                                    |
|                                                                                                    | eria, and in turn provide an Event Action "go to" in response to the detected<br>be set as "Don't Care" or set to specific criteria to broaden or concentrate                                                                                                    |
| <ul> <li>The Event based loading button serves as a mas</li> </ul>                                                                                                    | ster enable/disable for the function.                                                                                                    |
|                                                                                                    | s, "canned" (hard-coded) selections (such as GPO triggers or routing<br>ent (see Email Alerts (p. 3-87) for setting up e-mail alerts).                                                                                                    |
| Up to 32 separate events can be defined.                                                                                                    | screen for any or several Definer criteria as shown in the example below.                                                                                                    |
| event screening is enabled, lower-priority events are                                                                                                    | having the highest priority, descending down to Event 32. Where multiple<br>e serviced first, with the highest-priority event being the final event serviced<br>the Event History (see below). This helps ensure that a lower-priority event                                                                                                    |
| <ul> <li>The Status indicator and message shows the activengaged.</li> </ul>                                                                                                    | vation status of each Event. Green indicator means event is currently                                                                                                    |
| 5 5                                                                                                    |                                                                                                    |
| <ul> <li>Some columns in the DashBoard Event Setup tabl</li> </ul>                                                                                                    | le are present only when certain options are installed (for example, Video                                                                                                    |
| <ul> <li>Some columns in the DashBoard Event Setup tabl<br/>Quality column appears only with option +QC).</li> </ul>                                                                                                    | le are present only when certain options are installed (for example, Video                                                                                                    |
| Quality column appears only with option <b>+QC</b> ).<br><b>Event Definers</b><br>Each event can be uniquely s                                                                                                    | le are present only when certain options are installed (for example, Video<br>set up for any of the condition types in these columns. Unless set to Don't<br>will need to be true in order for the Event to be considered active                                                                                                    |
| Quality column appears only with option <b>+QC</b> ).<br><b>Event Definers</b><br>Each event can be uniquely s                                                                                                    | set up for any of the condition types in these columns. Unless set to Don't                                                                                                    |
| Quality column appears only with option <b>+QC</b> ).<br><b>Event Definers</b><br>Each event can be uniquely s<br>Care, all defined conditions v                                                                                                    | set up for any of the condition types in these columns. Unless set to Don't<br>will need to be true in order for the Event to be considered active                                                                                                    |
| Quality column appears only with option +QC).  Event Definers Each event can be uniquely s Care, all defined conditions v                                                                                                    | set up for any of the condition types in these columns. Unless set to Don't<br>will need to be true in order for the Event to be considered active                                                                                                    |
| Quality column appears only with option +QC).<br>Event Definers<br>Each event can be uniquely s<br>Care, all defined conditions v<br>Acquired Video Format GPP<br>Event 1 Last Active Event Dont Care Dont Care                                                                                                    | set up for any of the condition types in these columns. Unless set to Don't<br>will need to be true in order for the Event to be considered active                                                                                                    |
| Quality column appears only with option +QC).<br>Event Definers<br>Each event can be uniquely s<br>Care, all defined conditions v<br>Acquired Video Format GPP<br>Event 1 Last Active Event Dont Care Dont Care                                                                                                    | set up for any of the condition types in these columns. Unless set to Don't<br>will need to be true in order for the Event to be considered active<br>Video Quality Audio Events ANC Data User States Event Action: put A Event Engaged Dont Care Dont Care Dont Care normal path A                                                                                                    |
| Quality column appears only with option +QC).<br>Event Definers<br>Each event can be uniquely so<br>Care, all defined conditions w<br>Status Acquired Video Format OPL<br>Event 2 Condition Not Met Dont Care Option Care<br>Event 32 Condition Not Met Dont Care Option Care<br>Event 32 Condition Not Met Dont Care Option Care<br>Note: Event criteria settings in any row comprise and<br>is not propagated unless all specified criteria a                                                                                                    | set up for any of the condition types in these columns. Unless set to Don't<br>will need to be true in order for the Event to be considered active<br>Video Quality Audio Events ANC Data User States Event Action:<br>put A Event Engaged Dont Care Dont Care Dont Care on Dont Care on The Dont Care on The Dont Care on The Dont Care of Dont Care on The Dont Care of Dont Care of D |
| Quality column appears only with option +QC).<br>Event Definers<br>Each event can be uniquely so<br>Care, all defined conditions w<br>Status Acquired Video Format OPL<br>Event 2 Condition Not Met Dont Care Option Care<br>Event 32 Condition Not Met Dont Care Option Care<br>Event 32 Condition Not Met Dont Care Option Care<br>Note: Event criteria settings in any row comprise and<br>is not propagated unless all specified criteria a                                                                                                    | set up for any of the condition types in these columns. Unless set to Don't<br>will need to be true in order for the Event to be considered active<br>Video Quality Audio Events Audio Events Dont Care Dont Care Dont Care Dont Care Dont Care Dont Care Dont Care Dont Care Dont Care Corres Corres    |
| Quality column appears only with option +QC).<br>Event Definers<br>Each event can be uniquely s<br>Care, all defined conditions were<br>vert 1 Care of the condition Not Met Ont Care of Dont Care of Dont Care                                                                                                    | set up for any of the condition types in these columns. Unless set to Don't<br>will need to be true in order for the Event to be considered active<br>Video Quality Audio Events Dont Care Dont Care Dont Care Dont Care Dont Care Dont Care Cont Care Cont   |
| Quality column appears only with option +QC).<br>Event Definers<br>Each event can be uniquely so<br>Care, all defined conditions with<br>Status Acquired Video Format GPL<br>Event 2 Condition Not Met Dont Care Dont Care<br>Event 32 Condition Not Met Dont Care Dont Care<br>Note: Event criteria settings in any row comprise and<br>is not propagated unless all specified criteria a<br>where each criteria is screened in its own Event<br>19:22:39 02/05/15 2                                                                                                    | Set up for any of the condition types in these columns. Unless set to Don't<br>will need to be true in order for the Event to be considered active<br>Video Quality Audio Events Dont Care Dont Care O to B<br>Input A Event Disengaged Dont Care Dont Care O normal path A C<br>Dont Care Dont Care Dont Care O normal path A C<br>Dont Care Dont Care O normal path A C<br>Dont Care Dont Care O normal path A C<br>AND function. Where multiple criteria are selected, a true (trigger) condition<br>are true. To independently screen for multiple criteria, rows should be set up<br>ent row. Examples of this are shown on the following pages.<br>The Event History log shows any triggered<br>events in groups of five most recent events<br>(newest at the top).                                                                                                    |
| Quality column appears only with option +QC).<br>Event Definers<br>Each event can be uniquely s<br>Care, all defined conditions were<br>Care, all defined conditions were<br>Event 1 Care Ont Care Ont Care Ont Care Ont Care Ont Care<br>Event 32 Condition Not Met Ont Care Ont Care Ont Care<br>Event 32 Condition Not Met Ont Care Ont Care Ont Care<br>Event 32 Condition Not Met Ont Care Ont Care Ont Care<br>Event 32 Condition Not Met Ont Care Ont Care Ont Care Ont Care<br>Event 32 Condition Not Met Ont Care Ont Care On                                                                                                    | set up for any of the condition types in these columns. Unless set to Don't<br>will need to be true in order for the Event to be considered active<br>Video Quality Audio Events Dont Care Dont Care Dont Care O to B<br>put A Event Disengaged Dont Care Dont Care Dont Care normal path A<br>Dont Care Dont Care Dont Care normal path A<br>Dont Care Dont Care Cont Care normal path A<br>AND function. Where multiple criteria are selected, a true (trigger) condition<br>are true. To independently screen for multiple criteria, rows should be set up<br>ent row. Examples of this are shown on the following pages.<br>The Event History log shows any triggered<br>events in groups of five most recent events<br>(newest at the top).                                                                                                    |
| Quality column appears only with option +QC).<br>Event Definers<br>Each event can be uniquely so<br>Care, all defined conditions with<br>Status Acquired Video Format OPT<br>Event 2 Condition Not Met Dont Care Ont Care<br>Event 32 Condition Not Met Dont Care Option Care<br>Note: Event criteria settings in any row comprise and<br>is not propagated unless all specified criteria a<br>where each criteria is screened in its own Event<br>19:22:39 02/05/15 2 0<br>19:22:17 02/05/15 2 0<br>19:22:17 02/05/15 2 0<br>Event 2 0<br>Condition Not Met Dont Care Option Care Option Care                                                                                                    | Set up for any of the condition types in these columns. Unless set to Don't will need to be true in order for the Event to be considered active         Image: Set up for any of the condition types in these columns. Unless set to Don't will need to be true in order for the Event to be considered active         Image: Set up for any of the condition types in these columns. Unless set to Don't will need to be true in order for the Event to be considered active         Image: Set up for any of the condition types in these columns. Unless set to Don't will need to be true in order for the Event to be considered active         Image: Set up for any of the condition types in these columns. Unless set to Don't will need to be true in order for the Event Set up for the Event Set up for the Event Set up for the Event Set up for the Event DentCare Image: Image: Set up for the Event Care Image: Image: Set up for the Event History log shows any triggered events in groups of five most recent events (newest at the top).         Image: Set up for the Event History log shows Event 2 as the most recent event, and its user-selected action of GPO 1 Close         GPO 2 Close       In the example here, log shows Event 2 as the most recent event, and its user-selected action of GPO 1 Close.         GPO 2 Close       Pressing the Force Event Refresh button                                                                                                    |
| Quality column appears only with option +QC).<br>Event Definers<br>Each event can be uniquely so<br>Care, all defined conditions with<br>Status Acquired Video Format OPT<br>Event 2 Condition Not Met Dont Care Dont Care<br>Event 32 Condition Not Met Dont Care Dont Care<br>Note: Event criteria settings in any row comprise and<br>is not propagated unless all specified criteria a<br>where each criteria is screened in its own Event<br>19:22:39 02/05/15 2 0<br>19:22:17 02/05/15 2 0<br>19:22:17 02/05/15 2 0<br>19:22:17 02/05/15 2 0<br>19:22:17 02/05/15 2 0<br>19:22:17 02/05/15 2 0<br>19:22:17 02/05/15 2 0<br>19:22:17 02/05/15 2 0<br>19:22:17 02/05/15 2 0<br>19:22:17 02/05/15 2 0<br>19:22:17 02/05/15 2 0<br>10:22:17 02/05/15 2 0<br>10:22:17 02/05/15 0<br>10:22:17 02/05/15 0<br>10:22:17 02/05/15 0<br>10:22:17 02/05/15 0<br>10:22:17 02/05/15 0<br>10:22:17 02/05/15 0<br>10:22:17 02/05/15 0<br>10:22:17 02/05/15 0<br>10:22:17 02/05/15 0<br>10:22:17 02/05/15 | Set up for any of the condition types in these columns. Unless set to Don't will need to be true in order for the Event to be considered active         Image: Set up for any of the condition types in these columns. Unless set to Don't will need to be true in order for the Event to be considered active         Image: Set up for any of the condition types in these columns. Unless set to Don't will need to be true in order for the Event to be considered active         Image: Set up for any of the condition types in these columns. Unless set to Don't will need to be true in order for the Event to be considered active         Image: Set up for any of the condition types in the Event Engaged Image: DontCare Image: DontCare                                                                                                    |
| Quality column appears only with option +QC).<br>Event Definers<br>Each event can be uniquely so<br>Care, all defined conditions with<br>Status Acquired Video Format OPT<br>Event 2 Condition Not Met Dont Care Dont Care<br>Event 32 Condition Not Met Dont Care Dont Care<br>Note: Event criteria settings in any row comprise and<br>is not propagated unless all specified criteria a<br>where each criteria is screened in its own Event<br>19:22:39 02/05/15 2 0<br>19:22:17 02/05/15 2 0<br>19:22:17 02/05/15 2 0<br>19:22:17 02/05/15 2 0<br>19:22:17 02/05/15 2 0<br>19:22:17 02/05/15 2 0<br>19:22:17 02/05/15 2 0<br>19:22:17 02/05/15 2 0<br>19:22:17 02/05/15 2 0<br>19:22:17 02/05/15 2 0<br>10:22:17 02/05/15 2 0<br>10:22:17 02/05/15 0<br>10:22:17 02/05/15 0<br>10:22:17 02/05/15 0<br>10:22:17 02/05/15 0<br>10:22:17 02/05/15 0<br>10:22:17 02/05/15 0<br>10:22:17 02/05/15 0<br>10:22:17 02/05/15 0<br>10:22:17 02/05/15 0<br>10:22:17 02/05/15 | Set up for any of the condition types in these columns. Unless set to Don't will need to be true in order for the Event to be considered active         Image: Set up for any of the condition types in these columns. Unless set to Don't will need to be true in order for the Event to be considered active         Image: Set up for any of the condition types in these columns. Unless set to Don't will need to be true in order for the Event to be considered active         Image: Set up for any of the condition types in these columns. Unless set to Don't will need to be true in order for the Event to be considered active         Image: Set up for any of the condition types in these columns. Unless set to Don't will need to be true in order for the Event Set up for the Event Set up for the Event Set up for the Event Set up for the Event DentCare Image: Image: Set up for the Event Care Image: Image: Set up for the Event History log shows any triggered events in groups of five most recent events (newest at the top).         Image: Set up for the Event History log shows Event 2 as the most recent event, and its user-selected action of GPO 1 Close         GPO 2 Close       In the example here, log shows Event 2 as the most recent event, and its user-selected action of GPO 1 Close.         GPO 2 Close       Pressing the Force Event Refresh button                                                                                                    |

| Eve                                                                                                    | Event Setup                                                                                                    | lerts                                                                                                    | (con                                                                                                    | tinued)                                                                                                    |                                                                                                    |                                                                              |                                                                                                    |                               |
|----------------------------------------------------------------------------------------------------|----------------------------------------------------------------------------------------------------|----------------------------------------------------------------------------------------------------|----------------------------------------------------------------------------------------------------|----------------------------------------------------------------------------------------------------|----------------------------------------------------------------------------------------------------|------------------------------------------------------------------------------|----------------------------------------------------------------------------------------------------|-------------------------------|
| status ca<br>Action se<br>an altern                                                                                                | cample here for Event 1, t<br>an be used here (Video Q<br>elector, go-to action of <b>"g</b><br>nate input source).                                                                                                    | uality set to "Input A E<br>o to B" can be invoke                                                                                                    | Event Engage<br>ed (which in t                                                                                                    | ed" indicating b<br>his example is                                                                                                    | lack or frozen video det<br>a user preset that chan                                                                                                    | ecte<br>ges                                                                  | d). Using the l<br>card routing t                                                                                                    | Event                         |
| Disenga<br>" <b>normal</b>                                                                                                    | ely, to go back to the orig<br>ged" and in turn invoke a<br><b>path A</b> ").                                                                                                    |                                                                                                    |                                                                                                    |                                                                                                    |                                                                                                    |                                                                              |                                                                                                    |                               |
| Event S                                                                                                    |                                                                                                    | 24                                                                                                    |                                                                                                    |                                                                                                    |                                                                                                    |                                                                              |                                                                                                    |                               |
|                                                                                                    |                                                                                                    | Video Quality                                                                                                    | Au                                                                                                    | idio Events                                                                                                    | ANC Data                                                                                                    |                                                                              | Event Action:                                                                                                    |                               |
| Event T                                                                                                    | ype Black or Frozen 💉                                                                                                    | Input A Event Engaged                                                                                                    | ✓ Don't Care                                                                                                    | ~                                                                                                    | Don't Care                                                                                                    | ~                                                                            | go to B                                                                                                    | ~                             |
| Input A                                                                                                    | Input B                                                                                                    | Input A Event Disengaged                                                                                                    | ✓ Dont Care                                                                                                    | ~                                                                                                    | Dont Care                                                                                                    | ~                                                                            | normal path A                                                                                                    | ~                             |
|                                                                                                    | a GPO. Both Events 1 an<br>nple, a preset "normal pa                                                                                                    |                                                                                                    |                                                                                                    | ons to resume                                                                                                    | normal operation when                                                                                                    | the                                                                          | event ceases                                                                                                    | (in                           |
| Event 1                                                                                                    | Last Active Event                                                                                                    |                                                                                                    | ✓ Don't Care                                                                                                    | ~                                                                                                    | Don't Care                                                                                                    | ~                                                                            | go to B                                                                                                    | ~                             |
| Event 2                                                                                                    |                                                                                                    |                                                                                                    |                                                                                                    | ~                                                                                                    |                                                                                                    |                                                                              |                                                                                                    |                               |
|                                                                                                    | Condition Not Met                                                                                                    | Input A Event Disengaged                                                                                                    | V Don't Care                                                                                                    |                                                                                                    | Don't Care                                                                                                    | ~                                                                            | normal path A                                                                                                    | $\sim$                        |
| Event 3                                                                                                    | Condition Not Met                                                                                                    |                                                                                                    | <ul><li>Don't Care</li><li>Don't Care</li></ul>                                                                                                    | ~                                                                                                    | Don't Care<br>Closed Caption Absence Event                                                                                                    | <b>~</b>                                                                     | normal path A                                                                                                    | ~                             |
| Event 3<br>Event 4                                                                                                    |                                                                                                    | Don't Care                                                                                                    |                                                                                                    |                                                                                                    |                                                                                                    | ~                                                                            |                                                                                                    | ×<br>×                        |
| Event 4<br>Note: • So<br>tr<br>• If<br>a<br>• Lu                                                                                   | Condition Met                                                                                                    | Dont Care<br>Dont Care<br>Dont Care<br>triggered upon star<br>for event to be dete<br>does not appear in t<br>e to update the list i<br>oes not disengage                                                                                                    | t of event. A<br>ected.<br>he Event Ac<br>n the drop-c<br>an event-ba                                                                                                    | ny event-base<br>tion drop-dov<br>lown.<br>sed triggering                                                                                                    | Closed Caption Absence Event<br>Closed Caption Presence Event<br>ed setup must be done<br>yn, press the DashBoa<br>J. A new set of true col                                                                                                    | e in a                                                                       | no-cc-msg<br>normal path A<br>advance of th                                                                                                    | on                            |
| Event 4<br>Note: • Si<br>tr<br>• If<br>a<br>• Li<br>d<br>• Ti<br>a                                                                 | Condition Met<br>Condition Not Met<br>Condition Not Met<br>creened conditions are<br>riggering event in order<br>a desired user preset of<br>t the bottom of the page<br>oss of true conditions d                                                                                                    | Dont Care<br>Dont Care<br>Dont Care<br>triggered upon star<br>for event to be dete<br>does not appear in t<br>e to update the list i<br>oes not disengage<br>o transition from on<br>an event-based trig                                                                                                    | bont Care<br>Don't Care<br>t of event. A<br>ected.<br>he Event Ac<br>n the drop-c<br>an event-bas<br>gger depend                                                                                                    | ny event-base<br>tion drop-dov<br>lown.<br>sed triggering<br>ed trigger to a<br>s upon comp                                                                                                    | Closed Caption Absence Event<br>Closed Caption Presence Event<br>ed setup must be done<br>yn, press the DashBoa<br>J. A new set of true col<br>another.<br>lexity of the called pre-                                                                                                    | in a ard <b>R</b><br>nditions                                                | no-cc-msg<br>normal path A<br>advance of th<br>tefresh butto<br>ons must be<br>(For exampl                                                                                                    | on<br>e,                      |
| Event 4<br>Note: • So<br>tr<br>• If<br>a<br>• L<br>d<br>• T<br>a<br>c<br>c<br>·<br>• M<br>E<br>p<br>5<br>o<br>o                    | Condition Met<br>Condition Not Met<br>Condition Not Met<br>Condition Not Met<br>Condition Not Met<br>Condition Not Met<br>Condition Not Met<br>Condition Not Met<br>Condition Not Met<br>Conditions are<br>conserved user preset of<br>the bottom of the page<br>oss of true conditions d<br>efined and then occur t<br>ime required to engage<br>preset that invokes a v<br>hange.)<br>Condition Not Met<br>Condition Not Met<br>Condition Science<br>Condition Science<br>Condition S | Dont Care<br>Dont Care<br>Dont Care<br>Dont Care<br>triggered upon star<br>for event to be dete<br>does not appear in t<br>e to update the list i<br>oes not disengage<br>o transition from on<br>an event-based trig<br>rideo change will tal<br>e event conditions t<br>ws. This makes cer<br>For example, if the<br>certain both of these<br>t 32 condition defini                                                                                   | t of event. A<br>bected.<br>he Event Ac<br>n the drop-o<br>an event-bas<br>gger depend<br>ke longer to<br>that the card<br>tain that the<br>card is expe                                                                      | ny event-base<br>tion drop-dov<br>lown.<br>sed triggering<br>ed trigger to a<br>s upon comp<br>engage than<br>I might be exp<br>card will alw<br>cted to "see"<br>are defined (w                      | Closed Caption Absence Event<br>Closed Caption Presence Event<br>ed setup must be done<br>yn, press the DashBoa<br>y. A new set of true con<br>another.<br>Lexity of the called pre<br>a preset involving only<br>pected to "see" are def<br>ays have a defined "go<br>a 720p5994 stream or<br>ith your desired go-to p                                                        | e in a<br>ard R<br>ndition<br>set.<br>y an<br>fined<br>o-to"<br>as a<br>pres | no-cc-msg<br>normal path A<br>advance of th<br><b>Refresh</b> butto<br>ons must be<br>(For exampl<br>audio routin<br>d in any of th<br>action if a<br>an alternate,<br>ets) in any ty                                | on<br>e,<br>g<br>e<br>a<br>vo |
| Event 4<br>Note: • So<br>tr<br>• If<br>a<br>• Lu<br>• Ti<br>a<br>c<br>c<br>• M<br>E<br>5<br>5<br>0<br>• E<br>0<br>5<br>0<br>0<br>5 | Condition Met<br>Condition Not Met<br>Condition Not Met<br>Condition Science Conditions of<br>Condition Science Conditions of<br>Condition Science Condition Science Condition Science Condition Science Conditio                                                                                        | Dont Care<br>Dont Care<br>Dont Care<br>Dont Care<br>Dont Care<br>triggered upon star<br>for event to be dete<br>does not appear in t<br>e to update the list i<br>oes not disengage<br>o transition from on<br>an event-based trig<br>ideo change will tal<br>e event conditions t<br>ws. This makes cer<br>For example, if the<br>sertain both of these<br>t 32 condition defini<br>ing user presets mu<br>de" of desired expe<br>t only required aspe | Dont Care<br>Dont Care<br>Dont Care<br>t of event. A<br>ected.<br>he Event Ac<br>n the drop-o<br>an event-bas<br>gger depend<br>ke longer to<br>that the caro<br>tain that the<br>card is expe<br>conditions a<br>ition rows. | ny event-base<br>tion drop-dov<br>lown.<br>sed triggering<br>ed trigger to a<br>s upon comp<br>engage than<br>i might be exp<br>card will alw<br>cted to "see"<br>are defined (w<br>vith care to pro- | Closed Caption Absence Event<br>Closed Caption Presence Event<br>ed setup must be done<br>yn, press the DashBoa<br>g. A new set of true con<br>another.<br>lexity of the called pre-<br>a preset involving only<br>pected to "see" are def<br>as have a defined "go<br>a 720p5994 stream or<br>ith your desired go-to p<br>event conditions that co<br>g presets, the Preset L | e in a<br>ard R<br>nditid<br>set.<br>y an<br>fined<br>o-to"<br>a s<br>pres   | no-cc-msg<br>normal path A<br>advance of th<br><b>Refresh</b> butto<br>ons must be<br>(For exampl<br>audio routin<br>I in any of th<br>action if a<br>an alternate,<br>ets) in any tw<br>cause loopin<br>r selection | on<br>e,<br>g<br>e<br>a<br>vo |

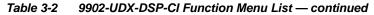

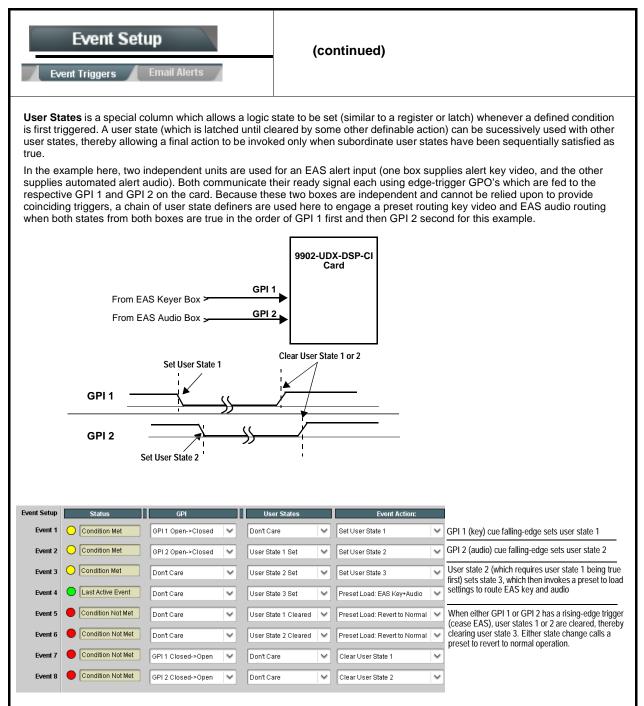

| Event S                                      |                                                                           | Provides three general-purpose timers that can be<br>triggered to start, pause, reset, or stop upon event<br>actions. The state of each timer, in turn, can also be<br>used to invoke other actions.                    |
|----------------------------------------------|---------------------------------------------------------------------------|----------------------------------------------------------------------------------------------------|
| Reset Value (seconds)                        | Reset/Start<br>automated of<br>15.0 C<br>Pause Timer<br>eset/Cancel Timer | <b>rs 1</b> thru <b>3</b> (Timer 1 shown) can be set with count-down values. The Pause/<br>control here are manual controls. The timers are typically used with<br>cues to start and stop the timer(s), as shown below. |
| Event Setup<br>Event 1 GP<br>Event 2 GP      | GPI                                                                       | n the timer timeout, a separate action sets logo insertion to Disabled.                                                                                                    |
| Event S                                      |                                                                           | Provides setup for automated Email alerts when an event has occurred.                                                                                                    |
| shown in the exan<br><b>Note:</b> Frame host | nple below.                                                               | ub-tab, an Email alert can be sent as a response. Set up email fields as email recipient's network. It is recommended to set up and generate a test                                                                     |
| Last Event:                                  | Frozen video detected                                                     | When fields are filled-in to specify recipient and sender, and email alert is selected for Event Action on Event Triggers                                                                                               |
| To:                                          | joe.doe@xyzmedia.com                                                      | sub-tab page, recipeient receives an email alert upon event,<br>with the triggering event shown (in this example, "frozen                                                                                               |
| From:                                        | 9902slot8frame1A21@xyzmedia.com                                           |                                                                                                    |
| SMTP User:                                   | frame1A21                                                                 |                                                                                                    |
| SMTP Password:                               | •••••                                                                     |                                                                                                    |
| SMTP Server:                                 | smtp.gmail.com                                                            |                                                                                                    |
| SMTP Port:                                   | 25                                                                        |                                                                                                    |

| Admin<br>System Networking                                                    | Provides a global card operating status and allows a<br>log download for factory engineering support. Also<br>provides controls for selecting and loading card<br>firmware upgrade files.<br>Networking controls provide dedicated card networking<br>setup in conjunction with rear module Ethernet port.                                                                                                    |
|-------------------------------------------------------------------------------|----------------------------------------------------------------------------------------------------|
| Log Status and Download Controls                                              | Log Status indicates overall card internal operating status.                                                                                                    |
| Log Status     Card OK       Download Log File     9902-DC-4K.tar.gz     Save | <ul> <li>Download Log File allows a card operational log file to be saved to<br/>a host computer. This log file can be useful in case of a card error or<br/>in the case of an operational error or condition. The file can be<br/>submitted to Cobalt engineering for further analysis.</li> <li>Thermal Shutdown enable/disable allows the built-in thermal</li> </ul>                                                            |
| Thermal Shutdown Enable                                                       | failover to be defeated. (Thermal shutdown is enabled by default).                                                                                                    |
|                                                                               | CAUTION                                                                                                    |
|                                                                               | The 9902-UDX-DSP-CI FPGA is designed for a normal-range<br>operating temperature around 85° C core temperature. Operation in<br>severe conditions exceeding this limit for non-sustained usage are<br>within device operating safe parameters, and can be allowed by<br>setting this control to Disable. However, the disable (override)<br>setting should be avoided under normal conditions to ensure<br>maximum card protection. |
| • Parameter Blast<br>Parameter Blast                                          | When enabled, Parameter Blast can reduce the time it takes for the card to appear and populate in DashBoard (this is especially relevant where high-latency connections are present). This is facilitated by reducing some handshakes on initial DashBoard setup where control settings are static (not being manipulated) while the card is first appearing.                                                                       |
|                                                                               | <b>Note:</b> The frame network card is the arbiter of all frame/card communications and in some cases may not accept full extent of parameter blast under some conditions.                                                                                                    |
| Card DashBoard Name Control                                                   | Allows card name In DashBoard to be changed as desired. Click return to engage change.                                                                                                    |
| Display Name                                                                  | <ul> <li>Append to Product Name appends (or adds to) existing OEM<br/>name (for example, "9902-UDX-DSP-CI Processing 1A").</li> </ul>                                                                                                    |
| Display Name Mode Append to Product Name                                      | <ul> <li>Replace Product Name completely replaces the OEM name OEM<br/>name (for example, "Processing 1A").</li> </ul>                                                                                                    |
| Append to Product Name<br>Replace Product Name                                | <b>Note:</b> DashBoard instance(s) may have to be refreshed before name change appears.                                                                                                    |

3

| Admin<br>System Networking                                                                                                    | (continued)                                                                                                    |                                                                                                    |  |  |  |
|----------------------------------------------------------------------------------------------------|----------------------------------------------------------------------------------------------------|----------------------------------------------------------------------------------------------------|--|--|--|
| • Firmware Upgrade Controls                                                                                                    | Firmware upgrade controls allow a selected firmware version (where multiple versions can be uploaded to the card's internal memory) to invoke an upgrade to a selected version either instantly, or set to install on the next card reboot (thereby allowing card upgrade downtime to be controlled at a scheduled point in time). |                                                                                                    |  |  |  |
|                                                                                                    | card without using this page.                                                                                                    | n the card. New upgrade firmware from our web<br>. Instructions for firmware downloading to your<br>ware Downloads link at www.cobaltdigital.com.                      |  |  |  |
| <ol> <li>Access a firmware upgrade file from a network cor<br/>bottom of DashBoard.</li> </ol>                                                                                                    | nputer by clicking <b>Upload</b> at                                                                                                    | the Refresh Upload Reboot                                                                                                    |  |  |  |
| 2. Browse to the location of the firmware upgrade file<br>Documents\v1.0.0019.bin).                                                                                                    | (in this example, <i>My</i>                                                                                                    | Open  Cook jr. My Documents  V O P P E- VICIOUSIStan                                                                                                    |  |  |  |
| 3. Select the desired file and click <b>Open</b> to upload the                                                                                                    | ∍ file to the card.                                                                                                    | File game: v1.0.0019.bin ♥ Qpen Files of type: Firmware (*.bin) ♥ Cancel                                                                                               |  |  |  |
| <ul> <li>Immediate firmware upload. The card default setti<br/>Reboot After Upgrade checked allow a selected fir<br/>immediately uploaded as follows:</li> </ul>                                                                      | ng of <b>Automatically</b><br>mware version to be                                                                                                    | Automatically Reboot After Upgrade 📈<br>Firmware To Load 🛛 🗸                                                                                                    |  |  |  |
| <ol> <li>Click Firmware To Load and select the desired up<br/>this example, "v1.0.0019").</li> </ol>                                                                                                    | grade file to be loaded (in                                                                                                    | v0.9.0010<br>v0.9.0018<br>v0.9.0019                                                                                                    |  |  |  |
| <ol> <li>Click Load Selected Firmware. The card now reb<br/>firmware is loaded.</li> </ol>                                                                                                    | oots and the selected                                                                                                    | v1.0.0000<br>v1.0.0001 (Currently installed)                                                                                                    |  |  |  |
| • Deferred firmware upload. With Automatically Re<br>unchecked, firmware upgrade loading is held off unt<br>rebooted. This allows scheduling a firmware upgrad<br>when it is convenient to experience to downtime (up<br>60 seconds). | til the card is manually<br>le downtime event until                                                                                                    | Automatically Reboot After Upgrade<br>Firmware To Load<br>V1.00019 (Installs On Next Reboot)<br>V1.00010<br>V1.00018<br>V1.00018<br>V1.00019 (Installs On Next Reboot) |  |  |  |
| <ol> <li>Click Firmware To Load and select the desired up<br/>this example, "v1.0.0019"). Note now how the disp<br/>Next Reboot".</li> </ol>                                                                                          |                                                                                                    | v1.0.0000<br>v1.0.0001 (Currently Installed)                                                                                                    |  |  |  |
| <ol> <li>Click Load Selected Firmware. The card holds dir<br/>card is manually rebooted (by pressing the Reboor)</li> </ol>                                                                                                    |                                                                                                    | pload, and performs the upload only when the                                                                                                    |  |  |  |
| <ol> <li>To cancel a deferred upload, press Cancel Pendir<br/>immediate upload/upgrade.</li> </ol>                                                                                                    | <b>Ig Upgrade</b> . The card revert                                                                                                    | is to the default settings that allow an                                                                                                    |  |  |  |

Admin (continued) System • Card Check and Restore Utilities Memory Test allows all cells of the card FPGA memory to be tested. Memory Test This control should only be activated under direction of product support. Exercising the memory test is not part of FPGA Memory Test normal card maintenance. Test Memory Test Status Running Memory Test: 8.99% **Restore from SD Card** allows card rendered inoperable to be restored using an SD memory card fitted to the card internal SD slot. Memory Test Status Memory test completed successfully, please reboot the card Product support must be contacted prior to performing this operation. Use of any SD card not supplied by support can Restore From SD Card Confirm corrupt the card. Please contact support The Networking sub-tab provides a dedicated Ethernet connection to card control and monitoring via a rear module Ethernet port. (This IP interface is entirely independent and separate from the card's DashBoard Admin frame-based remote control/monitoring interface.) (Dedicated card control using IP has not been fully implemented at this Networking release. Some functions may be reserved.) Card IP Physical Port Select Control Allows card dedicated IP interface (as set below) to use frame communications or dedicated rear I/O module Ethernet RJ-45 port. Network Interface Note: • Frame net connection allows cards with per-card Ethernet Frame connection to connect with network via a shared frame Ethernet port instead of per-card dedicated Ethernet connectors on the Frame card's rear module. Frame net connection is available only on Rear I/O certain frame models. • Card slot must be fitted with a rear I/O module equipped with an Ethernet connector in order to use Rear I/O selection. · Card IP Setup Controls Provides controls for setting up card dedicated IP interface. • Addressing Mode selsects either DHCP or static. Addressing Mode DHCP  $\sim$ Where Static is selected, standard IP fields allow entry of Address, Subnet Mask, and Default Gateway. Static IP Address 192.168.1.106 Static Subnet Mask 255 255 255 0 Static Default Gateway 192.168.1.1 Static DNS 0.0.0.0 Where supported, allows card SNMP MIB files to be downloaded and Card SNMP MIB Download saved using user-configured name. Download SNMP MIB Files MIB-FILES.tar.gz Save

| Admin<br>System Networking                                                                                                    | (continued)                                                                                                    |
|----------------------------------------------------------------------------------------------------|----------------------------------------------------------------------------------------------------|
| NTP Clock Setup      Clock Setup      NTP IP (use 0.0.0.0 for pool NTP)     0.0.0.0      Local Timezone (NTP Only)     US-Central      NTP Status     Synchronized with NTP      Use Network Interface for NTP      Use Frame Network Card for NTP | <ul> <li>Allows device NTP clock IP source and localization. This is the clock/time device will use for logs and other recorded actions.</li> <li>NTP IP sets the IP address where NTP is to be obtained.</li> <li>Local Timezone sets the recorded time to the localized time.</li> <li>NTP Status shows if time is synced with NTP or if an error exists.</li> <li>Use Network Interface and User Frame Network Card checkboxes allows selecting the network source that will provide NTP time.</li> </ul> |
| User Log                                                                                                    | Automatically maintains a log of user actions and input lock status.                                                                                                    |
| <b>User Log</b> shows input lock and other user conditions (<br>recent event at top of list).                                                                                                    | Time         Type         Event           22:40:36 12/02/15         Info         SDI Input sdi_in_c Locked to 720p 59.94           22:40:34 12/02/15         Info         SDI Input sdi_in_d Locked to 1080i 59.94           21:17:36 12/02/15         Info         SDI Input sdi_in_b Locked to 1080i 59.94                                                                                                    |
| <b>Clear User Log</b> clears all entries.<br><b>Download Log File</b> opens a browser allowing the log<br>saved on the host machine.                                                                                                    | g file to be Ctear User Log Confirm<br>Download Log File 9922-FS tar.gz Save                                                                                                    |

| e 3-2 9902-0DX-DSI                                                                                                    | P-CI Function Menu Li                                                        | st — continued                                                                                                    |                                                                                                    |                                                                                                    |
|----------------------------------------------------------------------------------------------------|------------------------------------------------------------------------------|----------------------------------------------------------------------------------------------------|----------------------------------------------------------------------------------------------------|----------------------------------------------------------------------------------------------------|
| Alarr                                                                                                    | ns                                                                           | for and pro<br>video, audi<br>Conditions<br>DashBoard                                                                                                    | ontrols for setting up o<br>pagate input program<br>io, and ancillary data o<br>and alarm status can<br>d tree-view frame alarr<br>r Syslog IP-based alar                                                                                                    | video alarms for<br>lefect conditions.<br>be propagated as<br>ns, downloadable .txt                                                                              |
| The <b>Alarms</b> tab has sev                                                                                                    | veral sub-tabs which allow                                                   | setting up detection an                                                                                                    | d alarm severity/propagatio                                                                                                    | n for input program video                                                                                                    |
|                                                                                                    | and ancillary data defect of                                                 |                                                                                                    |                                                                                                    |                                                                                                    |
| Video Alarm Setup<br>Video                                                                                                    | Audio Alarm<br>Au                                                            | Setup<br>udio                                                                                                    | Ancillary Data Alarm Setup<br>Ancillary                                                                                                    | Logging<br>Data                                                                                                    |
| Video Alarm Setup                                                                                                    | for frozen and/or black<br>input). In the default e<br>generation occurs 300 | video detection on the<br>xample settings shown<br>00 msec after event det                                                                                                    |                                                                                                    | ependent for each SDI<br>engagement of alarm                                                                                                    |
| <u></u>                                                                                                    |                                                                              |                                                                                                    | re recommended for at leas<br>e generated during transitio                                                                                                    |                                                                                                    |
|                                                                                                    |                                                                              | Frozen Video Dete                                                                                                    | ction Setup                                                                                                    |                                                                                                    |
| Engagement                                                                                                    | Holdoff (minutes) Engager                                                    | nent Holdoff (ms) Disen                                                                                                    | gagement Holdoff (minutes)                                                                                                    | Disengagement Holdoff (ms)                                                                                                    |
| SDI Input A                                                                                                    | 0 🗧 🗌                                                                        | 3000 😂                                                                                                    | 0                                                                                                    | 3000 🔶                                                                                                    |
| SDI Input B                                                                                                    | 0 🔆 🗌                                                                        | 3000 🔶                                                                                                    | 0                                                                                                    | 3000 🔆                                                                                                    |
| SDI Input C                                                                                                    | 0 🔆                                                                          | 3000 😂                                                                                                    | 0                                                                                                    | 3000 💝                                                                                                    |
| SDI Input D                                                                                                    | 0 🔆                                                                          | 3000 😂                                                                                                    | 0                                                                                                    | 3000 🤤                                                                                                    |
|                                                                                                    |                                                                              | Black Video Deteo                                                                                                    |                                                                                                    |                                                                                                    |
|                                                                                                    |                                                                              |                                                                                                    | igagement Holdoff (minutes)                                                                                                    | Disengagement Holdoff (ms)                                                                                                    |
| SDI Input A                                                                                                    | • 🔶 📃                                                                        | 3000                                                                                                    | 0                                                                                                    | 3000                                                                                                    |
| SDI Input B                                                                                                    | Q                                                                            | 3000 😂                                                                                                    | 0                                                                                                    | 3000 🗘                                                                                                    |
| SDI Input C                                                                                                    | 0 🔶                                                                          | 3000 🔶                                                                                                    | 0                                                                                                    | 3000                                                                                                    |
| SDI Input D                                                                                                    | 0 🗘                                                                          | 3000 😂                                                                                                    | 0                                                                                                    | 3000 🔷                                                                                                    |
| Audio Alarm Setup                                                                                                    |                                                                              |                                                                                                    |                                                                                                    |                                                                                                    |
| Audio Failover Threshold<br>Trigger Holdoff (minutes)<br>Trigger Holdoff (ms)<br>Release Holdoff (minutes<br>Release Holdoff (ms) | 0 🗘<br>5000 🗘                                                                | engagement and dis<br>the card's embedded<br>• Levels <b>above</b> the F<br>• Levels <b>below</b> the F<br>considered below n<br><b>Note:</b> Audio channel<br>the program vii<br>input source o | sub-tab allows setting up si<br>engagement holdoff for low<br>d audio input channels.<br>Sailover Threshold are consi<br>ailover Threshold (and exce<br>formal.<br>s screened are from the ca<br>deo/audio path (for example<br>n the <b>Input Video</b> tab, the<br>s video/audio input are scre | or missing audio levels on<br>idered normal.<br>eeding the holdoff) are<br>rd SDI that is selected for<br>p, if SDI A is selected as the<br>16 embedded channels |
|                                                                                                    |                                                                              | recommended<br>brief (or thresh                                                                                                    | It holdoff and threshold setti<br>for at least initial settings.<br>hold set too high), nuisance<br>ons to and from programs a<br>content.                                                                                                    | If holdoff periods are too<br>alarms may be generated                                                                                                    |

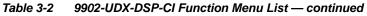

| Alarms                                                                                                    |                                              | (continued)                                                                                                    |
|----------------------------------------------------------------------------------------------------|----------------------------------------------|----------------------------------------------------------------------------------------------------|
| Aliciiai v Data Alarin Setup                                                                                                    | •                                            | larm Setup sub-tab allows setting up screening engagement and oldoff for absence of closed captioning packets.                                                                                                    |
| N                                                                                                    | <ul> <li>Ancillary d</li> </ul>              | eened is the card SDI that is selected for the program video/audio par<br>data condition detection is functional only for CEA608/708 packet-base<br>ptioning. This feature does not function for SD line 21 "waveform-base<br>ptioning.                                                                                                    |
| Closed Captioning Presence Trigger H                                                                                                    | oldoff (seconds)                             | 0 10 20 30                                                                                                    |
| Closed Captioning Absence Trigger Ho                                                                                                    | ldoff (seconds)                              | 0 10 20 30                                                                                                    |
| gnore alarm, or set severity as <b>Warn</b><br>ach of these sub-tabs is described be                                                                            | ing (yellow "LED<br>low.<br>ndently shows fo | for all four SDI inputs any LOS (loss of signal), frozen, or black condition                                                                                                    |
| ondition/Status has LOS, Frozen, a<br>lack status fields for all 4 SDI inputs.<br>uminated "LED" indicates that conditio<br>resently occurring. Color of LED is | • Log (w<br>• Alarm<br>frame-l               | when checked) propagates the alarm to a log file.<br>n (when checked) propagates the alarm to the Card State and<br>-level DashBoard tree-view "LEDs".                                                                                                    |
|                                                                                                    | Error (I                                     | rity selects from Ignore/OK (green "LED"), Warning (yellow "LED"), an<br>(red "LED") alarm escalation states.<br>tion and Last Occurence shows details for each triggered alarm ever                                                                                                    |
| Condition Status                                                                                                    | Error (r<br>• Durati                         | (red "LED") alarm escalation states.<br>tion and Last Occurence shows details for each triggered alarm ever<br>larm Severity Duration Last Occurrence                                                                                                    |
| etermined by user-set Severity level.                                                                                                    | Error (r<br>• Durati                         | (red "LED") alarm escalation states.<br>tion and Last Occurence shows details for each triggered alarm ever                                                                                                    |
| Condition Status                                                                                                    | Error (r<br>• Durati                         | (red "LED") alarm escalation states.<br>tion and Last Occurence shows details for each triggered alarm ever<br>larm Severity Duration Last Occurrence                                                                                                    |
| Condition Status<br>Loss Of Signal SDI Input A                                                                                                    | Error (r<br>• Durati                         | (red "LED") alarm escalation states.         tion and Last Occurrence shows details for each triggered alarm ever         Jarm Severity       Duration         Last Occurrence         Image: Comparison of the state of the state of the stat |
| Condition Status<br>Loss Of Signal SDI Input A<br>Frozen Video SDI Input A                                                                                      | Error (r<br>• Durati                         | (red "LED") alarm escalation states.         tion and Last Occurence shows details for each triggered alarm ever         Jarm Severity       Duration         Last Occurrence         Image: Comparison of the state of the state |

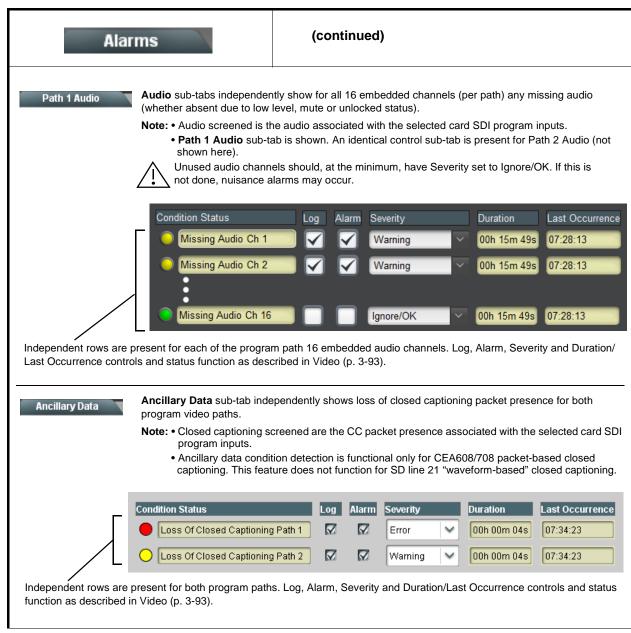

Table 3-2 9902-UDX-DSP-CI Function Menu List — continued

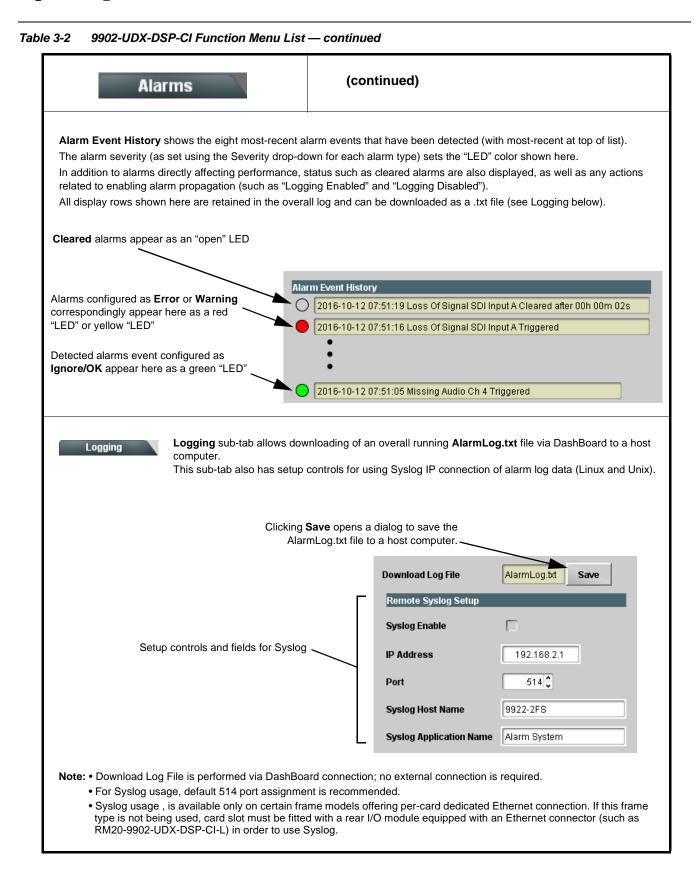

# Troubleshooting

This section provides general troubleshooting information and specific symptom/corrective action for the 9902-UDX-DSP-CI card and its remote control interface. The 9902-UDX-DSP-CI card requires no periodic maintenance in its normal operation; if any error indication (as described in this section) occurs, use this section to correct the condition.

# **Error and Failure Indicator Overview**

The 9902-UDX-DSP-CI card itself and its remote control systems all (to varying degrees) provide error and failure indications. Depending on how the 9902-UDX-DSP-CI card is being used (i.e, standalone or network controlled through DashBoard<sup>TM</sup> or a Remote Control Panel), check all available indications in the event of an error or failure condition.

The various 9902-UDX-DSP-CI card and remote control error and failure indicators are individually described below.

- **Note:** The descriptions below provide general information for the various status and error indicators. For specific failures, also use the appropriate subsection listed below.
  - Basic Troubleshooting Checks (p. 3-100)
  - 9902-UDX-DSP-CI Processing Error Troubleshooting (p. 3-100)
  - Troubleshooting Network/Remote Control Errors (p. 3-102)

# 9902-UDX-DSP-CI Card Edge Status/Error Indicators and Display

Figure 3-7 shows and describes the 9902-UDX-DSP-CI card edge status indicators and display. These indicators and the display show status and error conditions relating to the card itself and remote (network) communications (where applicable). Because these indicators are part of the card itself and require no external interface, the indicators are particularly useful in the event of communications problems with external devices such as network remote control devices.

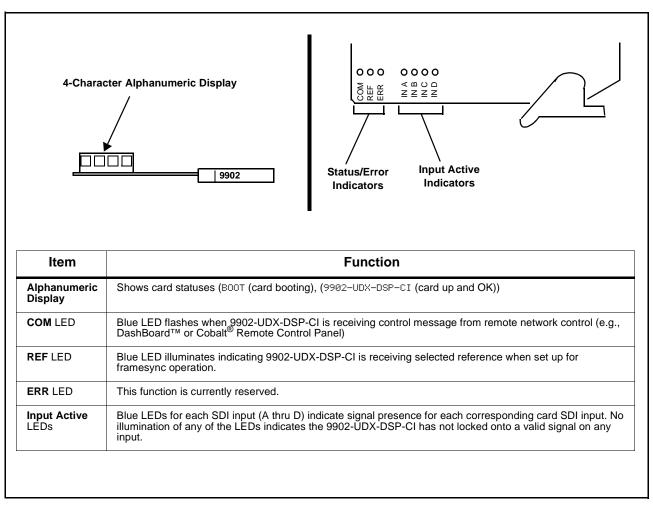

Figure 3-7 9902-UDX-DSP-CI Card Edge Status Indicators and Display

# DashBoard<sup>™</sup> Status/Error Indicators and Displays

Figure 3-8 shows and describes the DashBoard<sup>TM</sup> status indicators and displays. These indicator icons and displays show status and error conditions relating to the 9902-UDX-DSP-CI card itself and remote (network) communications.

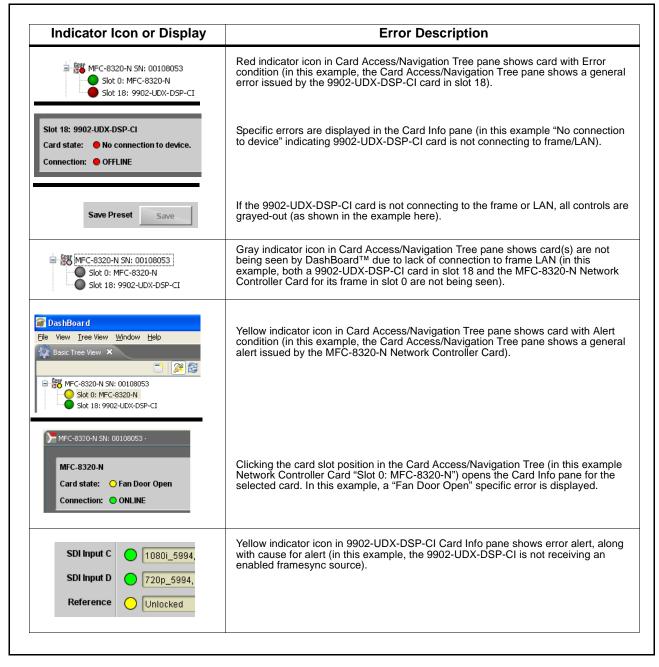

Figure 3-8 DashBoard<sup>™</sup> Status Indicator Icons and Displays

Access Card Info panes for specific cards by clicking the card slot position in the Card Access/Navigation Tree pane (as shown in the example in Figure 3-9).

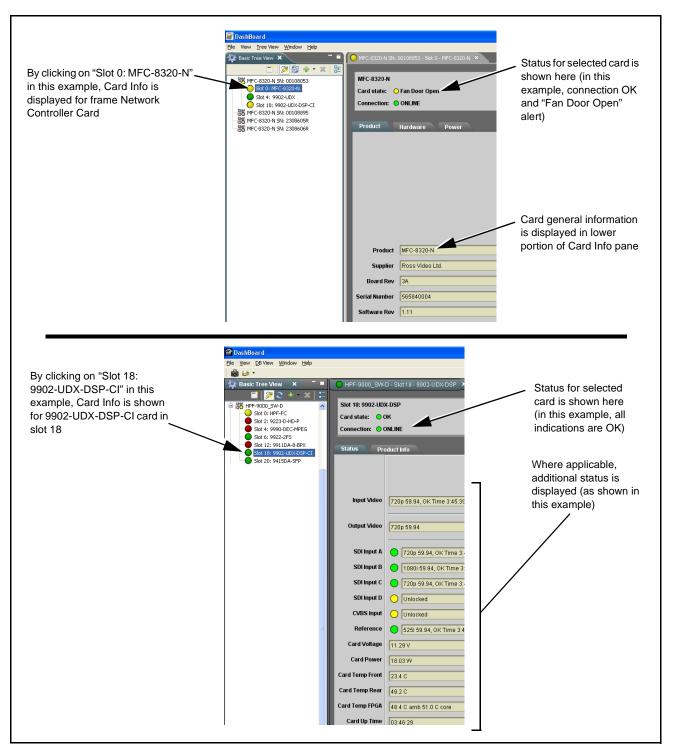

Figure 3-9 Selecting Specific Cards for Card Info Status Display

# **Basic Troubleshooting Checks**

Failures of a general nature (affecting many cards and/or functions simultaneously), or gross inoperability errors are best addressed first by performing basic checks before proceeding further. Table 3-3 provides basic system checks that typically locate the source of most general problems. If required and applicable, perform further troubleshooting in accordance with the other troubleshooting tables in this section.

| ltem                                                          | Checks                                                                                                    |  |
|---------------------------------------------------------------|----------------------------------------------------------------------------------------------------|--|
| Verify power presence and characteristics                     | • On both the frame Network Controller Card and the 9902-UDX-DSP-CI, in all cases when power is being properly supplied there is always at least one indicator illuminated. Any card showing no illuminated indicators should be cause for concern.                                                                                                    |  |
|                                                               | <ul> <li>Check the Power Consumed indication for the 9902-UDX-DSP-CI card.<br/>This can be observed using the DashBoard<sup>™</sup> Card Info pane.</li> </ul>                                                                                                    |  |
|                                                               | <ul> <li>If display shows <b>no</b> power being consumed, either the frame power<br/>supply, connections, or the 9902-UDX-DSP-CI card itself is defective.</li> </ul>                                                                                                    |  |
|                                                               | <ul> <li>If display shows excessive power being consumed (see Technical<br/>Specifications (p. 1-24) in Chapter 1, "Introduction"), the<br/>9902-UDX-DSP-CI card may be defective.</li> </ul>                                                                                                    |  |
| Check Cable connection<br>secureness and connecting<br>points | Make certain all cable connections are fully secure (including coaxial cable<br>attachment to cable ferrules on BNC connectors). Also, make certain all<br>connecting points are as intended. Make certain the selected connecting<br>points correlate to the intended card inputs and/or outputs. Cabling mistakes<br>are especially easy to make when working with large I/O modules. |  |
| Card seating within slots                                     | Make certain all cards are properly seated within its frame slot. (It is best to assure proper seating by ejecting the card and reseating it again.)                                                                                                    |  |
| Check status indicators and displays                          | On both DashBoard <sup>™</sup> and the 9902-UDX-DSP-CI card edge indicators, red indications signify an error condition. If a status indicator signifies an error, proceed to the following tables in this section for further action.                                                                                                    |  |
| Troubleshoot by substitution                                  | All cards within the frame can be hot-swapped, replacing a suspect card or module with a known-good item.                                                                                                    |  |

Table 3-3 Basic Troubleshooting Checks

# 9902-UDX-DSP-CI Processing Error Troubleshooting

Table 3-4 provides 9902-UDX-DSP-CI processing troubleshooting information. If the 9902-UDX-DSP-CI card exhibits any of the symptoms listed in Table 3-4, follow the troubleshooting instructions provided. In the majority of cases, most errors are caused by simple errors where the 9902-UDX-DSP-CI is not appropriately set for the type of signal being received by the card.

- Note: The error indications shown below are typical for the corresponding error conditions listed. Other error indications not specified here may also be displayed on DashBoard<sup>™</sup> and/or the 9902-UDX-DSP-CI card edge status indicators.
  - Where errors are displayed on both the 9902-UDX-DSP-CI card and network remote controls, the respective indicators and displays are individually described in this section.

| Table 3-4 | Troubleshooting Processing Errors by Symptom |
|-----------|----------------------------------------------|
|-----------|----------------------------------------------|

| Symptom                                                                                                    | Error/Condition                                                                               | Corrective Action                                                                                                    |
|----------------------------------------------------------------------------------------------------|-----------------------------------------------------------------------------------------------|----------------------------------------------------------------------------------------------------|
| <ul> <li>DashBoard<sup>™</sup> shows<br/>Unlocked message in<br/>9902-UDX-DSP-CI Card Info<br/>pane</li> <li>SDI Input A O Unlocked</li> <li>SDI Input B O Unlocked</li> <li>Card edge Input LED<br/>corresponding to input is not<br/>illuminated</li> </ul> | No video input present                                                                        | Make certain intended video source is connected to<br>appropriate 9902-UDX-DSP-CI card video input.<br>Make certain BNC cable connections between<br>frame Rear I/O Module for the card and signal<br>source are OK.                                                                                                    |
| Ancillary data (closed captioning, timecode) not transferred                                                                                                    | Control(s) not enabled                                                                        | <ul> <li>Make certain respective control is set to On or<br/>Enabled (as appropriate).</li> </ul>                                                                                                    |
| through 9902-UDX-DSP-CI                                                                                                    | VANC line number conflict<br>between two or more<br>ancillary data items                      | <ul> <li>Make certain each ancillary data item to be<br/>passed is assigned a unique line number (see<br/>Ancillary Data Line Number Locations and<br/>Ranges (p. 3-9).</li> </ul>                                                                                                    |
| Audio not processed or passed through card                                                                                                    | Enable control not turned on                                                                  | On <b>Output Audio Routing/Controls</b> tab, <b>Audio</b><br><b>Group Enable</b> control for group 1 thru 4 must be<br>turned on for sources to be embedded into<br>respective embedded channel groups.                                                                                                    |
| Audio DSP routing or other<br>settings show in DashBoard but<br>are not carried out.                                                                                                    | Card DashBoard UI is stale and<br>not dynamically taking in and<br>engaging changed settings. | When performing significant changes like<br>unchecking or checking (enabling) new DSP<br>functions, always press the DashBoard <b>Refresh</b><br>button to make sure the change is taken in on<br>DashBoard and sub-tabs correspondingly displayed<br>are refreshed with the drop-downs that correlate<br>with the DSP setup. If DashBoard changes (such as<br>channel routing) are done before refresh, the<br>intended routing settings may not actually take<br>place and engage |
| SD closed captioning waveform<br>or character rendering is<br>corrupted                                                                                                    | Character burner and/or<br>moving box insertions running<br>into line 21                      | For SD usage, burn-ins can impinge on and corrupt<br>line 21 closed-captioning waveform if positioned too<br>close to the upper right of the raster. Typically,<br>character burn and/or moving box insertions are not<br>intended for content (such as OTA) where CC is<br>required. If CC is present and must be retained,<br>make certain to check CC content if burn-in<br>insertions are enabled and reposition burn-ins to<br>avoid line 21 interference.                     |

| Symptom                                                                                                    | Error/Condition                                                         | Corrective Action                                                                                                    |
|----------------------------------------------------------------------------------------------------|-------------------------------------------------------------------------|----------------------------------------------------------------------------------------------------|
| Excessive or nuisance input<br>signal quality events in log or<br>Card State status display                            | Holdoff periods are too brief (or threshold set too high)               | If holdoff periods are too brief (or threshold set too<br>sensitive), nuisance alarms may be generated<br>during transitions to and from programs and<br>interstitials, as well as during certain content.                                                                                                    |
| (Option +QC only) Audio silence<br>event not detected or triggered<br>on                                               | Holdoff set too long to detect condition                                | The <b>Trigger Holdoff</b> controls on the <b>Audio Detect</b><br><b>Events</b> tab allow ignoring silence events unless the<br>event duration exceeds the holdoff setting. Make<br>certain holdoff is set sufficiently low to detect events<br>as desired.                                                                                      |
| Selected upgrade firmware will not upload                                                                              | Automatic reboot after upgrade<br>turned off                            | Card <b>Presets</b> > <b>Automatically Reboot After</b><br><b>Upgrade</b> box unchecked. Either reboot the card<br>manually, or leave this box checked to allow<br>automatic reboot to engage an upgrade upon<br>selecting the upgrade.                                                                                                    |
| Not all card controls properly appear or render in DashBoard                                                           | DashBoard version too old and<br>not compatible with card               | This card requires DashBoard <sup>™</sup> version 8.0 or<br>greater. This is due to the added user interface<br>controls which can only be accommodated with<br>DashBoard version 8.0 or greater. While the card<br>will appear in the frame Basic Tree View in earlier<br>DashBoard versions, many card controls will not be<br>accessible.     |
| Card does not pass video or<br>audio as expected. Control<br>settings spontaneously changed<br>from expected settings. | Event-based preset<br>inadvertently invoked                             | Event-based preset loading ( <b>Event Setup</b> tab)<br>should be set to <b>Disabled</b> if this function is not to be<br>used. Read and understand this control description<br>before using these controls to make sure<br>engagement for all expected conditions is<br>considered. See Event Setup Controls (p. 3-84) for<br>more information. |
| Card will not retain user settings,<br>or setting changes or presets<br>spontaneously invoke.                          | Event Based Loading sub-tab<br>inadvertently set to trigger on<br>event | If event based loading is not to be used, make<br>certain event-based loading on <b>Event Setup</b> tab is<br>disabled (either using master <b>Enable/Disable</b><br>control or through events settings. See Event Setup<br>Controls (p. 3-84) for more information.                                                                             |

 Table 3-4
 Troubleshooting Processing Errors by Symptom — continued

# **Troubleshooting Network/Remote Control Errors**

Refer to Cobalt<sup>®</sup> reference guide "Remote Control User Guide" (PN 9000RCS-RM) for network/remote control troubleshooting information.

### In Case of Problems

# **Recovering Card From SD Memory Card**

New production cards come equipped with an SD card installed in a slot receptacle on the underside of the card. The data on this SD card can be used to restore a card should the card become unresponsive (can't communicate with DashBoard or other remote control). Recovering a card using the procedure here will restore the card to any installed option licenses and the most recent firmware installed.

- 1. (See Figure 3-10.) Make certain the card has the proper SD card installed in the under-card slot. If SD card is **not** installed, contact Product Support to obtain an SD card.
- Note: (Option +TTS only) Cards shipped with option +TTS use an SD card for the TTS library in addition to recovery files. If your +TTS-equipped device was received earlier than December 2015, your SD may not contain the recovery files. Contact Product Support to obtain the updated SD card containing both TTS library and SD recovery files.
  - If unit is a BBG-1000 Series device, remove the top cover before proceeding.

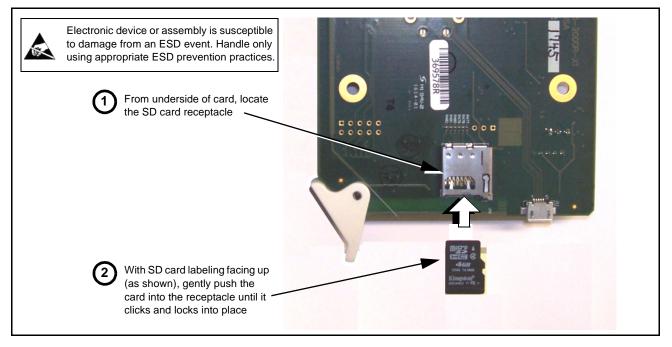

Figure 3-10 SD Card Installation

**2.** (See Figure 3-11.) With card powered-down, locate the **MMC BOOT** button on the card. Proceed as shown in picture.

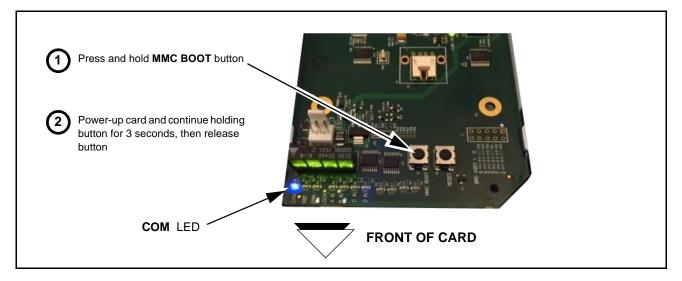

### Figure 3-11 MMC Boot Button

- 3. With button now released, the card will begin reprogramming:
  - **COM** LED illuminates and remains illuminated.
  - When reprogram is complete, **COM** LED turns off, on, and then off again (entire process takes about 1-1/2 minute).
- 4. Remove power from the card (remove card from slot or power-down BBG-1000 Series unit).
- **5.** Re-apply power to the card. The card/device will display as *"UNLICENSED"* in DashBoard/remote control.
- In Dashboard or web remote control, go to Admin tab and click Restore from SD Card. After about 1/2-minute, the card license(s) will be restored and card will be using its most recently installed firmware.
- **7.** Card/device can now be used as normal. On BBG-1000 Series unit, re-install top cover.

### **Contact and Return Authorization**

Should any problem arise with this product that was not solved by the information in this section, please contact the Cobalt Digital Inc. Technical Support Department.

If required, a Return Material Authorization number (RMA) will be issued to you, as well as specific shipping instructions. If required, a temporary replacement item will be made available at a nominal charge. Any shipping costs incurred are the customer's responsibility. All products shipped to you from Cobalt Digital Inc. will be shipped collect.

The Cobalt Digital Inc. Technical Support Department will continue to provide advice on any product manufactured by Cobalt Digital Inc., beyond the warranty period without charge, for the life of the product.

See Contact Cobalt Digital Inc. (p. 1-29) in Chapter 1, "Introduction" for contact information.

This page intentionally blank

# Cobalt Digital Inc.

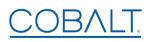

2506 Galen Drive Champaign, IL 61821 Voice 217.344.1243 • Fax 217.344.1245 www.cobaltdigital.com